#### www.bsc.es

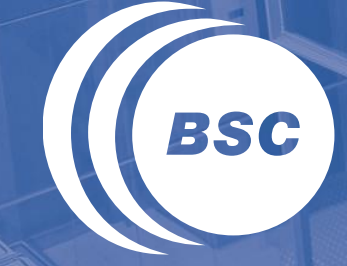

**Barcelona Supercomputing Center** Centro Nacional de Supercomputación

# **COMPSs Tutorial**

February 19th 2015, Barcelona (Updated for version 1.4)

Pol Alvarez, Victor Anton, Rosa M. Badia, Javier Conejero, Carlos Diaz, Jorge Ejarque Daniele Lezzi, Francesc Lordan Raül Sirvent, Cristian Ramon-Cortes,

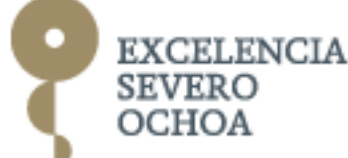

### **Outline**

### Introduction to COMPSs

- Programming model
	- Java Syntax
	- Demo: First Java example
	- Python syntax
	- Demo: First Python example

#### **II** COMPSs execution environments

- Demo: First example executed in MN
- Demo: first example executed in cloud (video)
- Other sample codes -slides

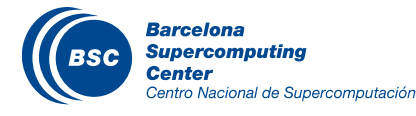

### Outline (Feb 4th 2016)

#### Hands-on I – Virtual Machine  $\mathcal{U}$

- Virtual Machine Setup
- Java Hands-on
	- Word-count taskified code
	- Configuration, monitoring, debugging
	- Graph generation

#### Hands-on II – MareNostrum

- MN accounts
- Python Hands-on Word-count without annotations
	- Annotate tasks
	- Execution in MN
	- Overview of tracing, trace analysis
	- Code optimization (reduce in a tree)

#### Final notes

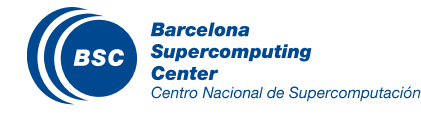

#### www.bsc.es

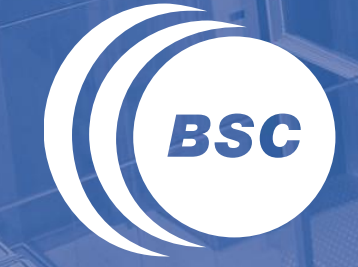

**Barcelona Supercomputing Center** Centro Nacional de Supercomputación

# **Introduction**

### **Motivation**

**If New complex architectures constantly emerging** 

- With their own way of programming them
	- Fine grain: e.g. APIs to run with GPUs, NVMs (Non-Volatile Memories)
	- Coarse grain: e.g. APIs to deploy in Clouds
- **Difficult** for programmers
	- Higher learning curve / Time To Market (TTM)
	- What about non computer scientists???
- **Difficult** to understand what is going on during execution
	- Was it fast? Could it be even faster? Am I paying more than I should? (**Efficiency**)
- Tune your application for each architecture (or cluster)
	- E.g. partitioning data among nodes

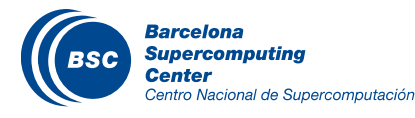

### **Motivation**

### Create tools that make user's life **easier**

- Intermediate layer: let the difficult parts to those tools
	- Act on behalf of the user
	- Distributing the work through resources
	- Dealing with architecture specifics
	- Automatically improving performance
- Tools for visualization
	- Monitoring
	- Performance analysis

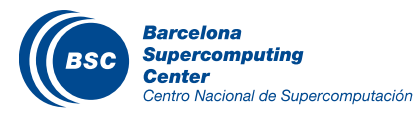

### The parallel programming revolution

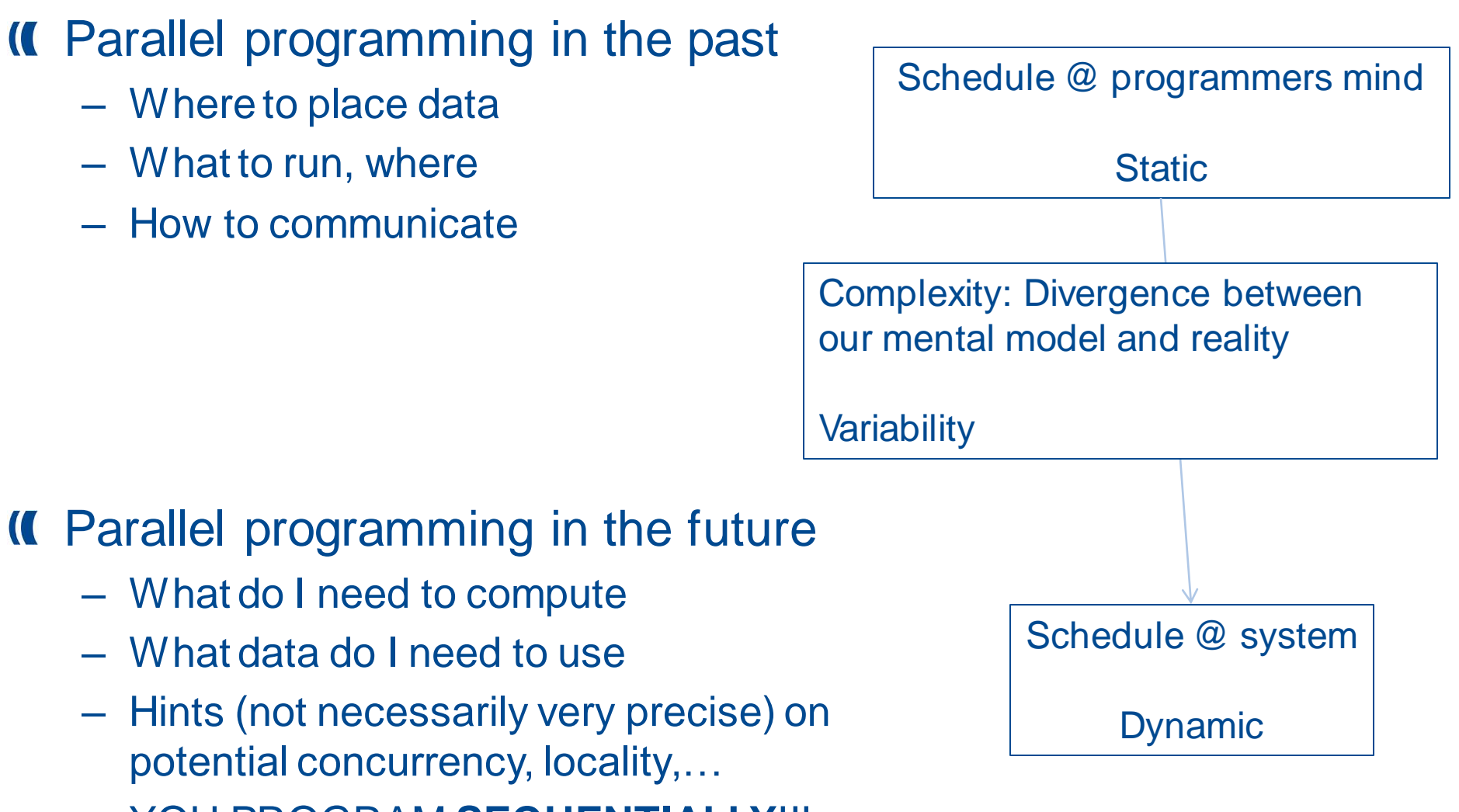

– YOU PROGRAM **SEQUENTIALLY**!!!

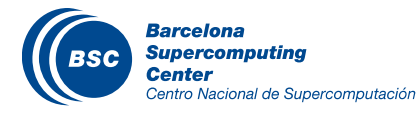

### Living in the programming revolution

### At the beginning there was one language

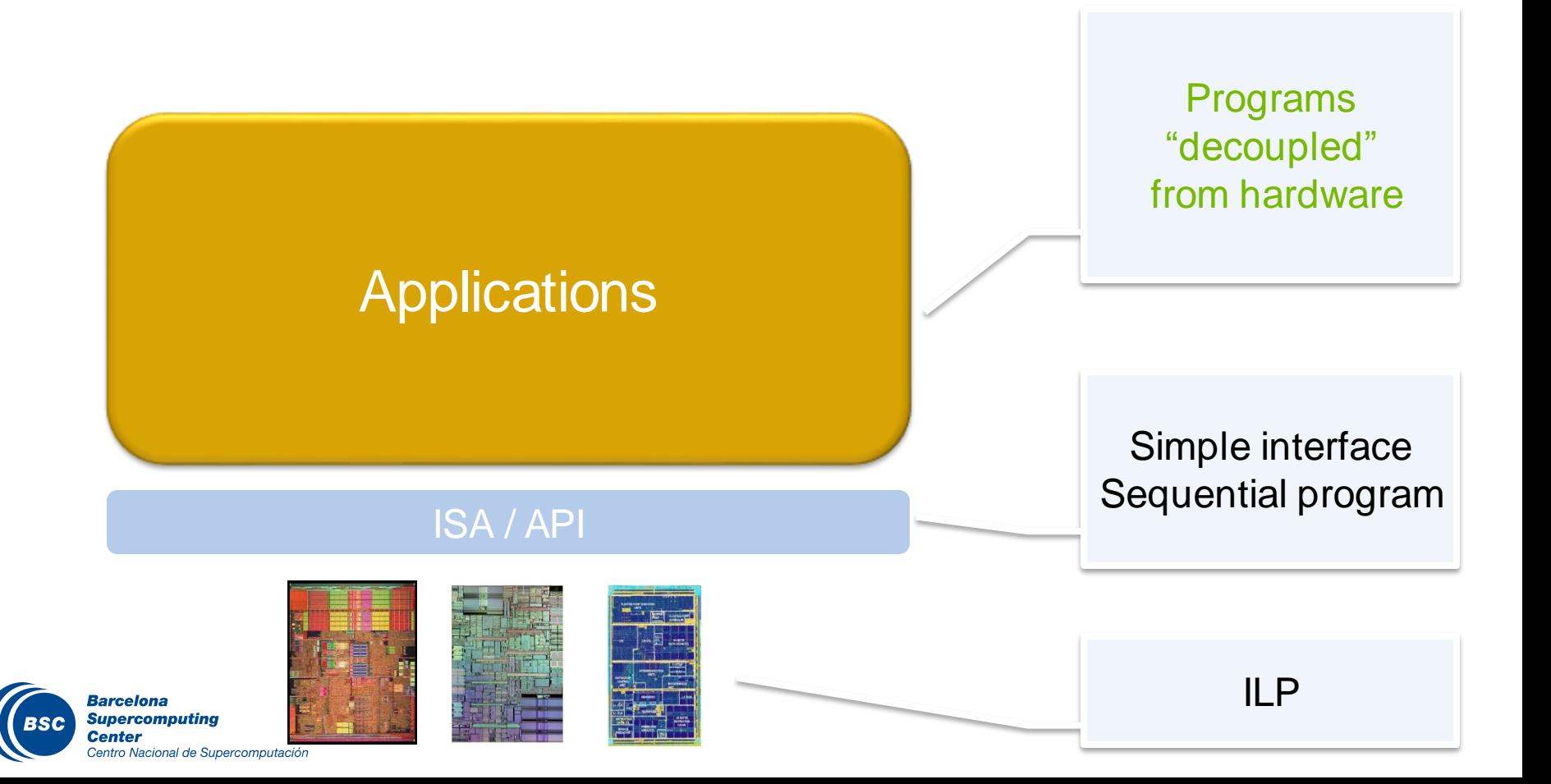

### Living in the programming revolution

### **II** Multicores made the interface to leak

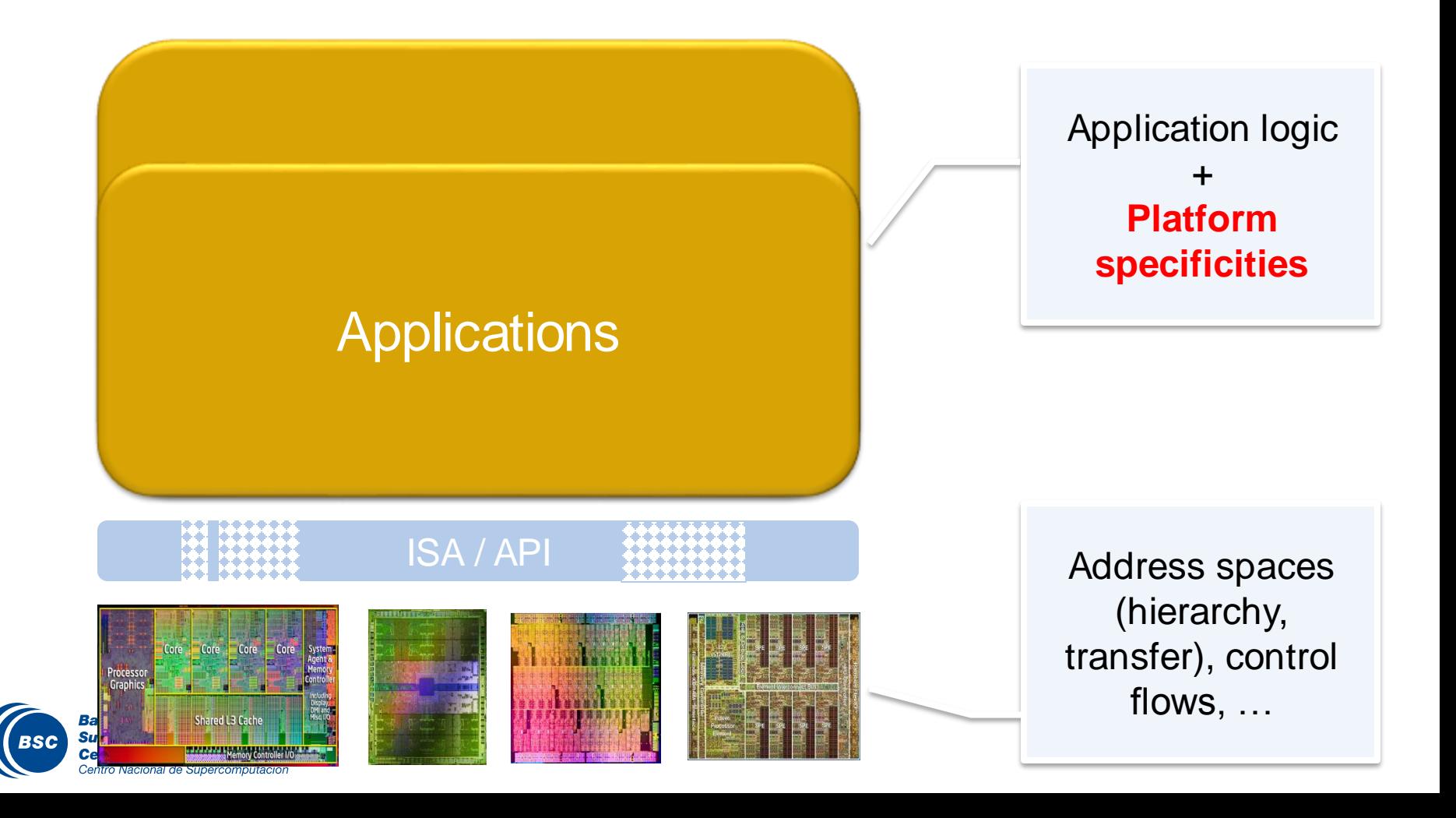

### BSC Vision in the programming revolution (StarSs)

### **II** Need to decouple again

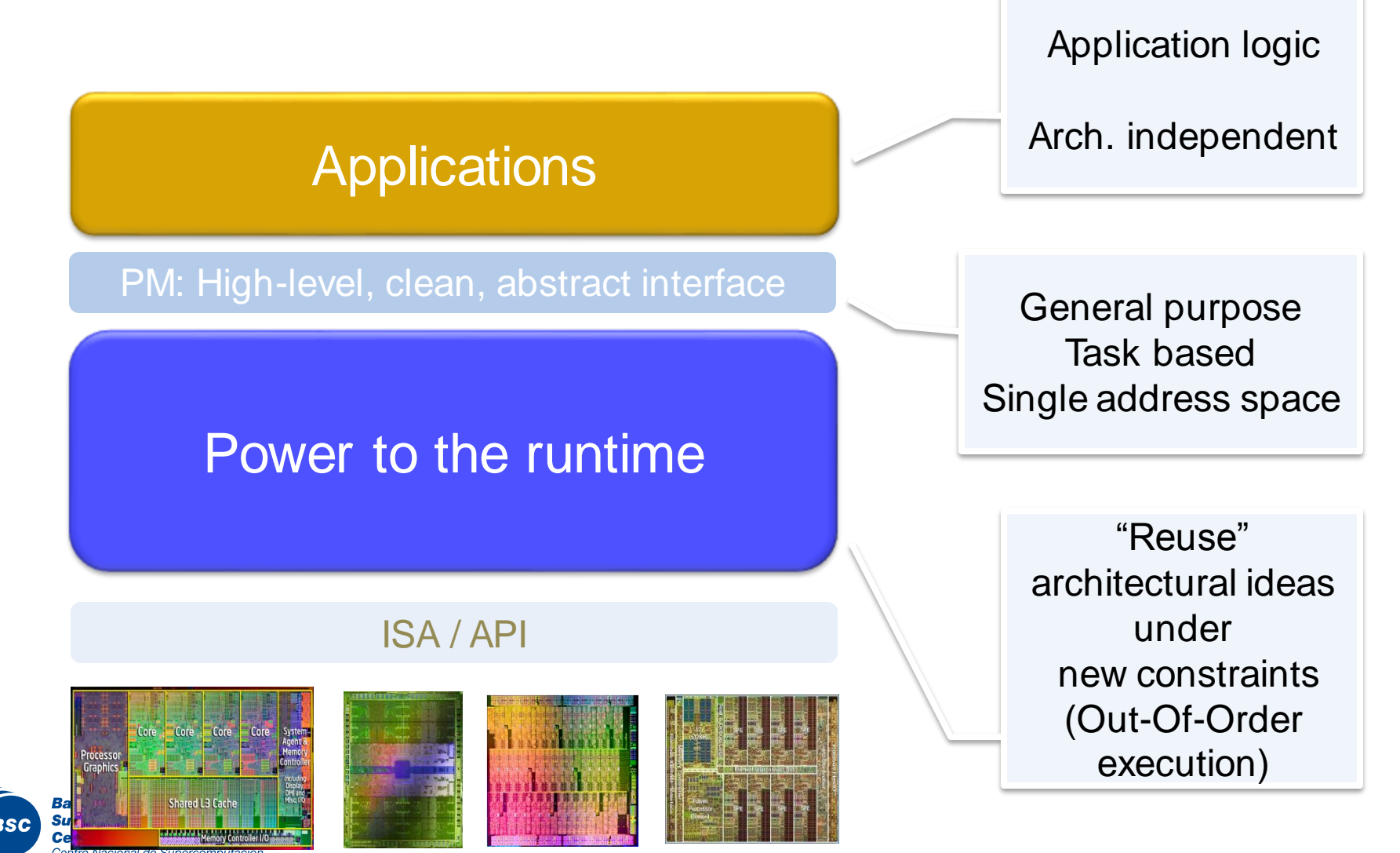

### BSC Vision in the programming revolution (StarSs)

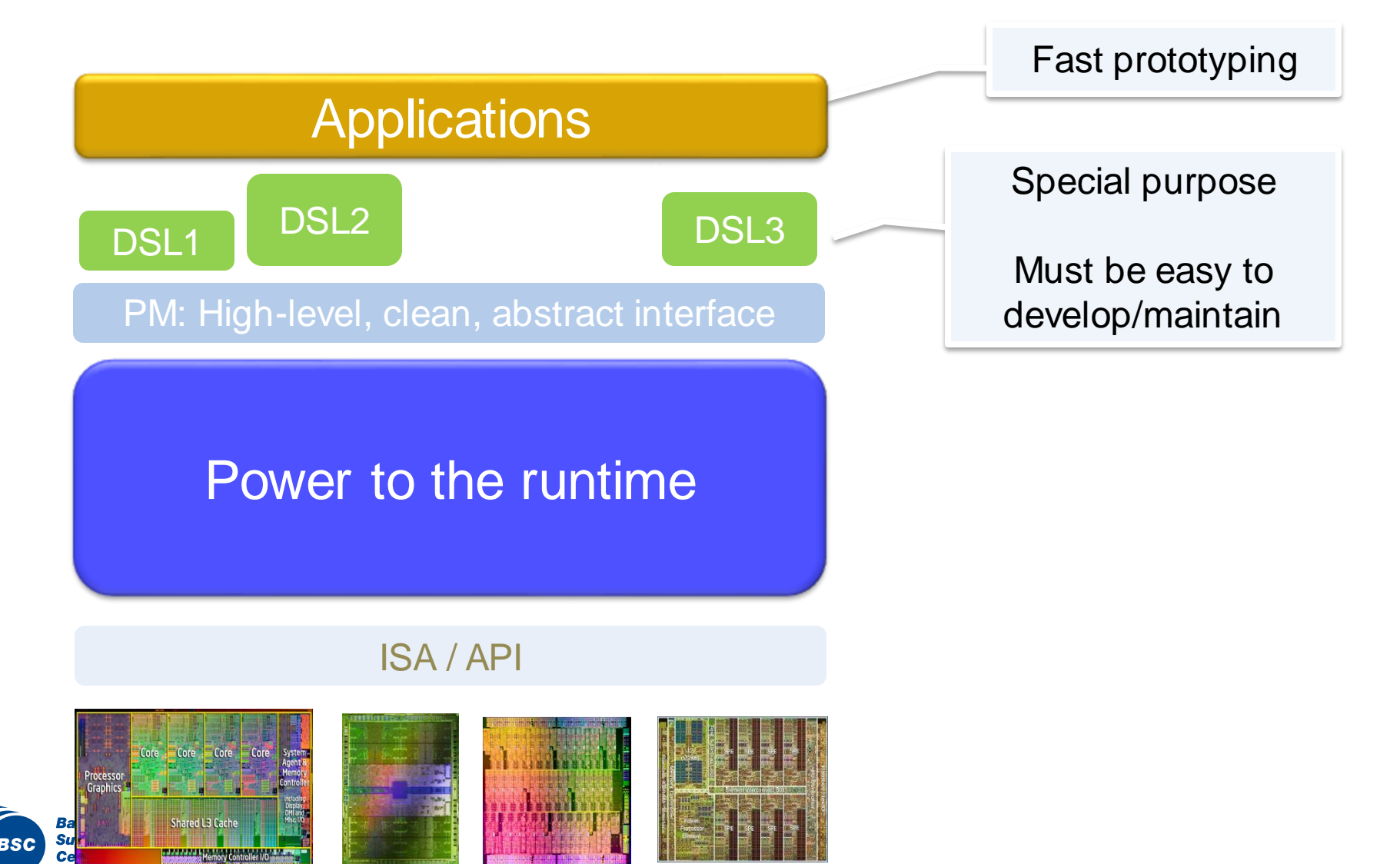

### The StarSs "Granularities"

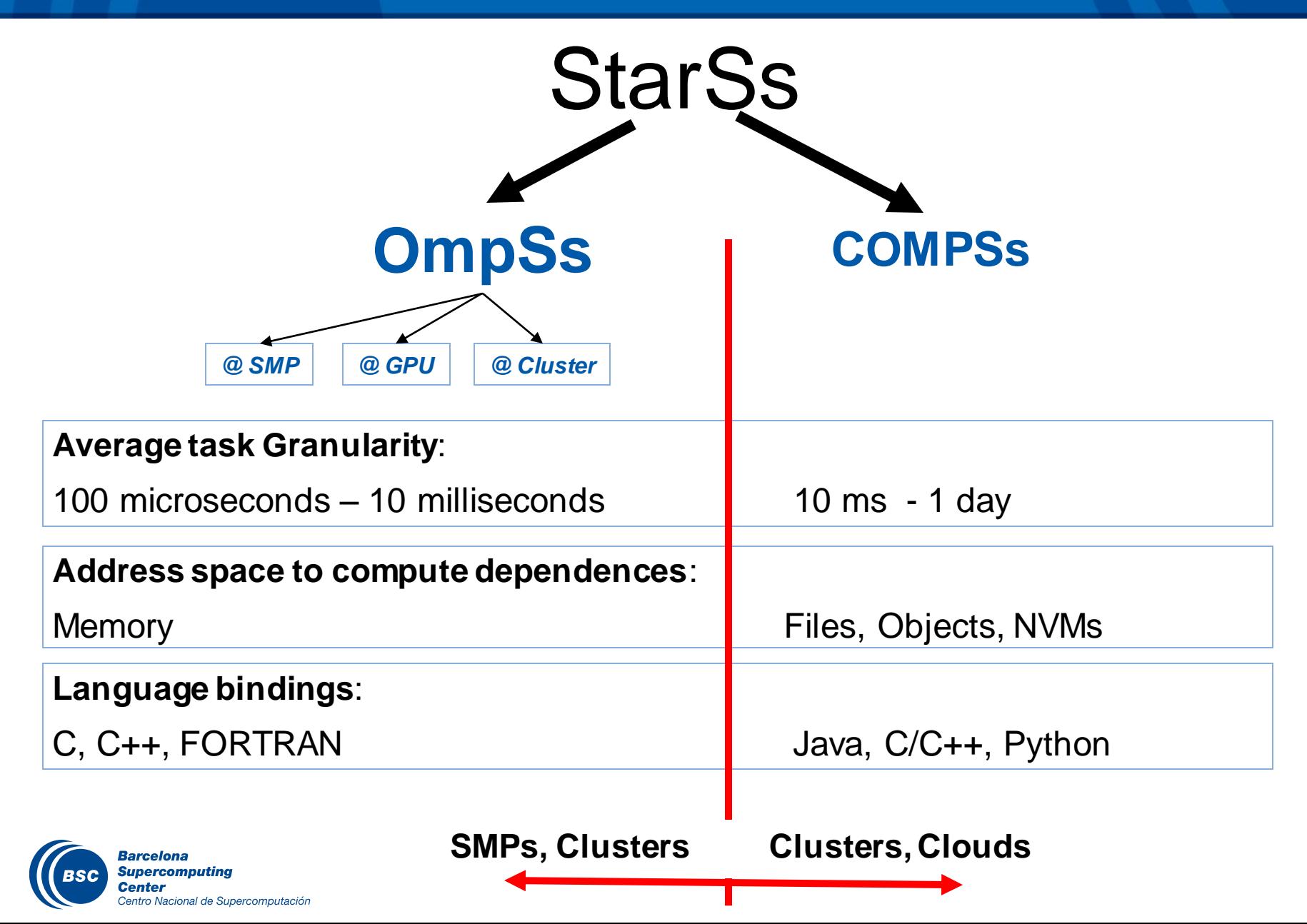

#### www.bsc.es

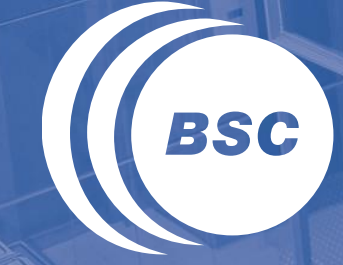

**Barcelona Supercomputing Center** Centro Nacional de Supercomputación

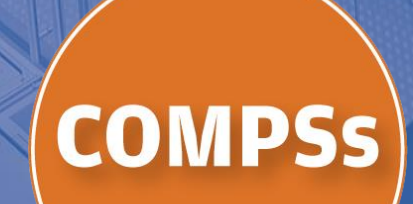

### Let's narrow the StarSs idea…for Distributed Architectures

### Cluster / Cloud applications are complex to develop

– Even more if you want to run things in parallel

#### – **Goal 1: Keep a Sequential Programming Paradigm**

- Writing an application for a computational distributed infrastructure should be as easy as writing a sequential application
- **Goal 2: Exploit parallelism**
	- Run it as fast as possible

### Target applications: composed of tasks, most of them repetitive

- Granularity of the tasks: enough to be distributed (simulators, …)
- Data: files, objects, arrays and primitive types

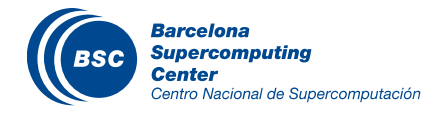

### Programming Model: Properties (I)

### **II** Based on sequential programming

- No APIs, no threading, no messaging
- No parallel constructs, no pragmas
- Sequential consistency

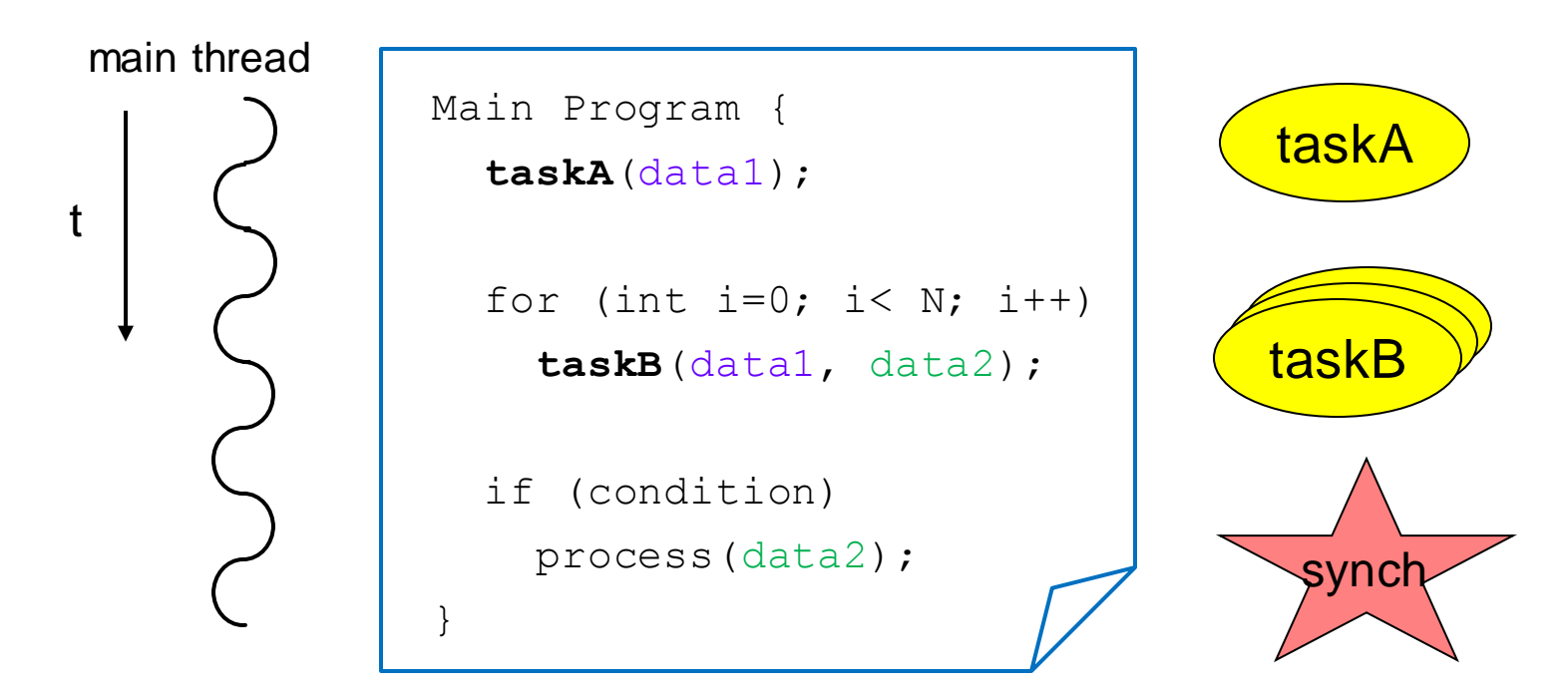

#### Application | Task Selection Interface

#### **Runtime System**

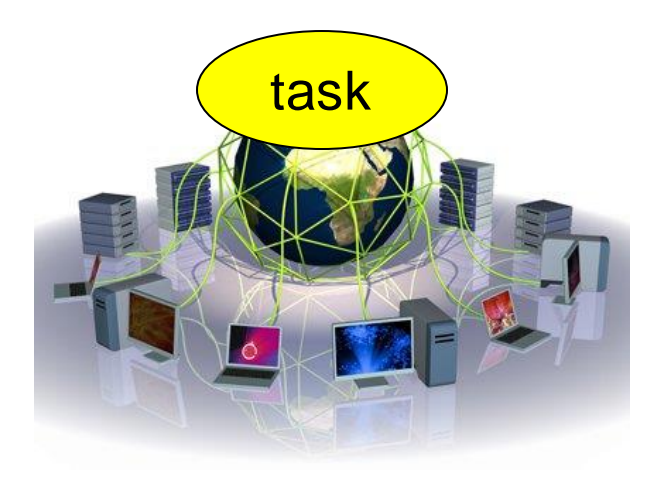

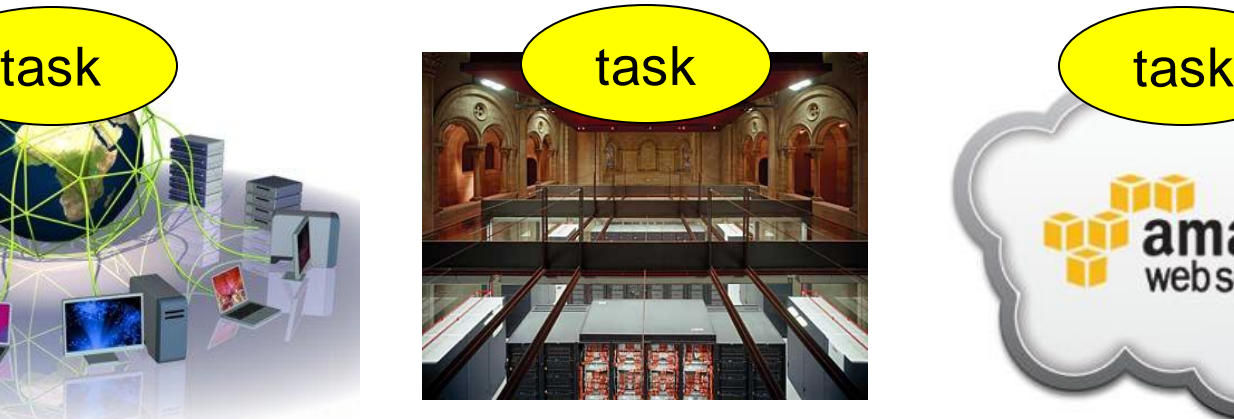

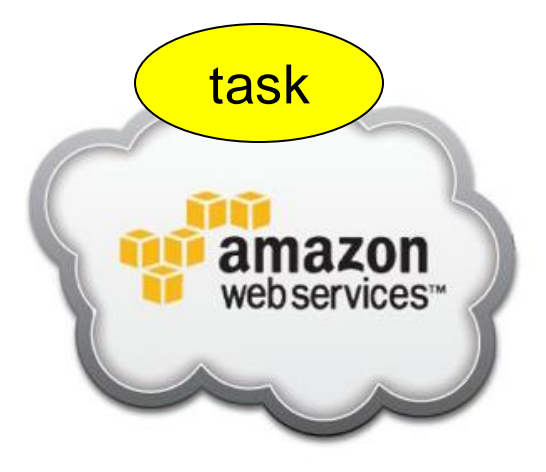

Grid Cluster Cluster Cloud

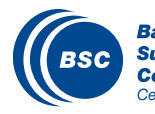

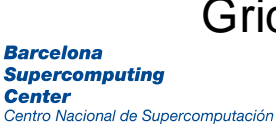

### Supported Features

#### Basic Features:  $\sqrt{2}$

- Data dependency analysis
- Data transfer
- Task scheduling
- Resource management
- Results collection
- Fault tolerance
- Method and Web Service Tasks

#### Advanced Features:

- Shared disks support
- Constraints based scheduling
- Task versioning support

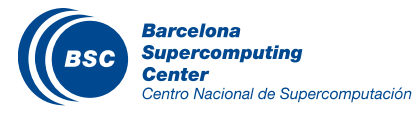

### Programming Model: Dependency detection

### Automatic on-the-fly creation of a task dependency graph

Main Program

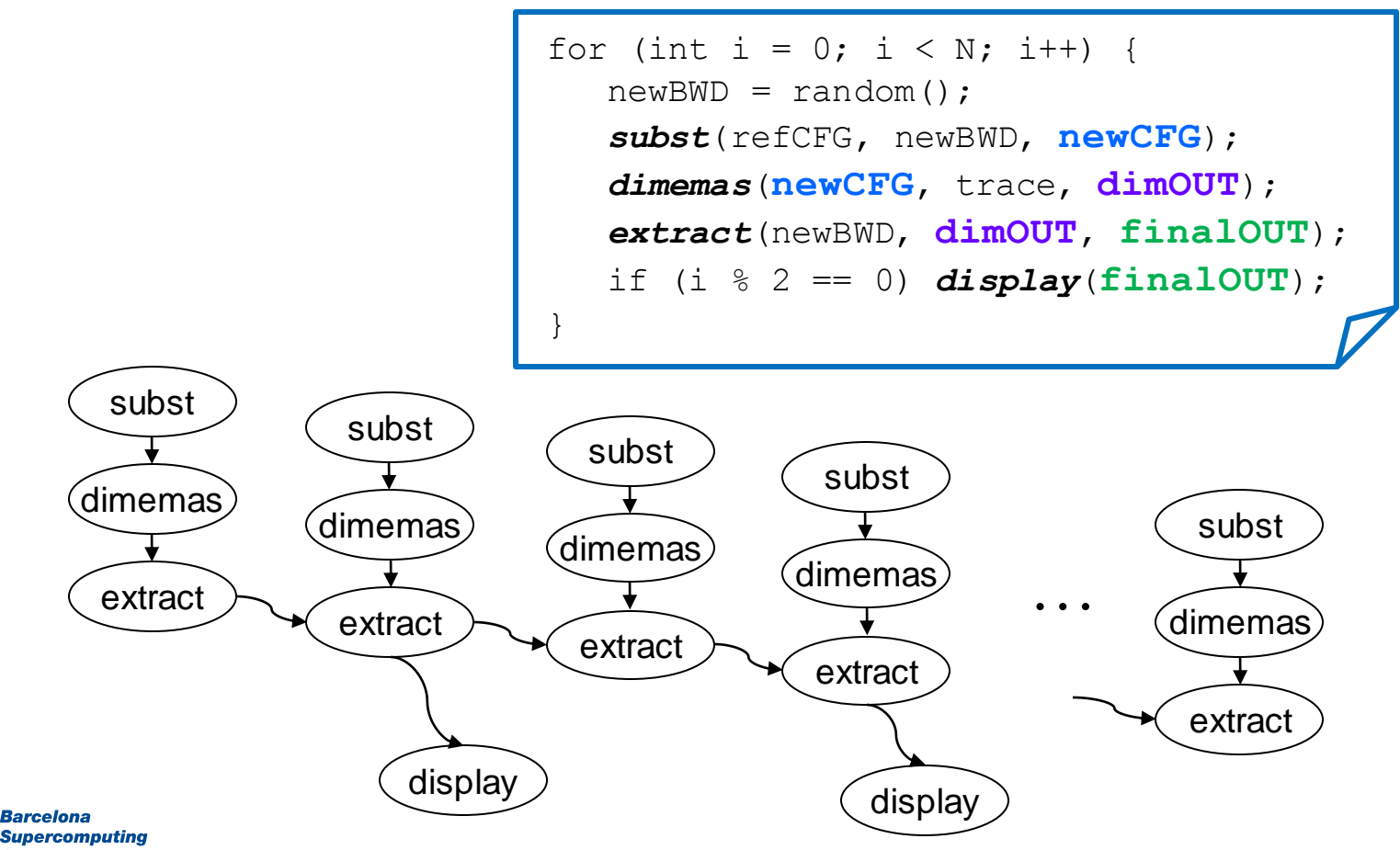

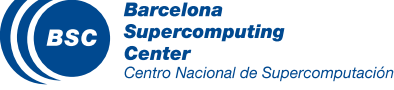

18

### www.bsc.es

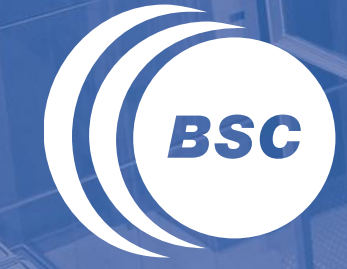

**Barcelona Supercomputing Center** Centro Nacional de Supercomputación

# **Java Syntax**

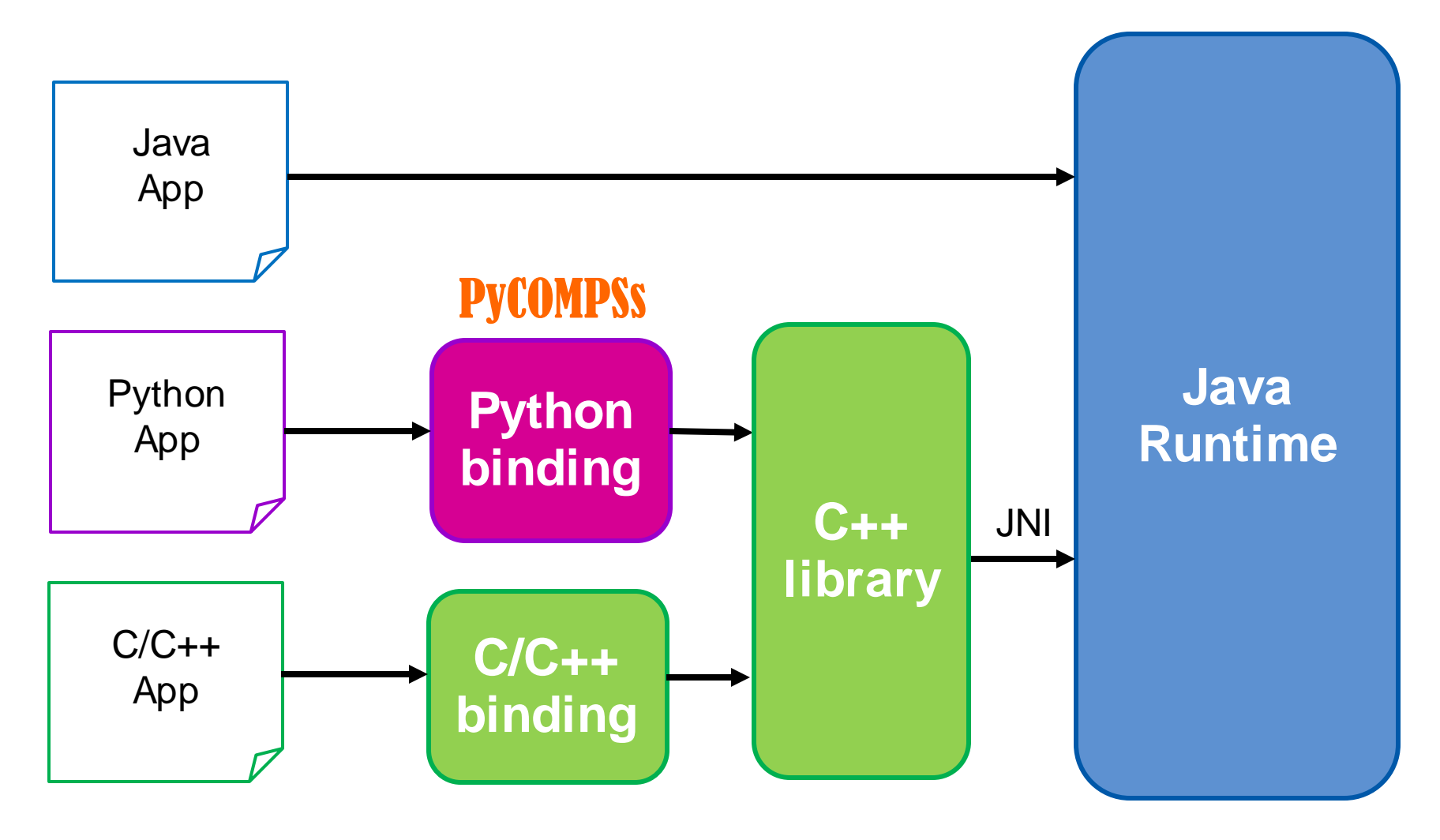

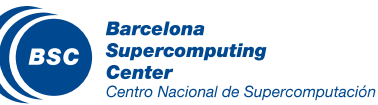

### Programming Model: Steps

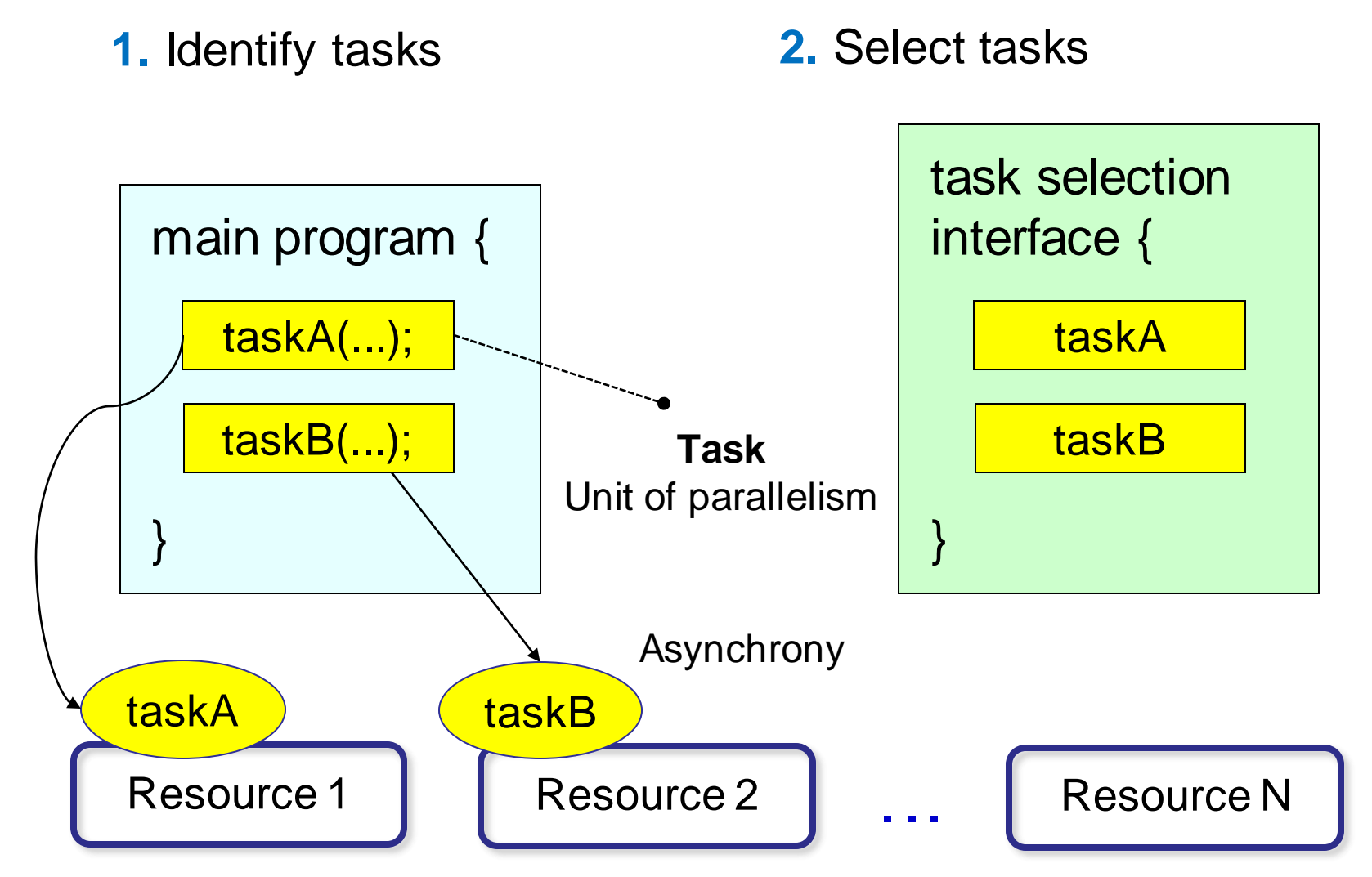

**Barcelona Supercomputing Center** Centro Nacional de Supercomputación

### Programming Model: Task selection interface

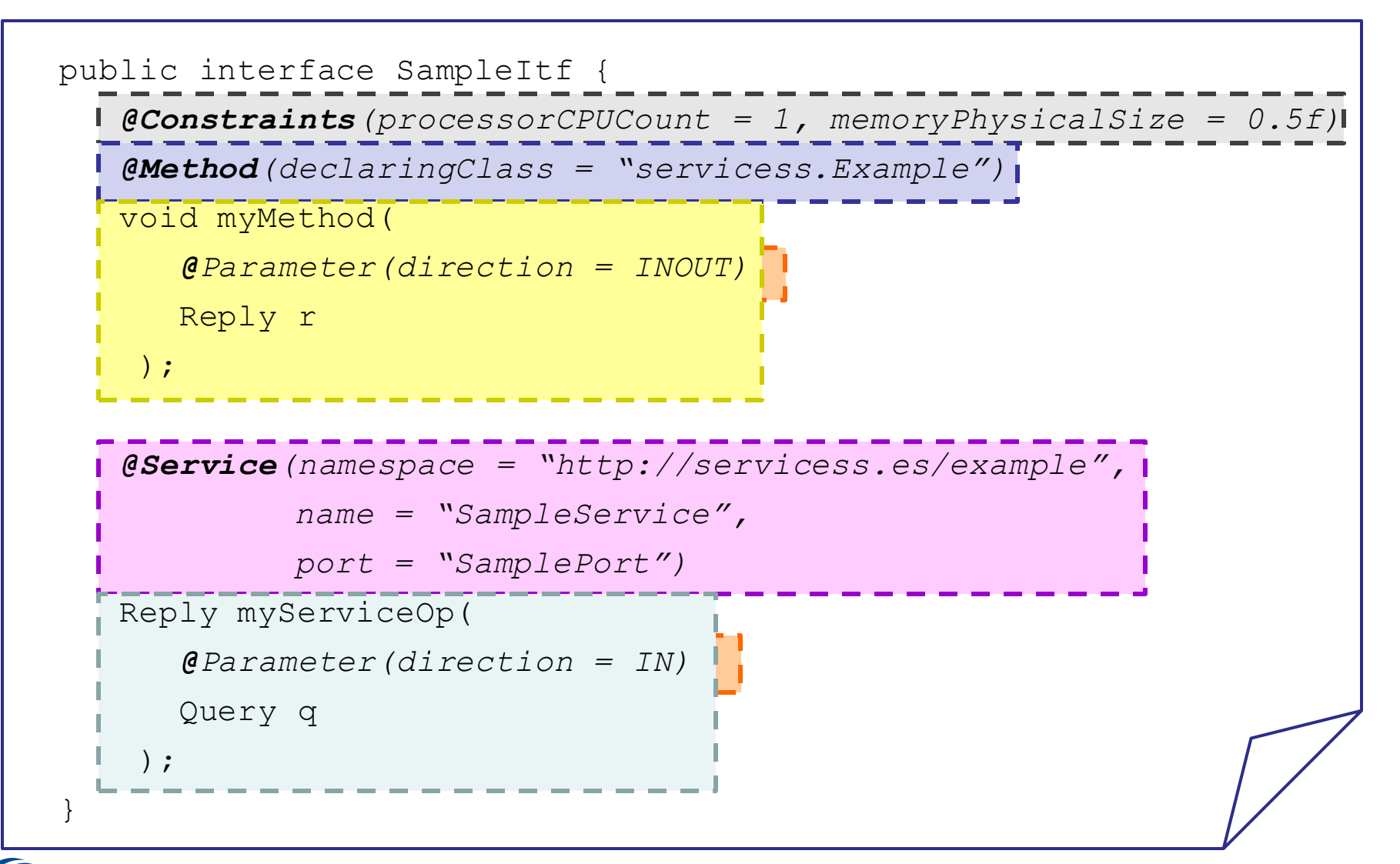

**Barcelona Supercomputing** Centro Nacional de Supercomputación

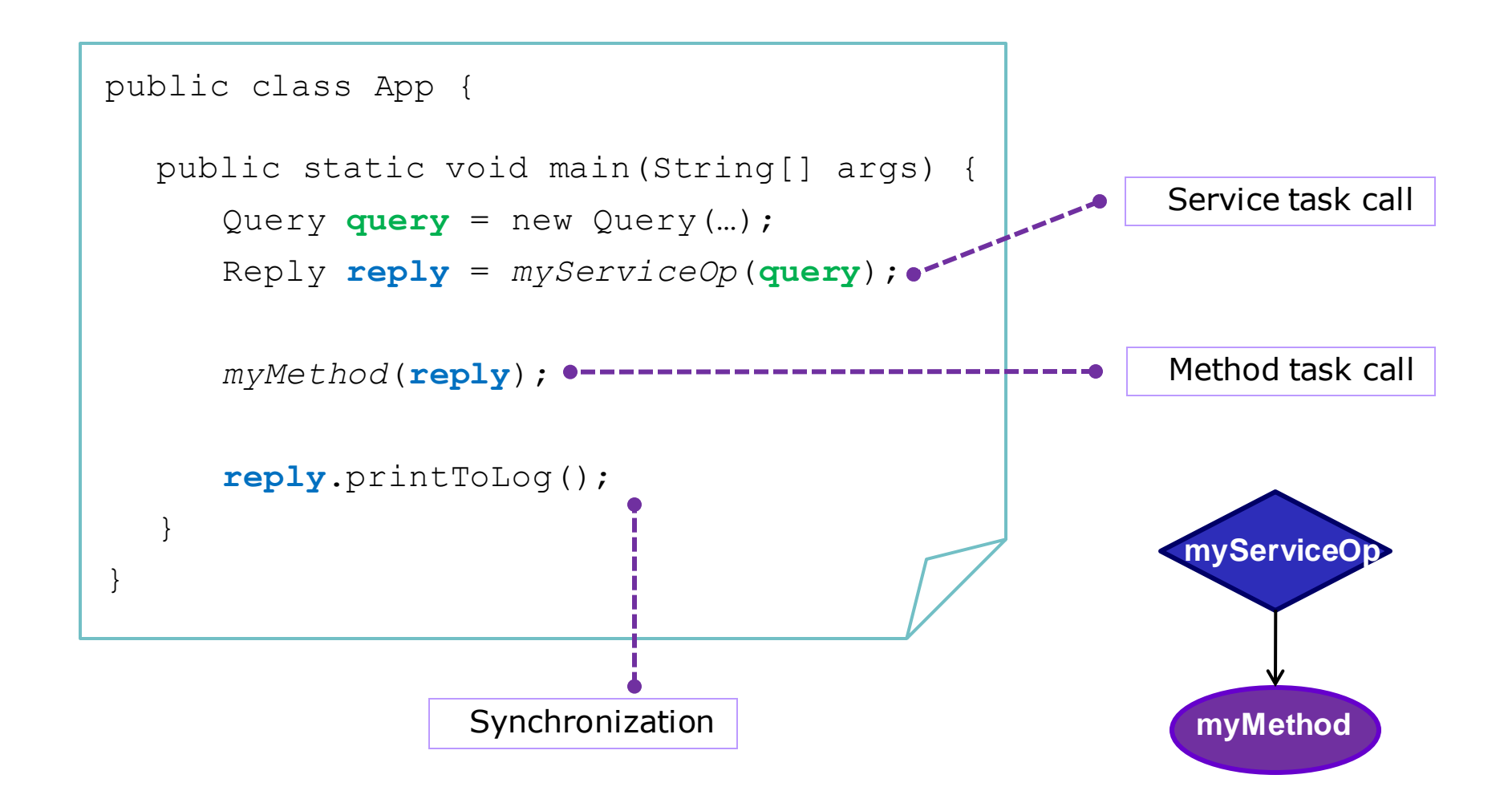

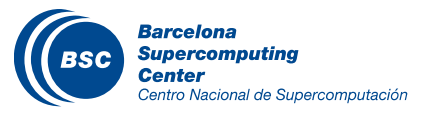

```
public class ServiceApp {
  @Orchestration
  public static void sampleComposite() {
      Query query = new Query(...);Reply reply = myServiceOp(query);
      myMethod(reply);
      reply.printToLog();
  }
}
```
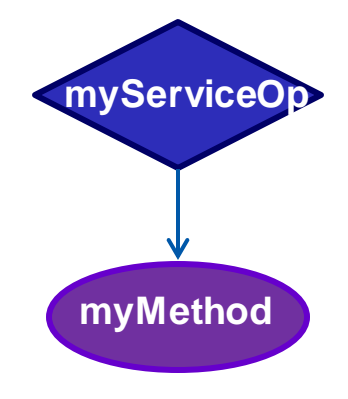

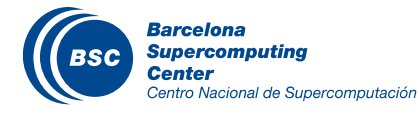

### Programming Model: Summary

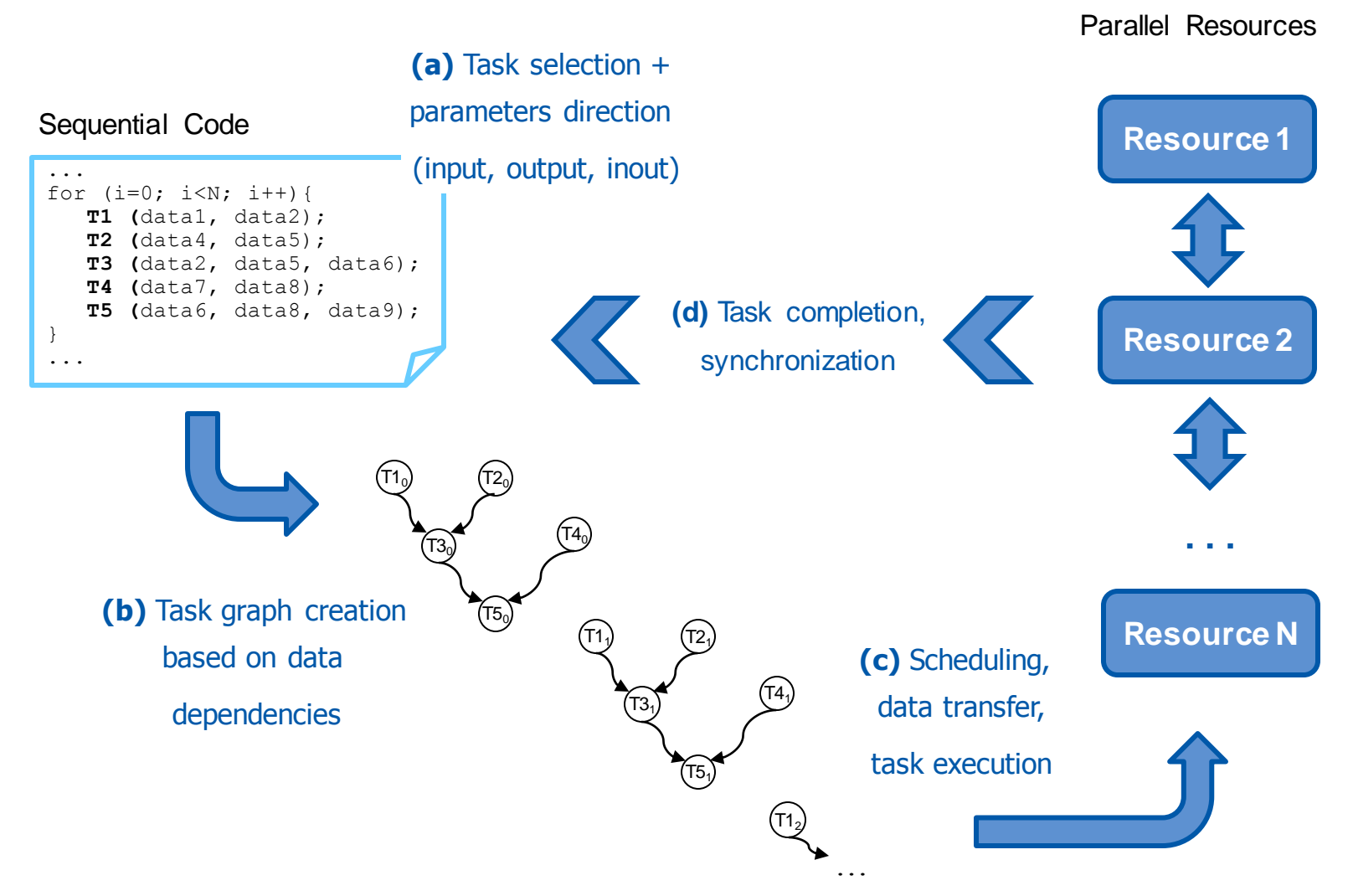

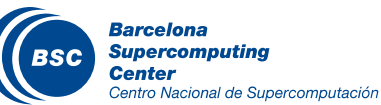

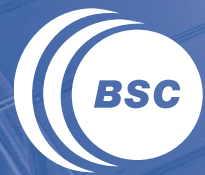

**Barcelona<br>Supercomputing<br>Center**<br>Centro Nacional de Supercomputación

# **JAVA EXAMPLE**

### Programming Model: Sample Application

#### Main Program

```
public static void main(String[] args) {
        String counter1 = args[0], counter2 = args[1],
               counter3 = \arg s[2];
        initializeCounters(counter1, counter2, counter3);
        for (i = 0; i < 3; i++) {
          increment(counter1);
          increment(counter2);
          increment(counter3);
        }
}
                      public static void increment(String counterFile) {
                              int value = readCounter(counterFile);
                              value++;
                              writeCounter(counterFile, value);
                      }
                                                                  Subroutine
```
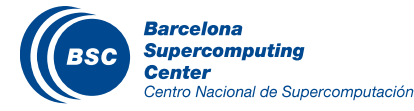

### Programming Model: Sample App (Interface)

#### Task Annotation Interface

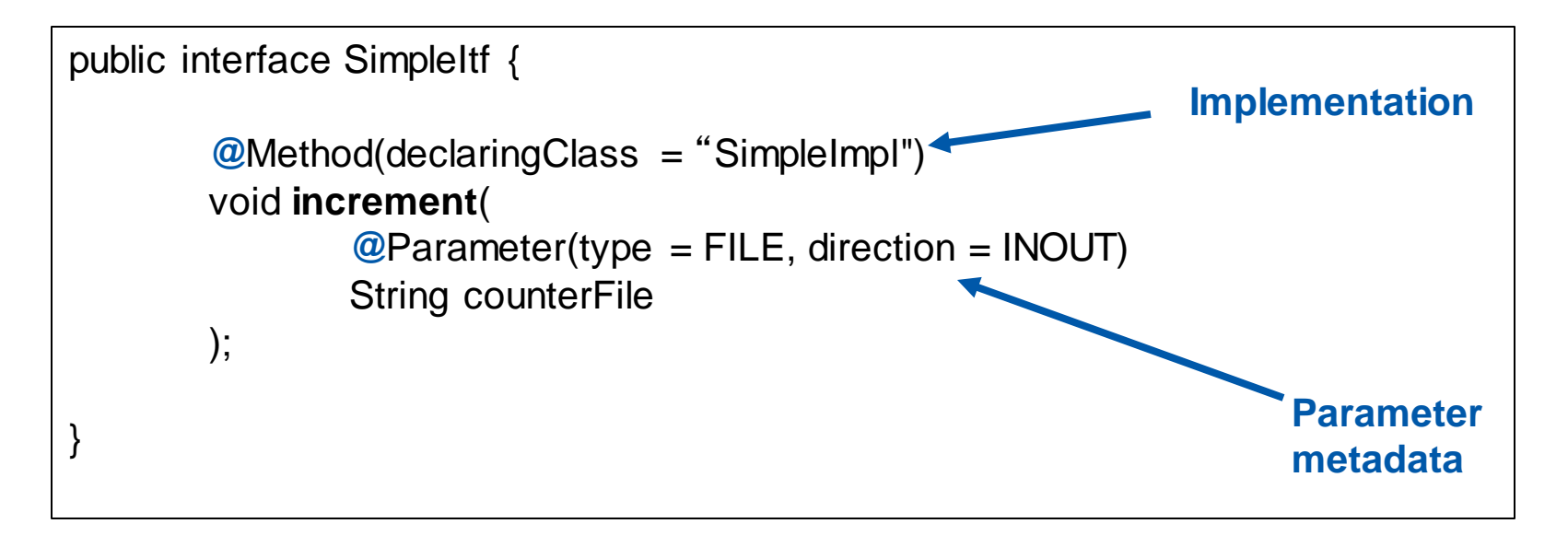

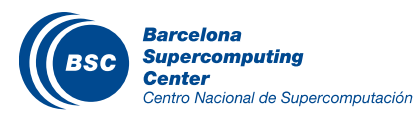

### Programming Model: Sample App (Main Program)

#### **II** Main program NO CHANGES!

```
public static void main(String[] args) {
        String counter1 = args[0], counter2 = args[1],
               counter3 = \arg[2];
        initializeCounters(counter1, counter2, counter3);
        for (i = 0; i < 3; i++) {
          increment(counter1);
          increment(counter2);
          increment(counter3);
        }
}
```
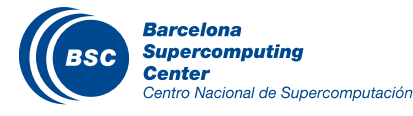

### Programming Model: Task Graph

1st iteration

2nd iteration

3rd iteration

#### Main Loop

for  $(i = 0; i < 3; i++)$  { increment(counter1); increment(counter2); increment(counter3); }

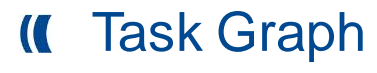

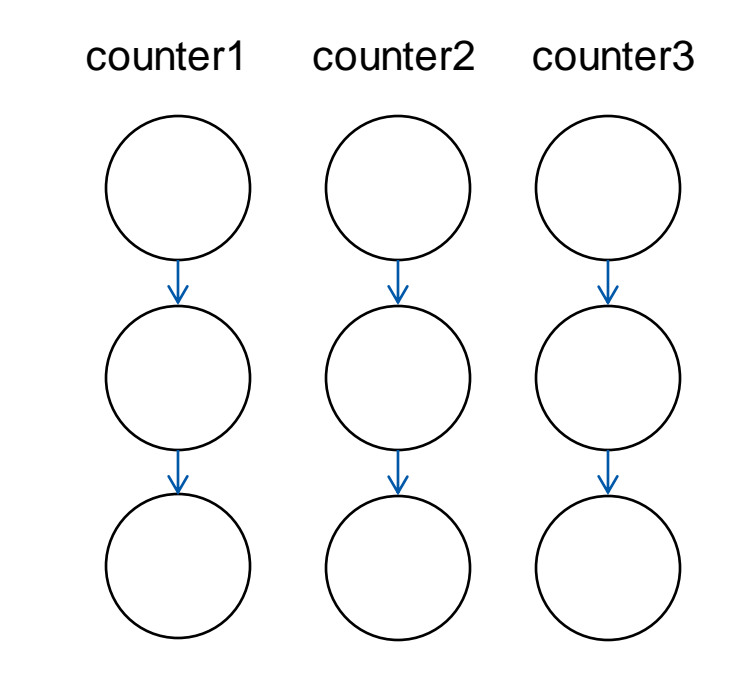

**Barcelona Supercomputing Center** Centro Nacional de Supercomputación

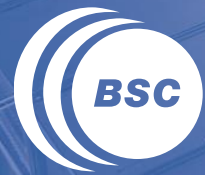

**Barcelona<br>Supercomputing<br>Center**<br>Centro Nacional de Supercomputación

# **Python Syntax**

## Why Python?

Python is powerful... and fast; plays well with others; runs everywhere; is friendly & easy to learn; is Open. \*

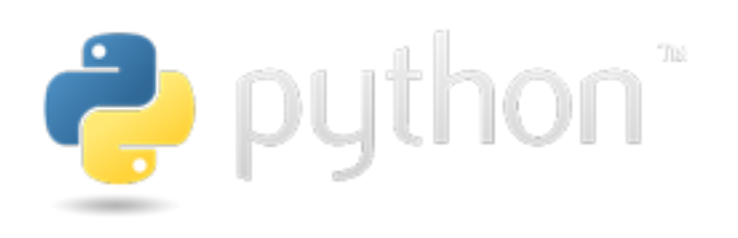

- If Its design philosophy emphasizes code readability, and its syntax allows programmers to express concepts in fewer lines of code than would be possible in languages such as C
- Large community using it, including scientific and numeric
- Object-oriented programming and structured programming are fully supported
- Large number of software modules available (38,000 as of January 2014)

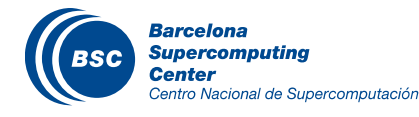

 $*$  From python.org  $33$ 

### PyCOMPSs: Task definition

### **II** Task definition with Python decorators

- Provide information about task parameters (*TYPE\_DIRECTION*):
	- Type
		- Only mandatory for files
		- Inferred for the rest of the types
	- Direction
		- Default IN (read-only)
		- Mandatory for INOUT (read-write) and OUT (write-only)

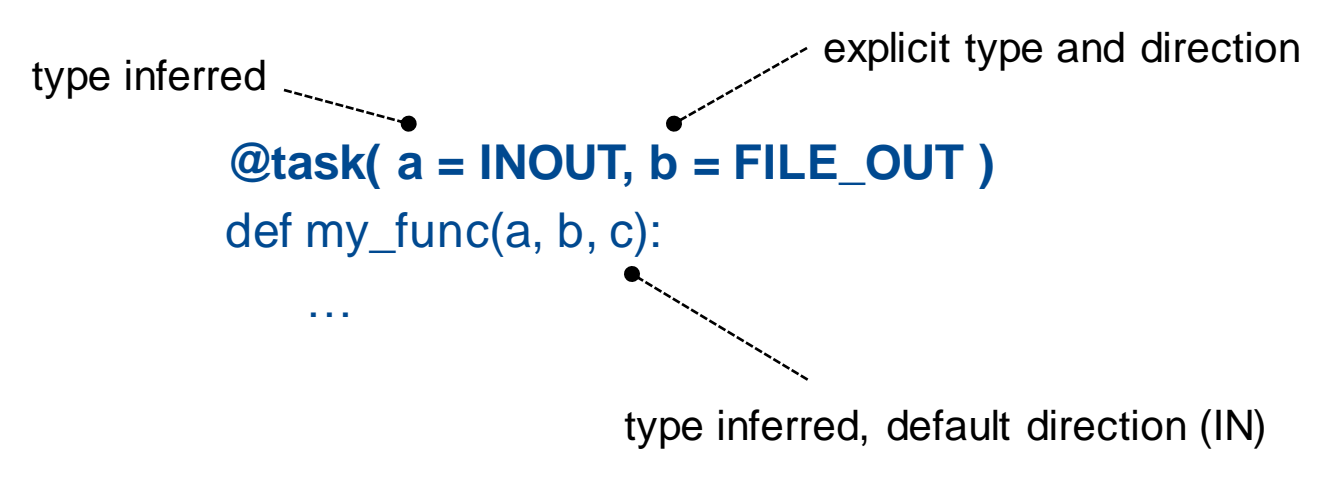

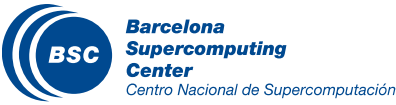

### PyCOMPSs: Task definition (II)

- **II** The @task decorator: special arguments
	- Type of the return value  $\rightarrow$  mandatory if a value is returned

```
@task(returns = int)
def ret_func():
  return 1
```
Does the task modify the callee object?  $\rightarrow$  default True

class MyClass(object):

@task(**isModifier** = False) def instance\_method(self): … # self is NOT modified here

 $-$  Is it a priority task?  $\rightarrow$  Default False

@task(**priority**= True) def prio\_func():

…

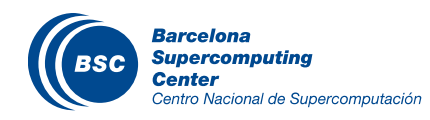

### PyCOMPSs: Task types

### What can be selected as a task?

- (a) Functions
- (b) Instance methods
- (c) Class methods

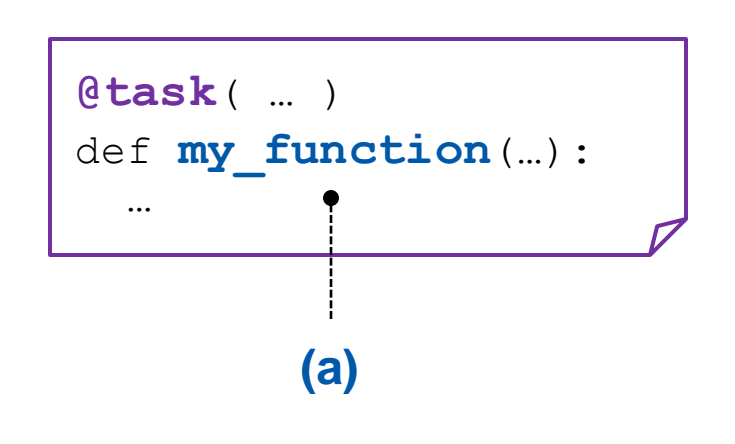

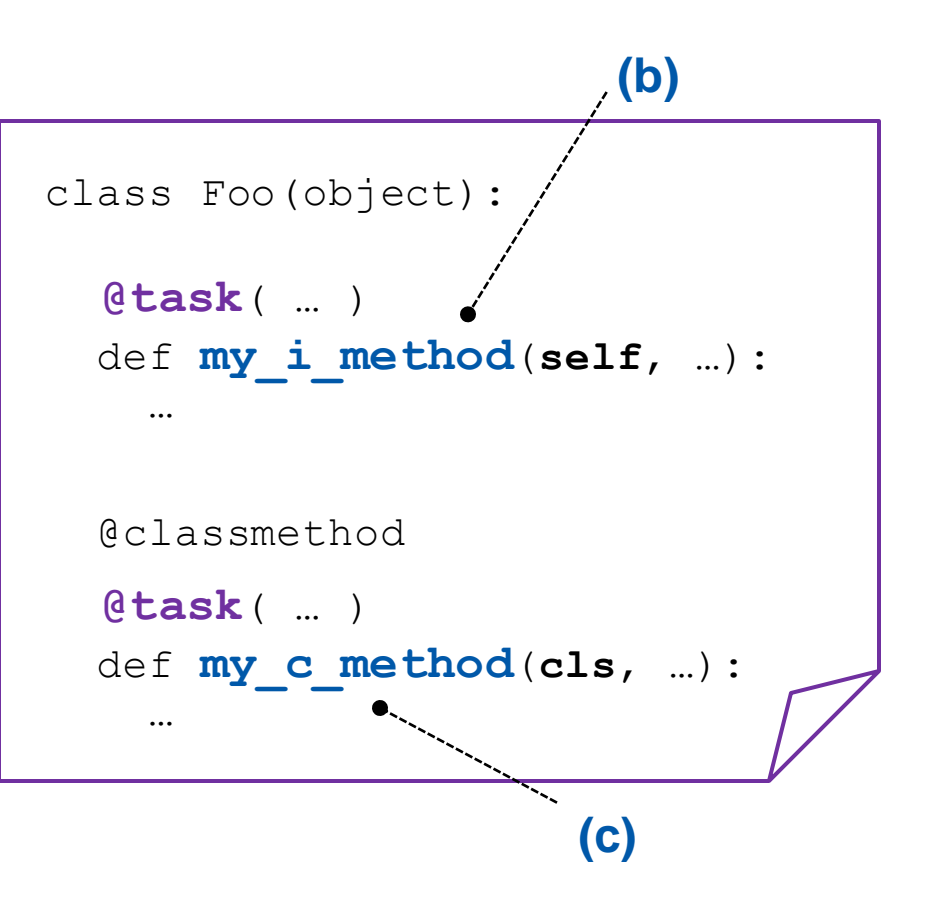

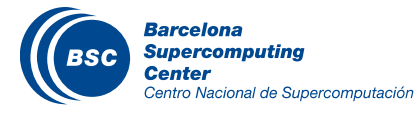

### $PyCOMPSS: Main program \rightarrow Synchronization API$

- Data created or updated by a task can be used in the main program of the application
	- But we need to synchronize first!
- Two API methods for synchronization
	- $-$  *compss\_open*  $\rightarrow$  files

…

…

```
my_file = 'file.txt'
func(my_file)
fd = compss_open(my_file)
                           func is a task that modifies my_file
```
 $-$  *compss\_wait\_on*  $\rightarrow$  objects

```
my_obj = MyClass()
my_obj.method()
my_obj = compss_wait_on(my_obj)
                           method is a task that modifies my_obj
```
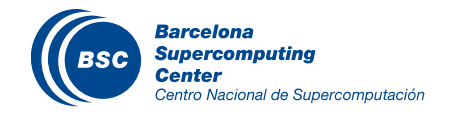
### $PyCOMPSs: Main program \rightarrow Future objects$

- Mechanism to make asynchronous those tasks that return a value
	- Synchronization is only triggered when necessary
- The future object is a representative of the object yet to be generated

```
@task(returns = MyClass)
def ret_func():
  return MyClass(…)
```
future object

```
\bullet o = ret_func()
```
…

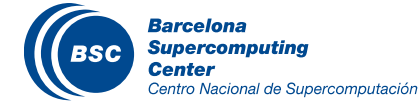

### $PyCOMPSS: Main program \rightarrow Future objects (II)$

A future object can be involved in a subsequent task call – PyCOMPSs will automatically enforce the dependency

```
o = ret_func()
future object…
                 another_task(o)
                 …
                 o.yet_another_task()
```
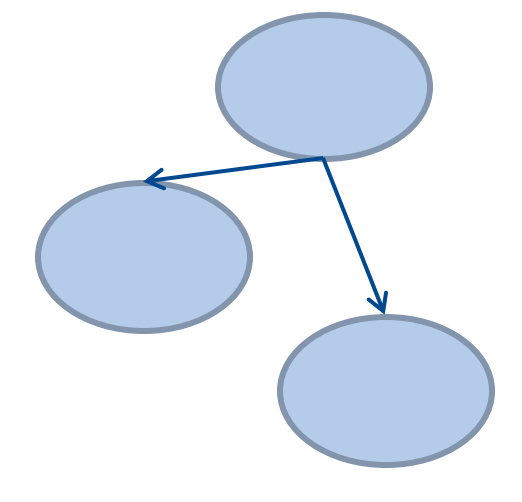

Synchronization from main program (same as other objects):

 $o = ret\_func()$ 

…

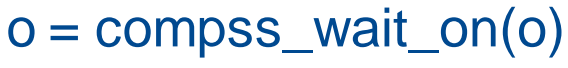

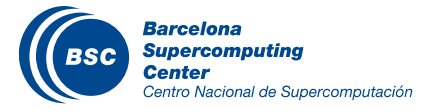

### PyCOMPSs Constraints

- Enables definition of tasks' constraints
	- Resource to execute the task should meet the constraint
- Decorator definition:
	- @constraint(constraint1="value1", constraint2="value2, …)
- Examples of supported constratints:
	- ProcessorArch
	- ProcessorCoreCount
	- MemoryPhysicalSize
	- AppSoftware

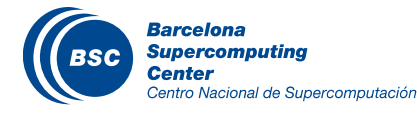

Invoke tasks as Python functions/methods

API for data synchronization

$$
foo = Foo()
$$
\n**myFunction** (foo)

\n**foofmyMethod()**

\n...

\n $foo = \text{comps} \text{wait\_on} (foo)$ 

\n $foo \text{bar}()$ 

Task selection in function definition (decorators)

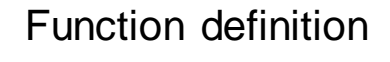

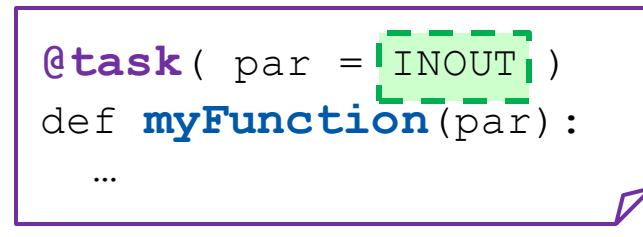

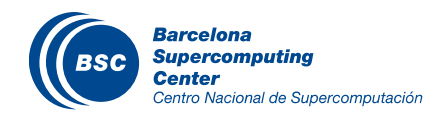

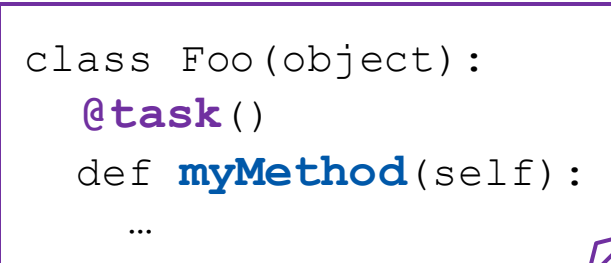

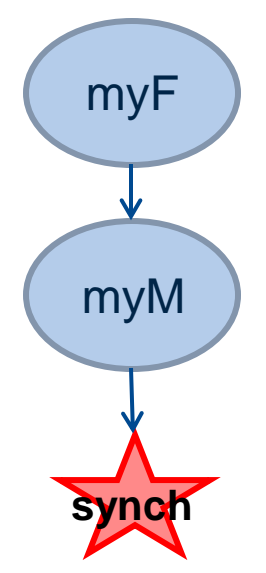

#### Increment.py

Increment is an applic that takes three differe values and increases a number of given time

The purpose of this application is to show parallelism between th different increments.

Counters stored in files

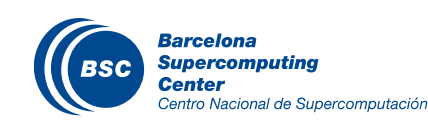

```
def main_program():
    # Check and get parameters
    if len(sys.argv) != 5:
        usage()
        ext(-1)N = int(sys.argv[1])counter1 = int(sys.argv[2])counter2 = int(sys.argv[3])counter3 = int(sys.argv[4])# Initialize counter files
    initializeCounters(counter1, counter2, counter3)
    print "Initial counter values:"
    printCounterValues()
    # Execute increment
    for i in range(N):
        increment(FILENAME1)
        increment(FILENAME2)
        increment(FILENAME3)
    # Write final counters state (sync)
    print "Final counter values:"
    printCounterValues()
```
#### Increment.py

Increment is an applic that takes three differe values and increases a number of given time

The purpose of this application is to show parallelism between th different increments.

```
def main_program():
   # Check and get parameters
   if len(sys.argv) != 5:
       usage()
       ext(-1)N = int(sys.argv[1])counter1 = int(sys.argv[2])counter2 = int(sys.argv[3])counter3 = int(sys.argv[4])# Initialize counter files
   initializeCounters(counter1, counter2, counter3)
    values:"
```
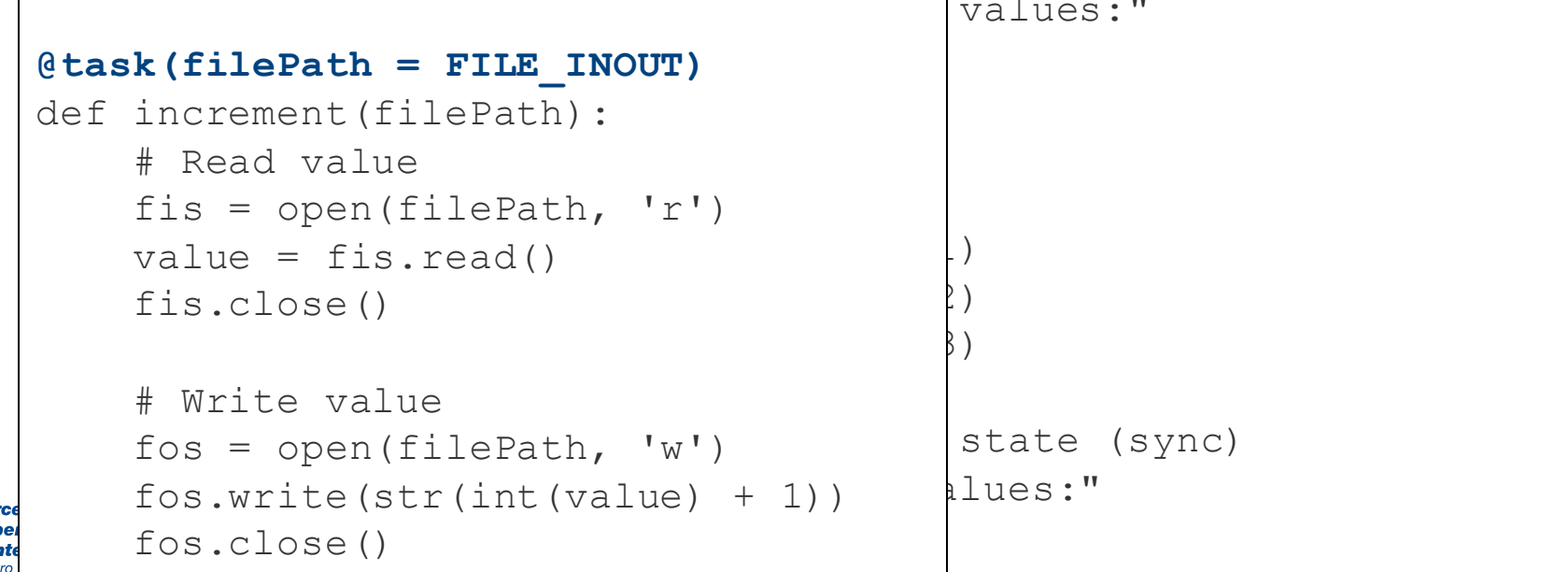

### Increment.py

#### II Task graph identical to the Java case

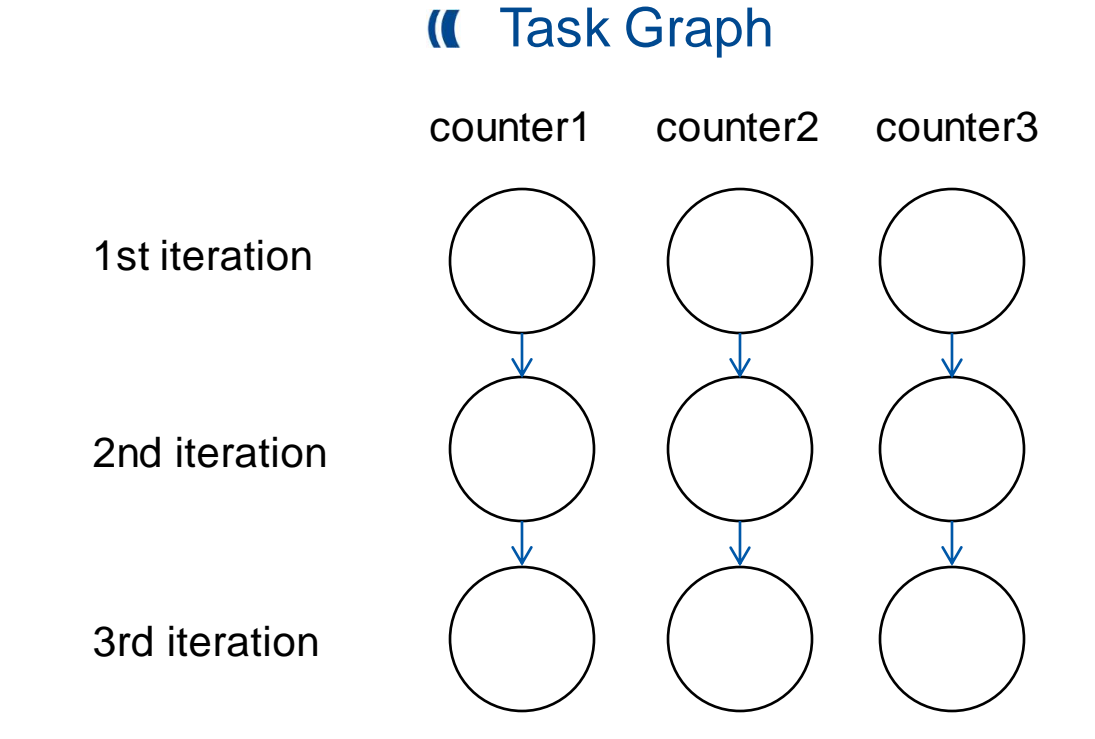

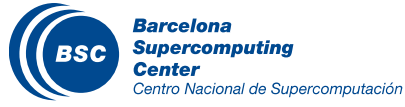

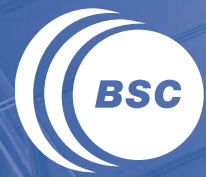

**Barcelona Supercomputing Center** Centro Nacional de Supercomputación

# **COMPSs Execution Environments**

#### Application | Task Selection Interface

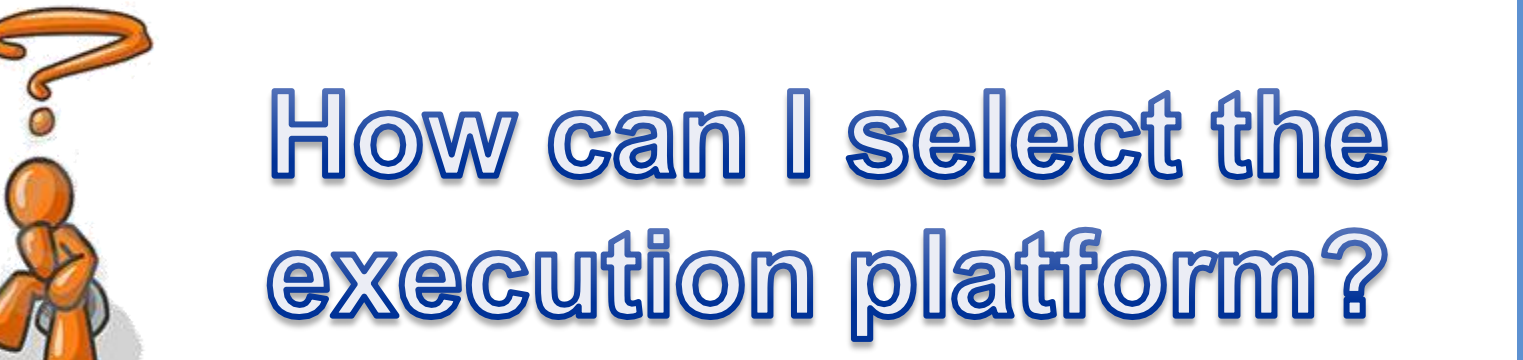

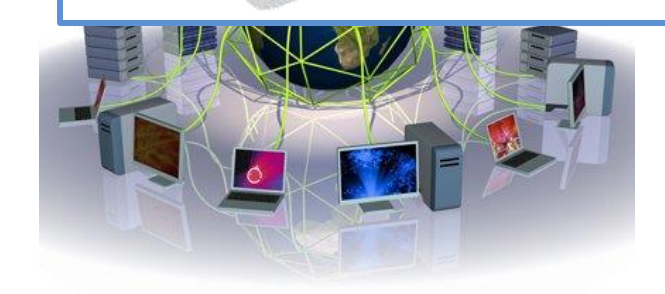

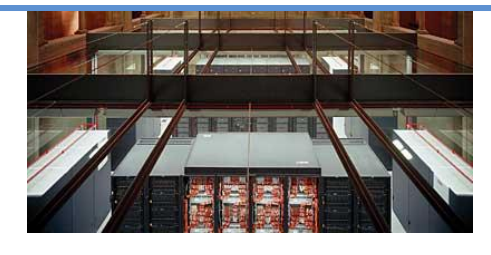

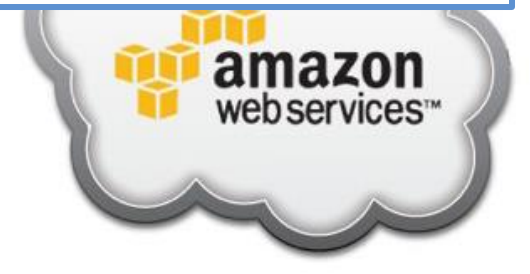

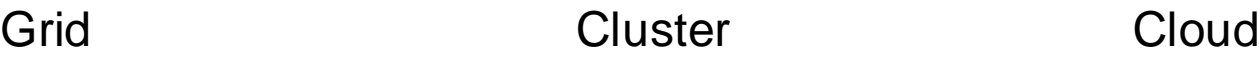

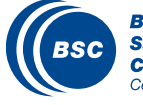

### Execution Environment Configuration Overview

#### **Infrastructure Description**

- **Describe the available resource in the infrastructure**
- **Describe Cloud Providers: Images and VM Templates**

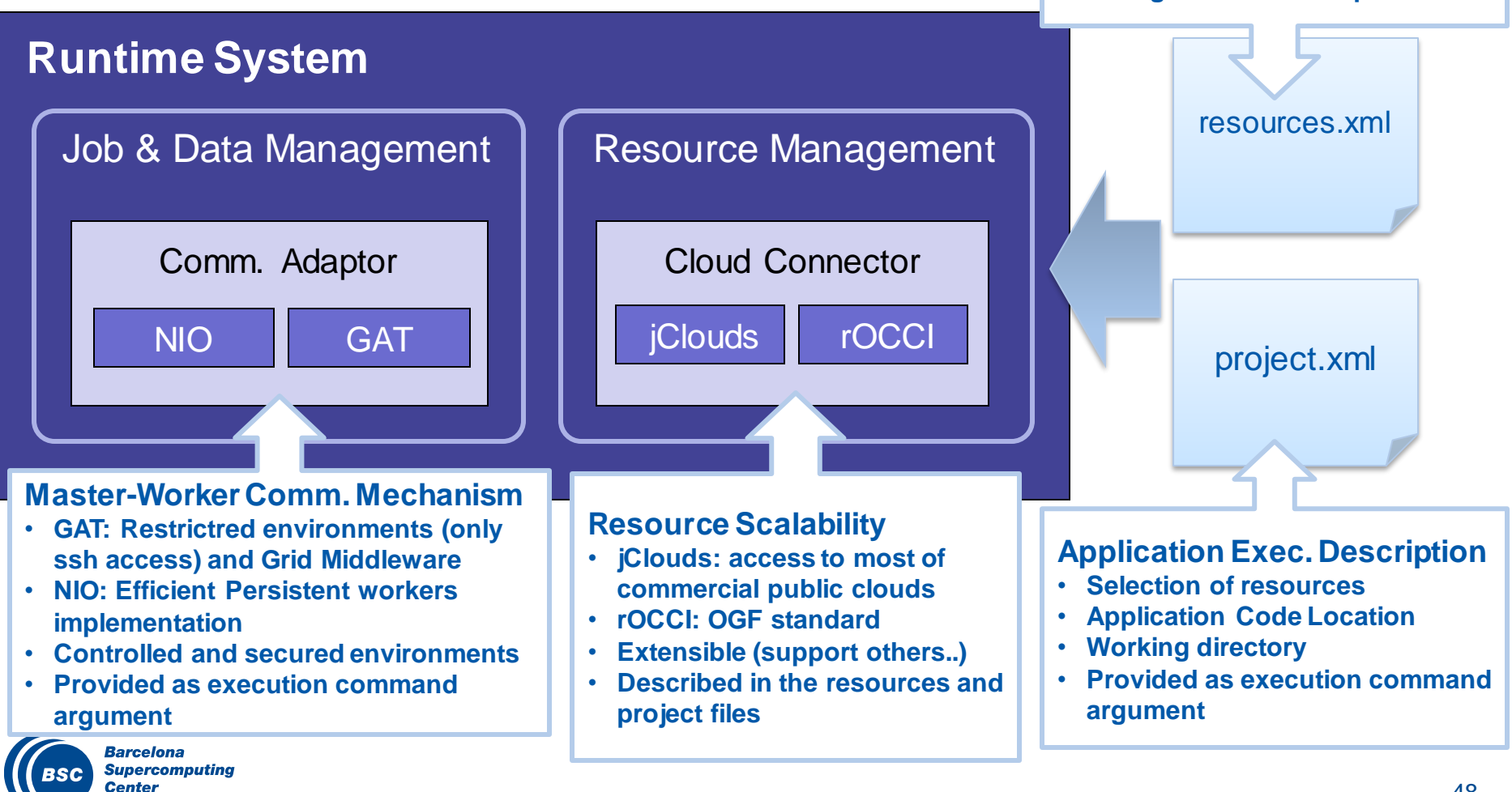

### **K** Remote host

- Demo Matrix Multiplication execution in bscgrid06
- Clusters
	- Demo Matrix Multiplication execution in MN
- Cloud
	- Demo Matrix Multiplication execution in Google Compute Engine

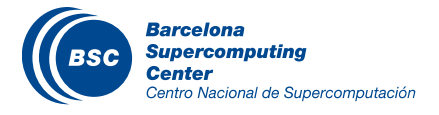

### Demo application: Block Matrix multiplication

### Code

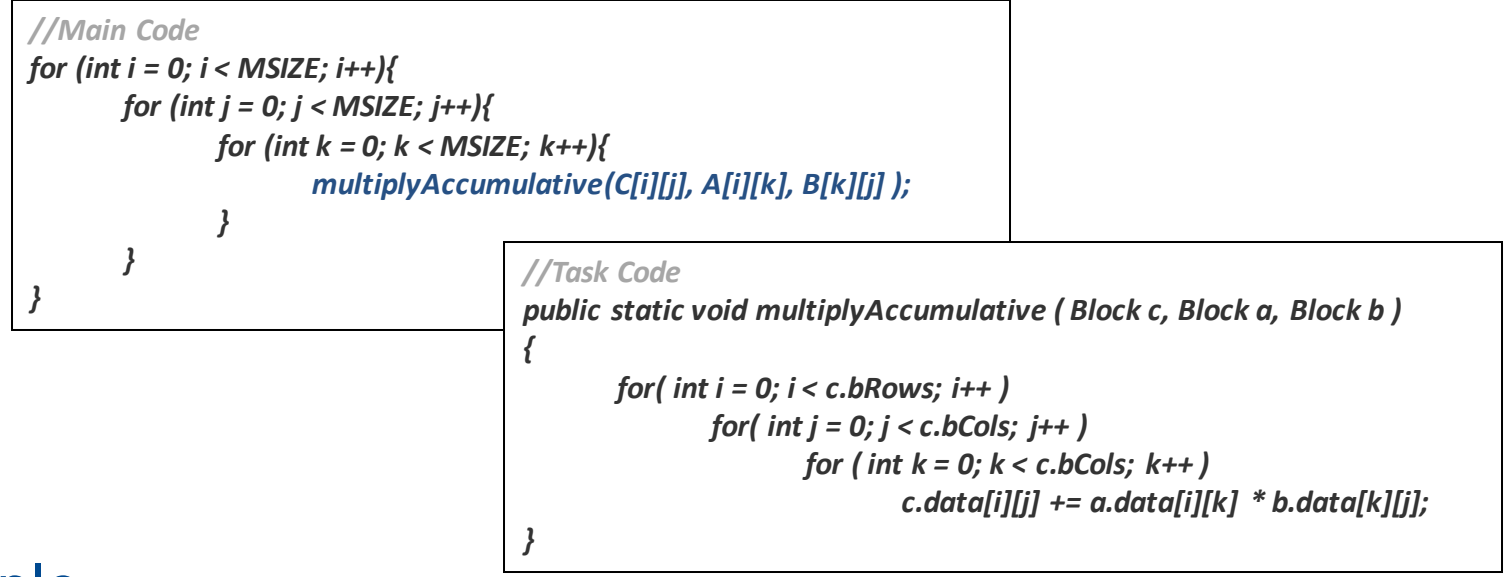

#### Example

- Task dependency graph for matrices of 2x2 blocks
- Dynamically Generated

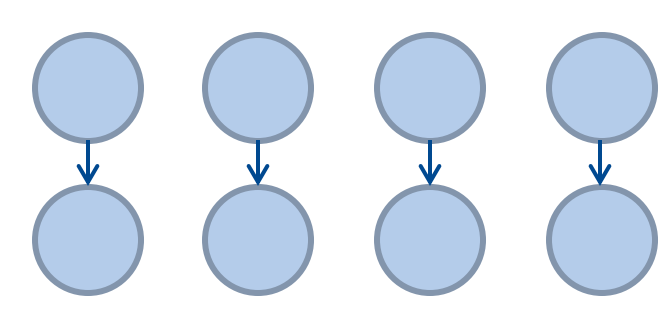

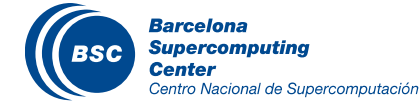

### COMPSs in remote hosts (interactive)

- Typical setup:
	- Master node: main program (+ master runtime)
	- Worker nodes: tasks (+ worker runtime)

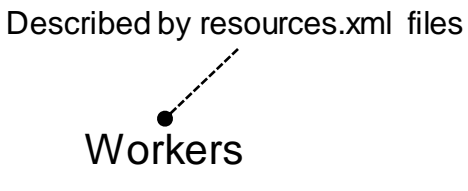

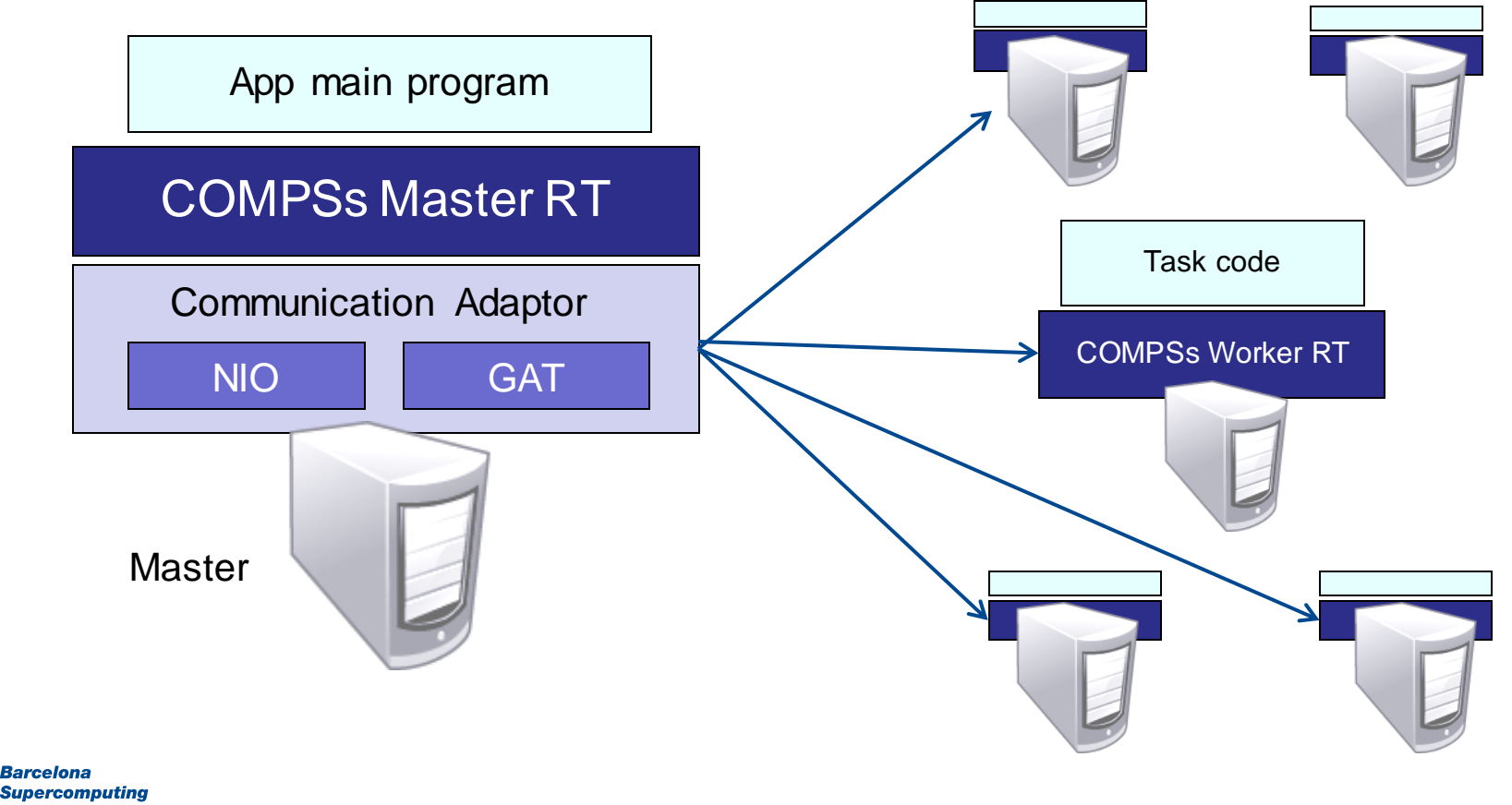

### Configuration: Resources Specification

### Resources.xml

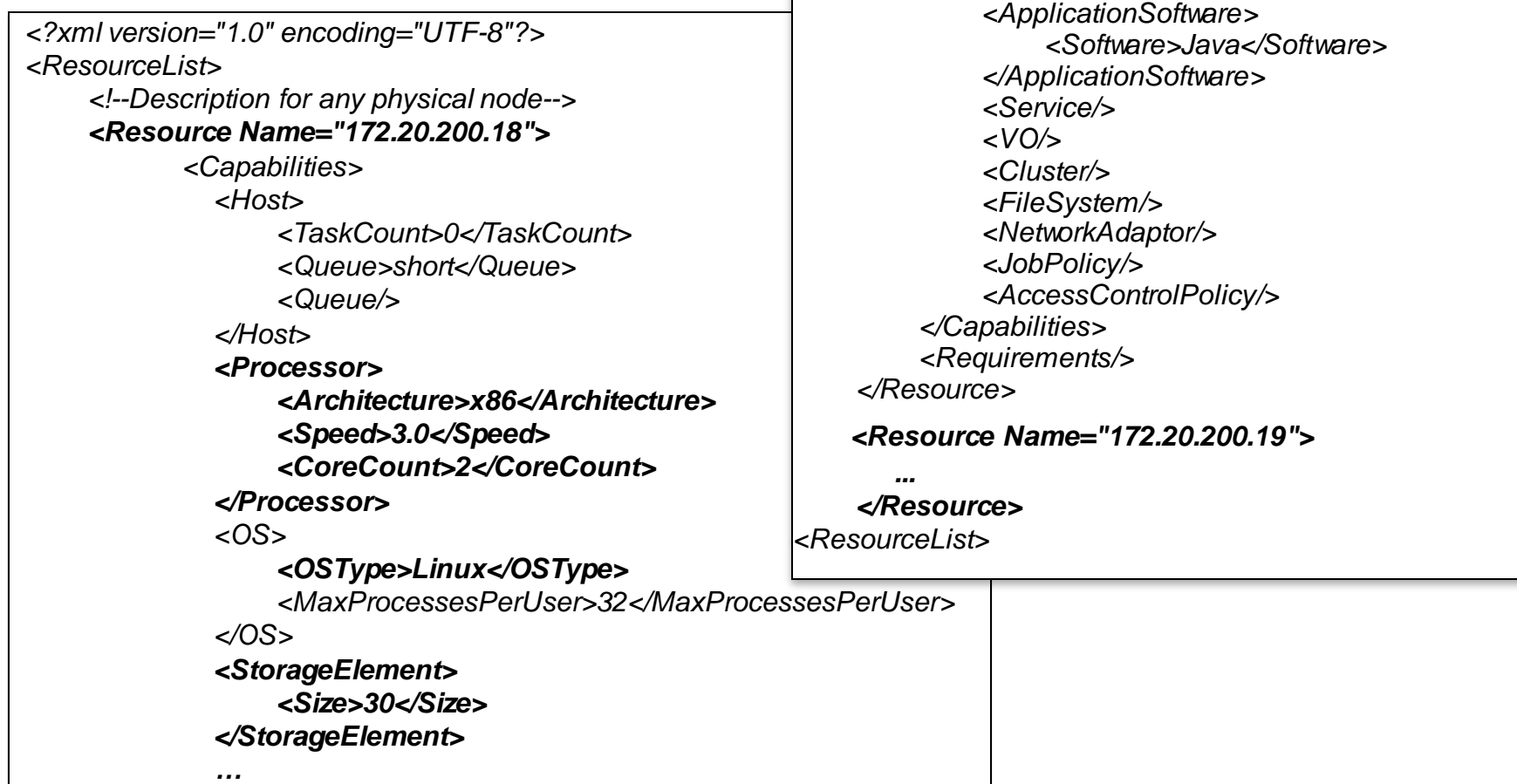

…

*<Memory>*

*</Memory>*

*<PhysicalSize>1</PhysicalSize> <VirtualSize>8</VirtualSize>*

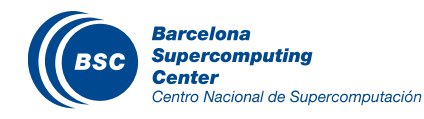

### Configuration: Project Specification

#### Project.xml

```
<?xml version="1.0" encoding="UTF-8"?>
<Project>
    <!--Description for any physical node-->
    <Worker Name="172.20.200.18">
         <InstallDir>/opt/COMPSs/Runtime/scripts/</InstallDir>
         <WorkingDir>/tmp/</WorkingDir>
         <User>user</User>
         <LimitOfTasks>1</LimitOfTasks>
    </Worker>
    <Worker Name="172.20.200.19">
      …
    </Worker>
    ….
</Project>
```
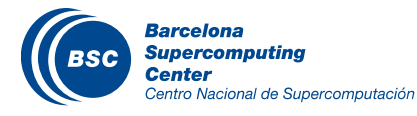

### DEMO: COMPSs using Remote hosts (interactive)

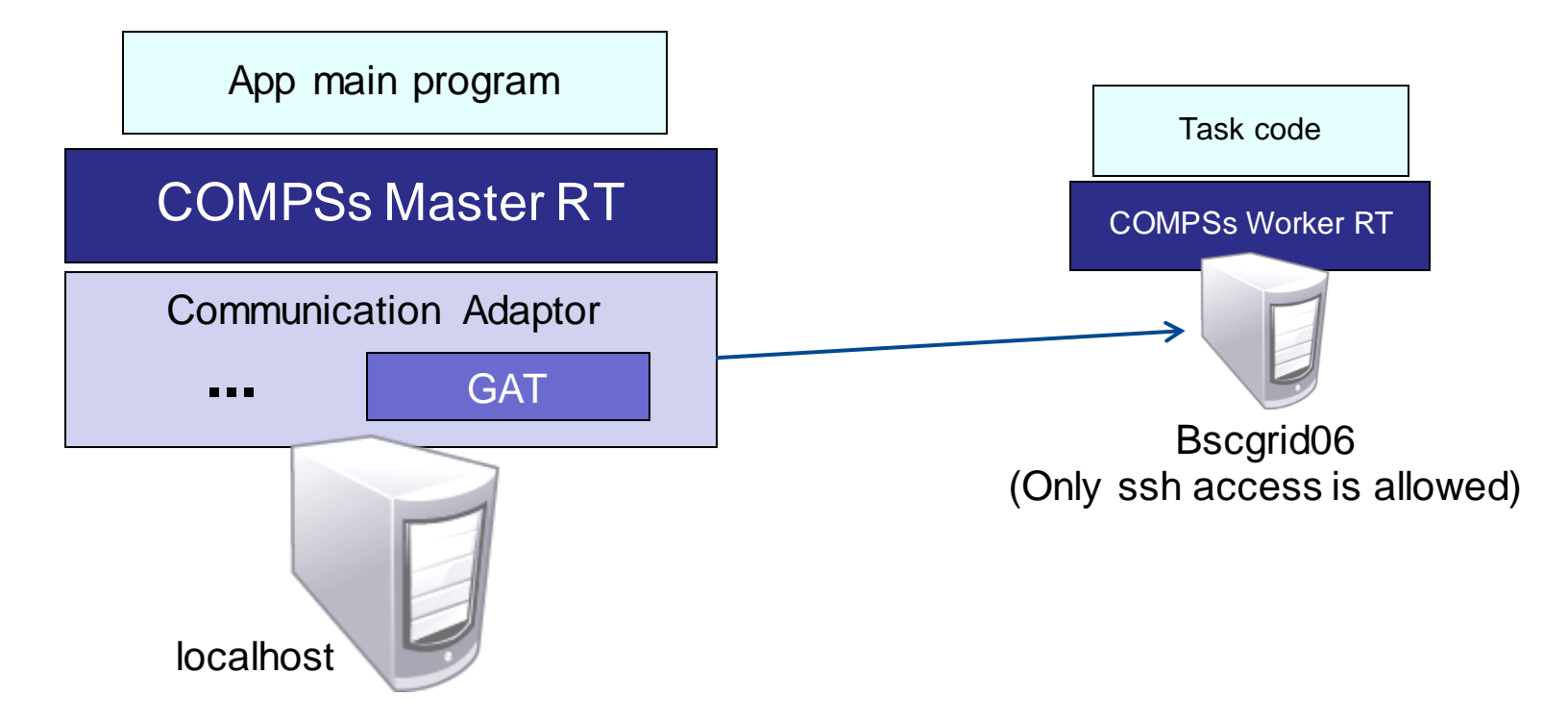

- Demo:  $\sqrt{2}$ 
	- Deploy code in worker
	- Run the application with specific resources and project.xml and GAT the adaptor

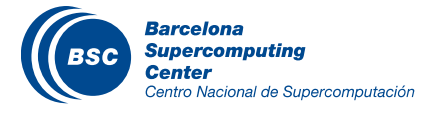

### COMPSs in a Cluster (queue system)

#### **II** Execution divided in two phases

- Launch scripts queue a whole COMPSs app execution
- Actual execution starts when reservation is obtained

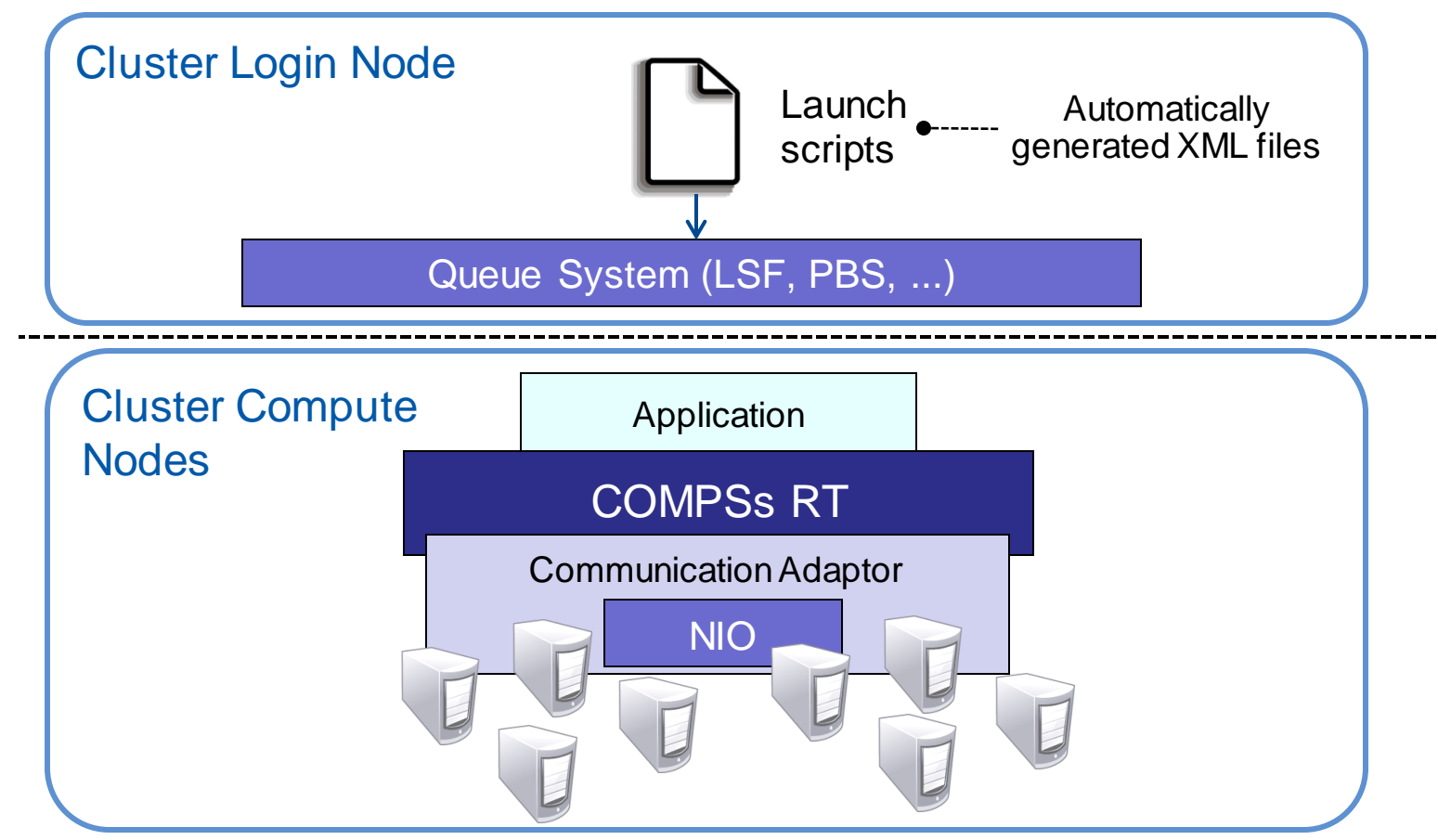

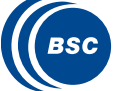

### COMPSs in a Cluster (queue system)

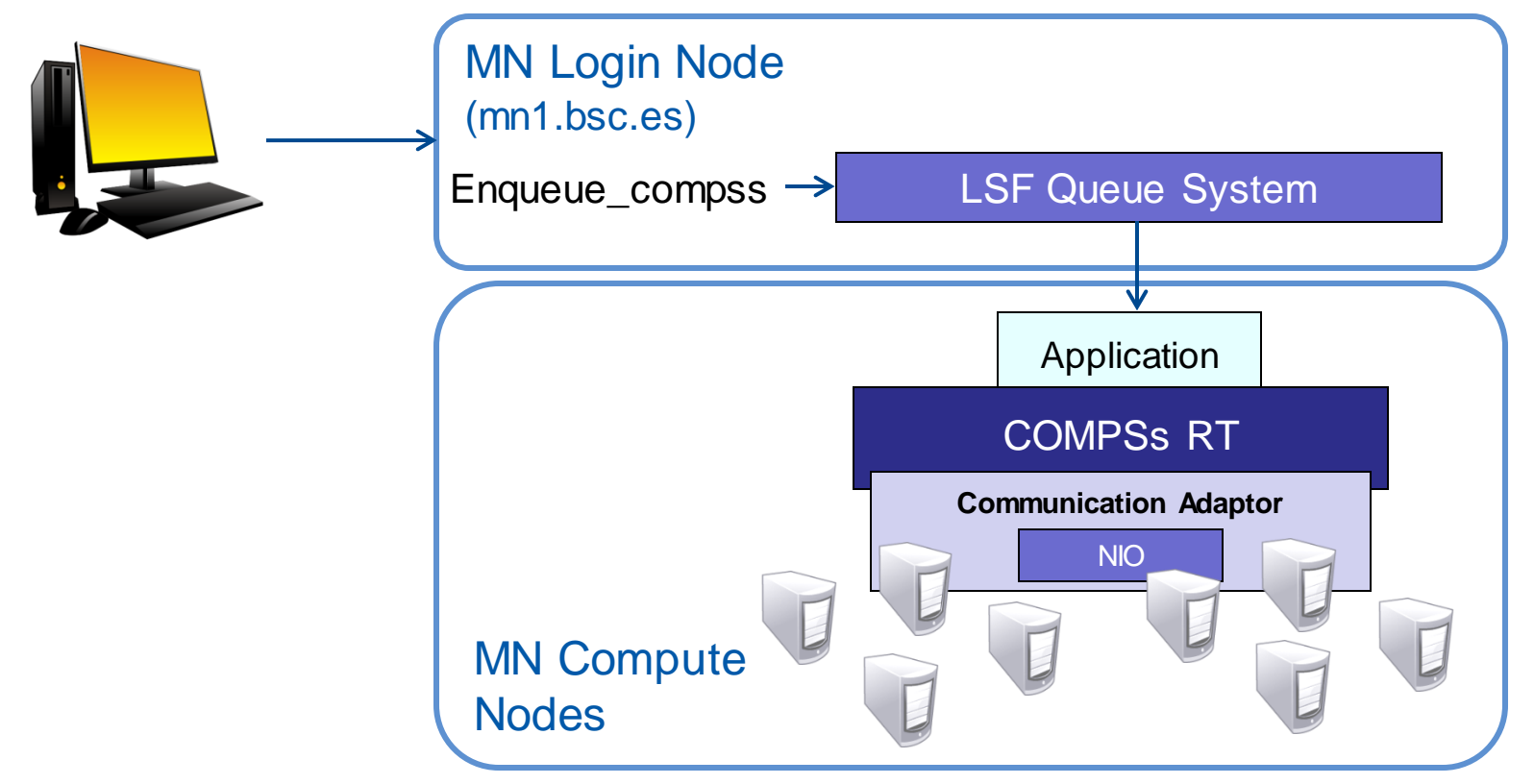

#### DEMO:

- Deploy app in MN
- Connect login node
- Launch "enqueue\_compss" script requesting the number of nodes

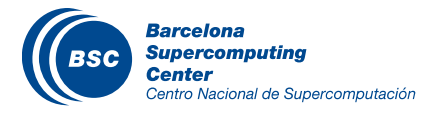

### COMPSs in Clouds

- **II** Execution of COMPSs applications in Clouds
	- Select de connector to interact the Cloud provider
	- Adaptor to communicate VMs (NIO if provider supports firewall management, GAT if only ssh)

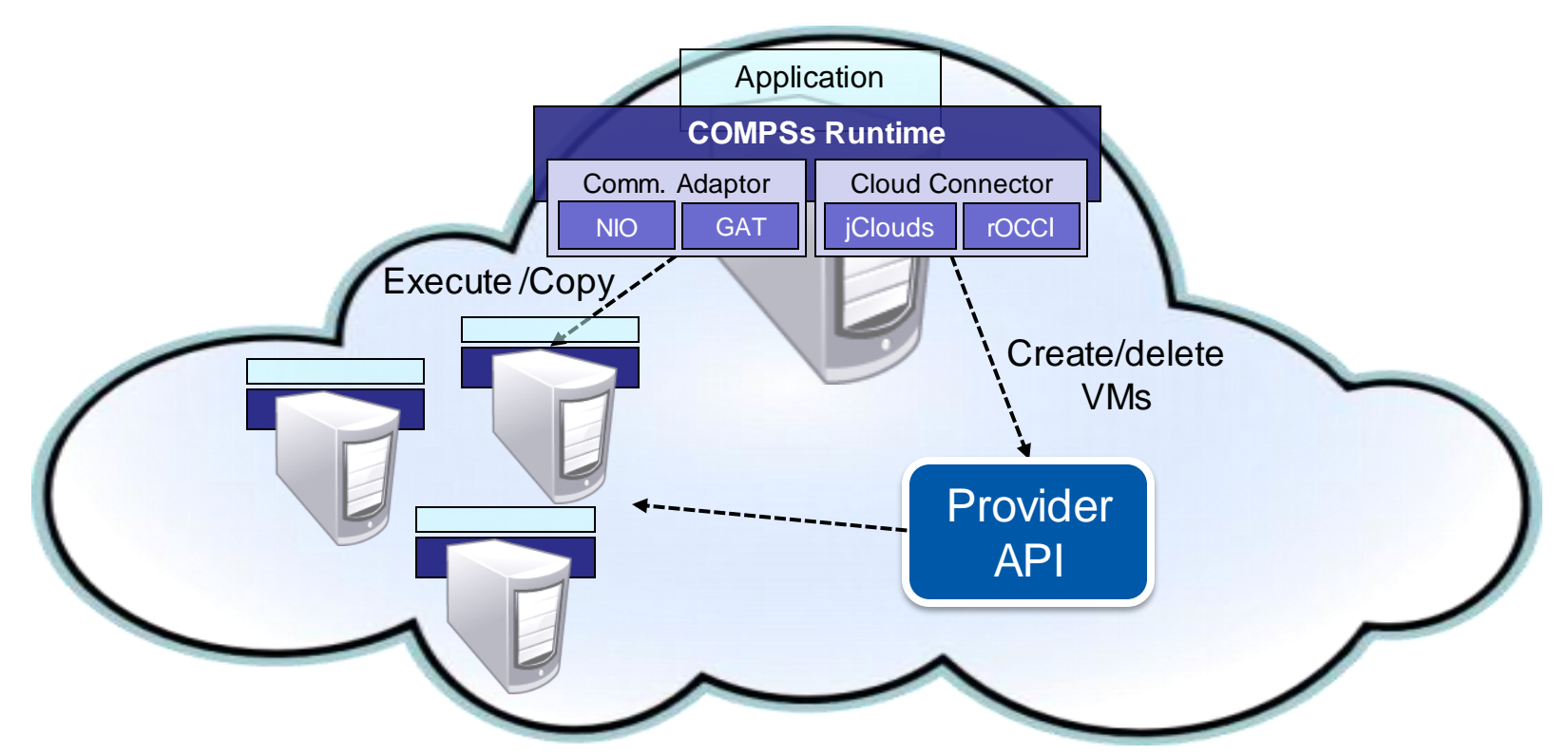

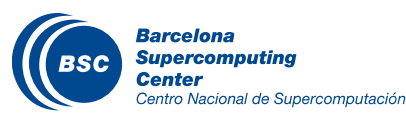

### Cloud Configuration: Resources Specification

#### Resources.xml

*<ResourceList> <CloudProvider name="BSCCloud"> <Server>https://bscgrid20.bsc.es:11443</Server> <Connector>integratedtoolkit.connectors.rocci.ROCCI</Connector> <ImageList> <Image name="debianbase"/> </ImageList> <CreationTime>120</CreationTime> <InstanceTypes> <Resource Name="bsc.small"> <Capabilities> <Processor> <CoreCount>1</CoreCount> </Processor> <StorageElement> <Size>10.0</Size><!– GB --> </StorageElement> <Memory> <PhysicalSize>1</PhysicalSize> ><!– GB --> </Memory> </Capabilities> </Resource> <Resource Name="bsc.medium"> … </Resource> </InstanceTypes> </CloudProvider> </ResourceList>*

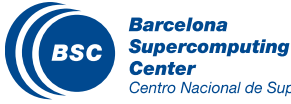

### Cloud Configuration: Project Specification

#### Project.xml

*<Project> <Cloud> <InitialVMs>0</InitialVMs> <minVMCount>2</minVMCount> <maxVMCount>5</maxVMCount> <Provider name="BSCCloud"> <LimitOfVMs>5</LimitOfVMs> <Property> <Name>user-cred</Name> <Value>/home/.../cert.pem</Value> </Property> <Property> <Name>user</Name> <Value>userbsc</Value> </Property> … …*

*<ImageList>*

*</Cloud>*

*</Project>*

*<Image name="debianbase"> <InstallDir>/opt/COMPSs/Runtime/scripts</InstallDir> <WorkingDir>/tmp/</WorkingDir> <User>user</User> <Package> <Source>/home/.../AppName.tar.gz</Source> <Target>/home/user</Target> </Package> </Image> </ImageList> … <InstanceTypes> <Resource name="bsc.small"/> </InstanceTypes> </Provider>*

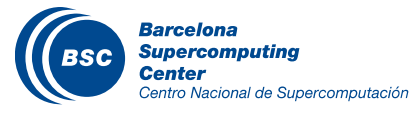

### DEMO: COMPSs in Clouds

Execution of COMPSs applications in Google Compute Engine (GCE)

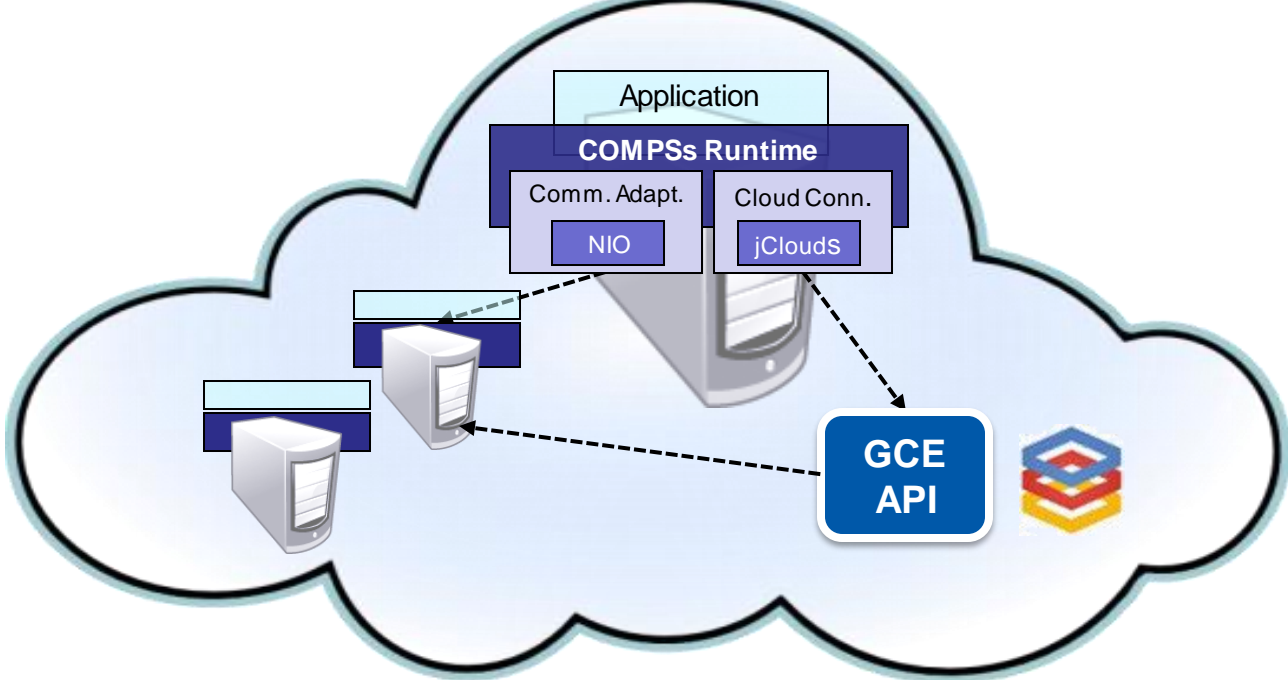

[https://www.youtube.com/watch?v=XGaqUje\\_2zY](https://www.youtube.com/watch?v=XGaqUje_2zY)

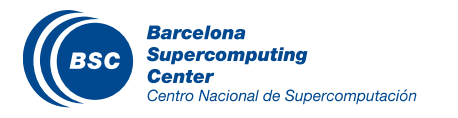

### Combine Different Environment

- Cloud Bursting
- Multiple Grids
- **II COMPSs for scaling Web Service**
- **K Real Applications implemented with COMPSs**

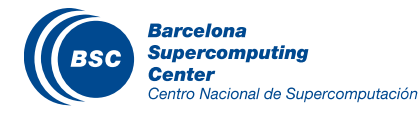

### Cloud Bursting

- Execution of COMPSs applications in Clouds
	- Select de connector to interact Cloud providers connectors, SSH

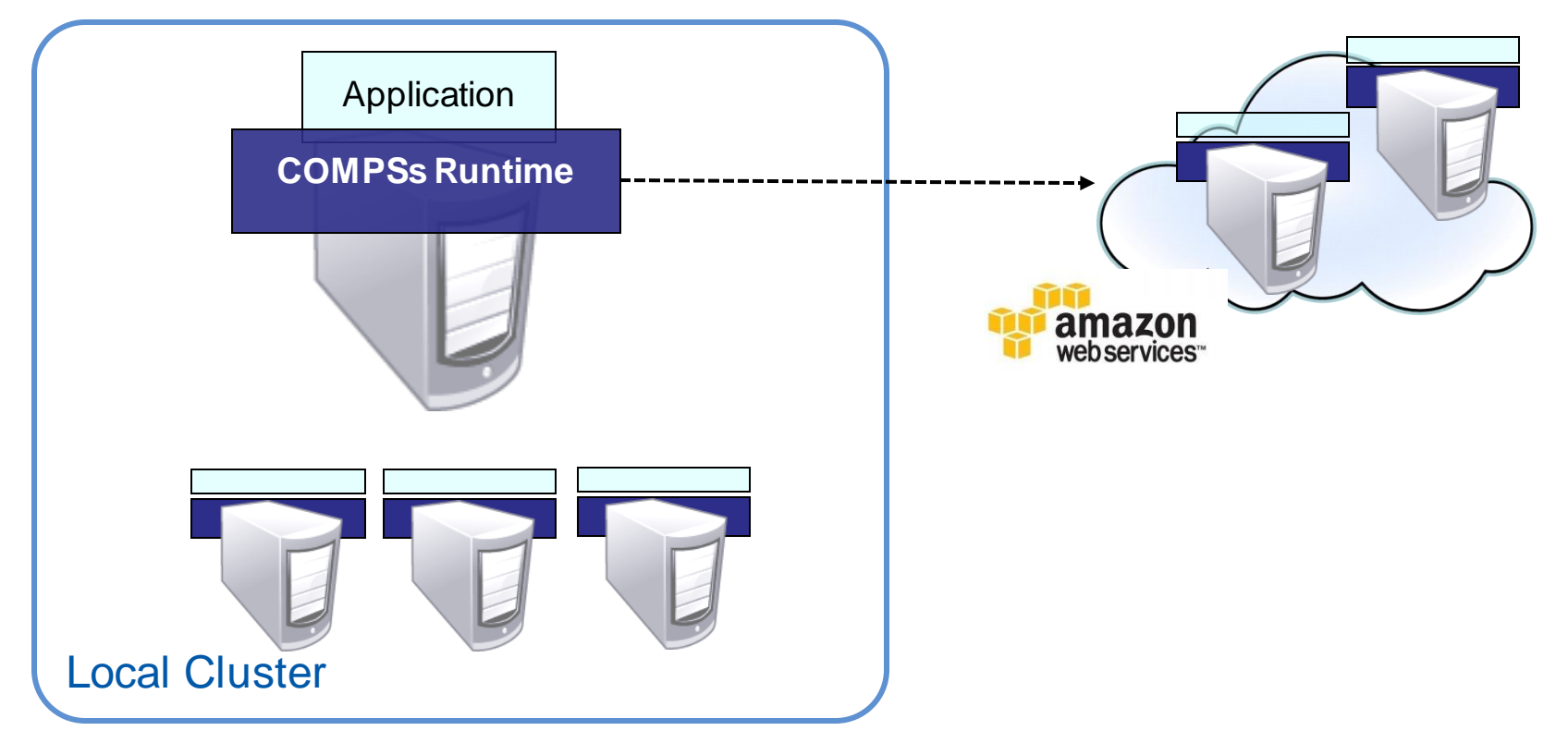

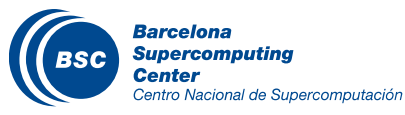

### Cloud Bursting

- Increase/decrease number of VMs depending on task load  $\overline{\mathbf{C}}$
- **II** Bursting to Amazon EC2 to face peak load

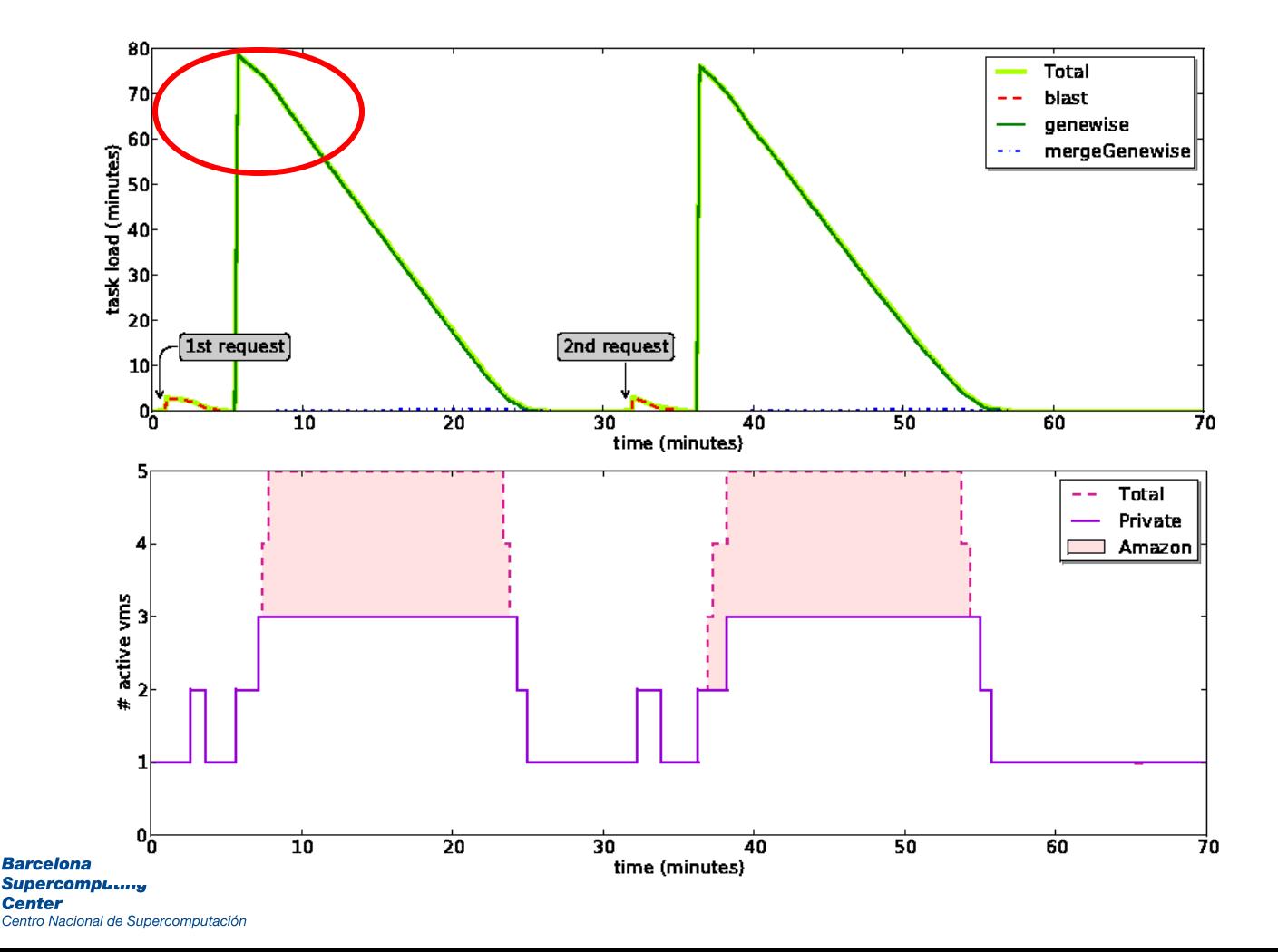

### COMPSs in multiple Grids

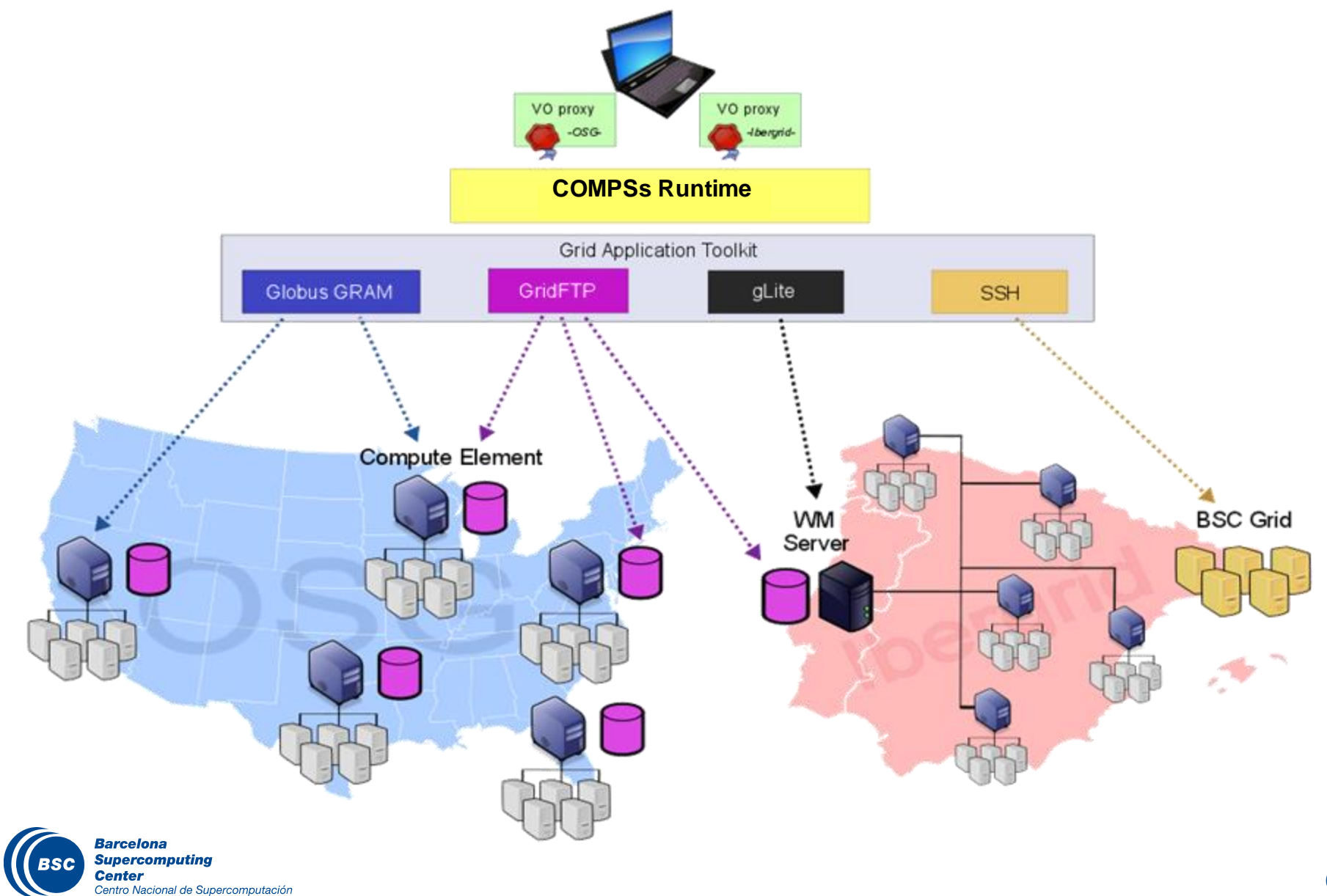

### Web service implementations with COMPSs

- A WS method implements a worklfow of tasks
- Different invocations generate different tasks  $\mathcal{U}$

Centro Nacional de Supercomputación

Runtime manages the execution of the different calls in the available  $\overline{a}$ services

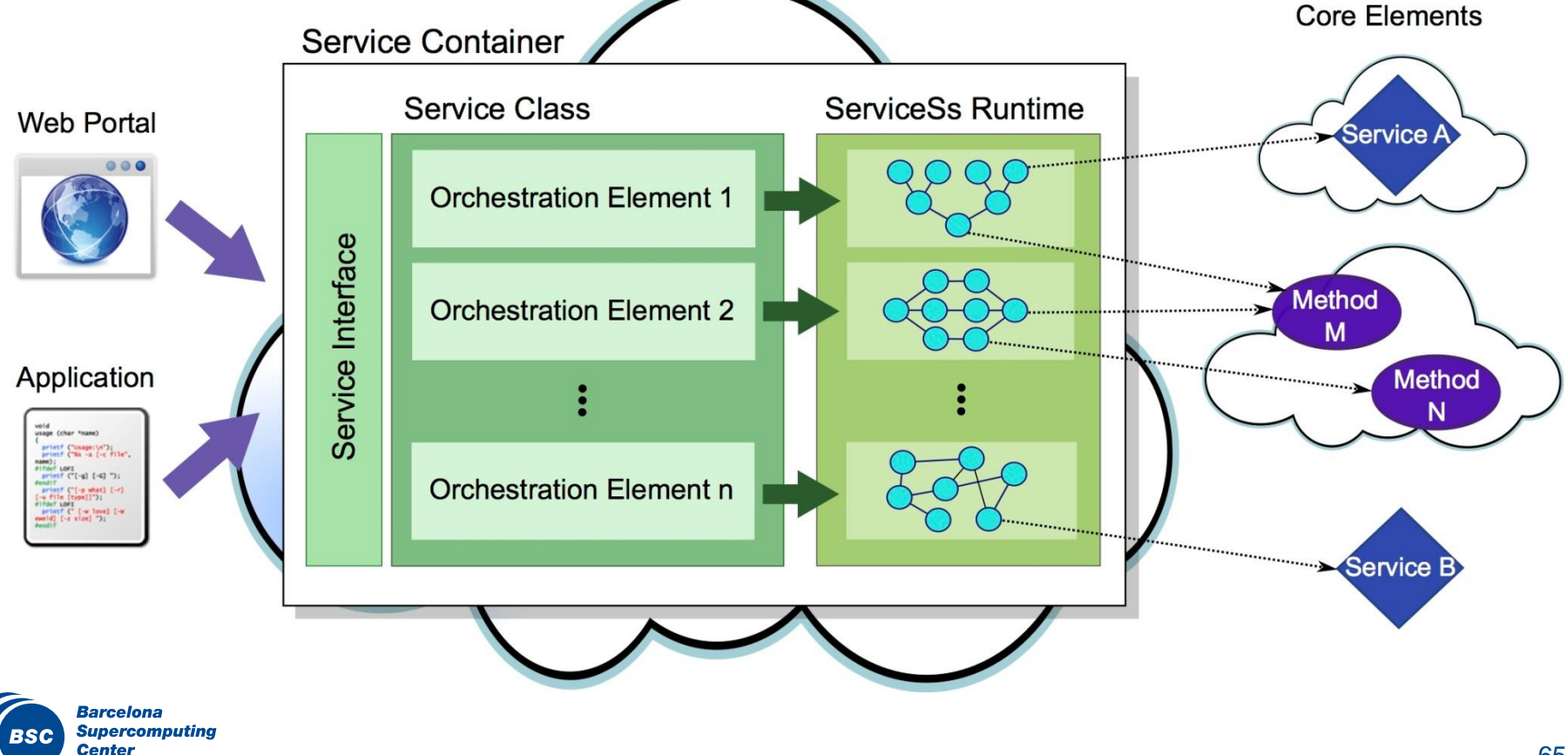

### IDE for COMPSs applications

#### IDE for implementing and deploying applications

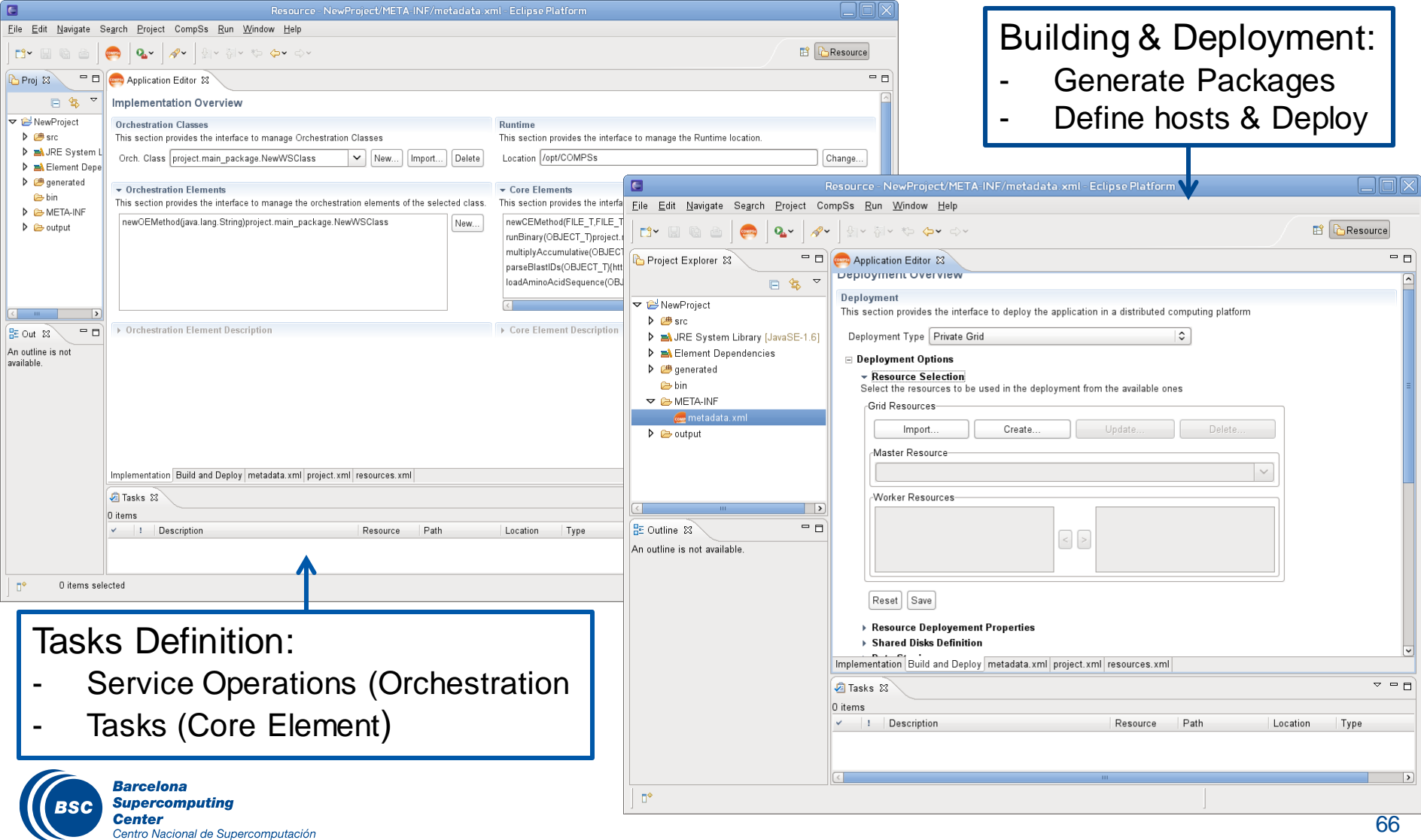

### Applications using COMPSs

- Personalized medicine
	- eIMRT: planning radiotherapy treatments
- Earth Science
	- HRT: modeling global ocean-atmosphere circulation
- 3D render
	- LuxRender: renderize architectural designs
- **II** Civil Engineering
	- EnergyPlus: modeling airflows in buildings
	- Architrave: force-effects on buildings

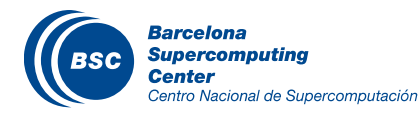

### Applications using COMPSs

### BioInformatics

- Discrete: simulate molecular dynamics for proteins
- Blast: alignments of protein sequences
- Hmmer: alignment of protein sequences
- GeneDetect: genetics algorithm
- QSAR: drug design
- REPET
- ABYSS

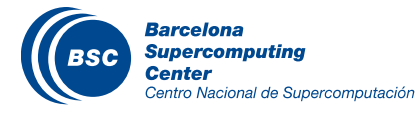

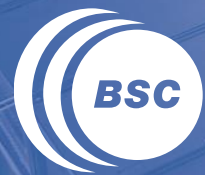

**Barcelona Supercomputing**<br>**Center** Centro Nacional de Supercomputación

## **Other sample codes**

### Matrix multiply in Java

```
for (int i = 0; i < \text{MSIZE}; i++) {
    for (int j = 0; j < \text{MSIZE}; j++) {
         for (int k = 0; k < \text{MSIZE}; k++) {
              MatmulImpl.multiplyAccumulative(C[i][j], A[i][k], B[k][j]);
          }
     }
}
```

```
public static void multiplyAccumulative( String f3, String f1, 
String f2 )
{
    Block a = new Block(f1);
    Block b = new Block(f2);
    Block c = new Block(f3);
    c.multiplyAccum( a, b );
   try
        … 
}
public void multiplyAccum ( Block a, Block b )
{
    for( int i = 0; i < this.bRows; i++ ) // rows
        for( int j = 0; j < this.bCols; j++ ) // cols
            for ( int k = 0; k < this.bCols; k++ )// cols
                this.data[i][j] += a.data[i][k] * b.data[k][j];
```
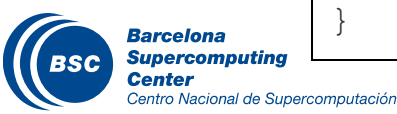

package matmul;

import integratedtoolkit.types.annotations.Constraints; import integratedtoolkit.types.annotations.Method; import integratedtoolkit.types.annotations.Parameter; import integratedtoolkit.types.annotations.Parameter.\*;

```
public interface MatmulItf {
@Constraints(processorCoreCount = 4, memoryPhysicalSize = 1.5f)
@Method(declaringClass = "matmul.MatmulImpl")
void multiplyAccumulative(
    @Parameter(type = Type.FILE, direction = Direction.INOUT)
    String file1,
    @Parameter(type = Type.FILE, direction = Direction.IN)
    String file2,
    @Parameter(type = Type.FILE, direction = Direction.IN)
    String file3
);
```
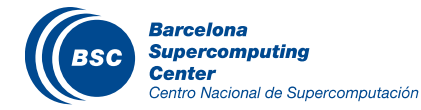

}

### Matrix multiply with constraints in Python

**from pycompss.api.constraint import constraint** from pycompss.api.task import task from pycompss.api.parameter import INOUT

```
@constraint(ProcessorCoreCount=8)
@task(c = INOUT)
def multiply(a, b, c):
    import numpy
    c += a*b
```
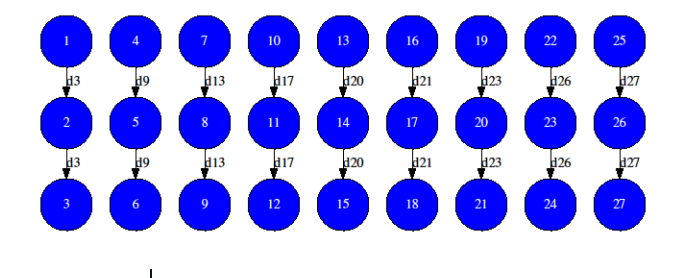

```
args = sys.array[1:1]MSIZE = intkargs[0])BSIZE = int(args[1])A = B = C = [1]# Initialize A, B & C as np.array(BSIZE, BSIZE)
initialize_variables()
for i in range(MSIZE):
    for j in range (MSIZE):
        for k in range(MSIZE):
            multiply(A[i][k], B[k][j], C[i][j])
```
**Barcelona Supercomputing** entro Nacional de Supercomputación

### PyCOMPSs constraints

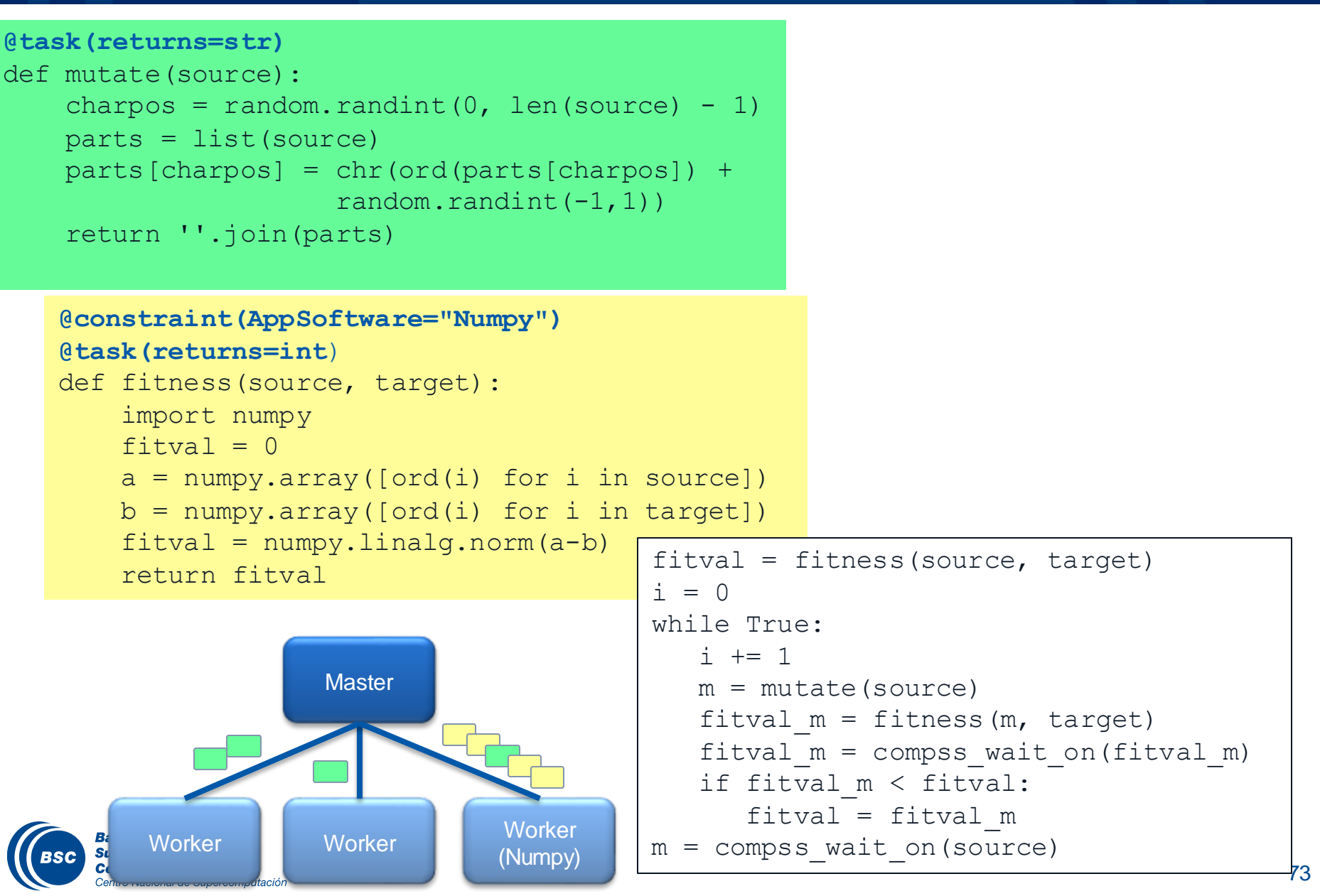

### Sample code: Kmeans @ PyCOMPSs

```
from pycompss.api.api import compss_wait_on
                                                                                        @task(returns=dict, priority=True)
    size = int(numV / numFreq)def reduceCentersTask(a, b):
                                                                                           for key in b:
    X = [genFragment(size, dim) for in range(numFrag)]if key not in a:
    mu = init\_random(dim, k)a[kev] = b[kev]oldmu = []else:
    n = 0a[key] = (a[key][0] + b[key][0],startTime = time.time()a[key][1] + b[key][1]while not has_converged(mu, oldmu, epsilon, n, maxIterations):
                                                                                           return a
       oldmu = muclusters = [cluster_points_partial(X[f], mu, f * size) for f in range(numFrag)]
       partialResult = \frac{partial \ \mathbf{sum}(X[f], \ \text{clusters}[f], \ f^* \ \text{size}) \ \text{for} \ f \text{ in } \ \text{range}(\text{numFrag})]}mu = merge_reduce(reduceCentersTask, partialResult)
       mu = compss_wait_on(mu)
       mu = [mulc][1] / mulc][0] for c in mul
       n + = 1@task(returns=dict)
    return (n, mu)
                                                                def cluster_points_partial(XP, mu, ind):
                                                                  import numpy as np
@task(returns=dict)
                                                                  dic = \{\}def partial sum(XP, clusters, ind):
                                                                  XP = np.array(XP)import numpy as np
                                                                  for x in enumerate(XP):
  XP = np.array(XP)bestmukey = min([i[0], np.linalg.norm(x[1] - mul[i[0]]))p = [(i, [(XP[i - ind]) for j in clusters[i]]) for i in clusters
                                                                                 for i in enumerate(mu)], key=lambda t: t[1][0]\text{dic} = \{\}if bestmukey not in dic:
  for i, l in p:
                                                                        dic[bestmukey] = [x[0] + ind]dicl[i] = (len(i), np.sum(i, axis=0))else:
  return dic
                                                                        dic[bestmukey].append(x[0] + ind)return dicCentro Nacional de Supercomputación
```
## Sample code: Kmeans @ PyCOMPSs

## Task graph:

- 8 fragments
- 4 iterations

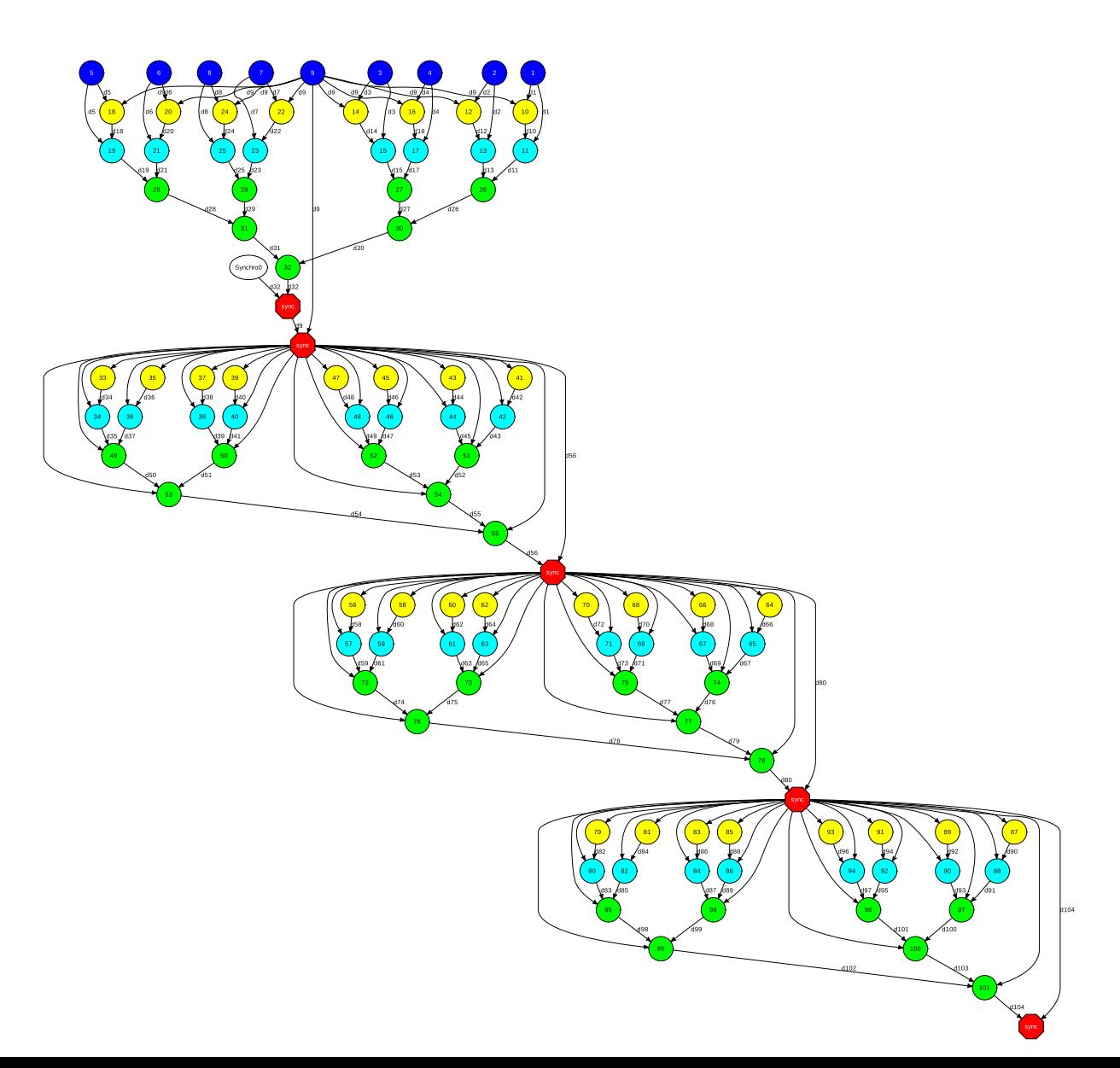

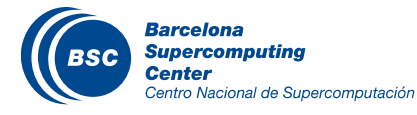

Computation of  $\sqrt{2}$ mutual crosscorrelations between all pairs of a set of spike data

Also computes the  $\overline{a}$ cross-correlations for surrogate data sets for each neuron pair

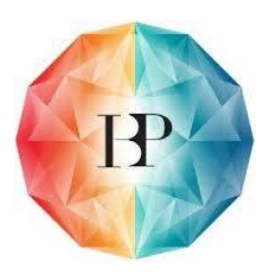

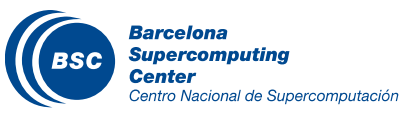

```
S' = \text{pick}(x + y + z)<br>Spikes = pickle.load(f)<br>f.close()
                                                f = open('./spikes.dat', 'r')spikes = pickle.load(f)
                                                f.close()
                                                #preallocate result variables
                                                num_ccs = (num_neurons**2 - num_neurons)/2
                                                cc_orig = zeros((num ccs,2*maxland+1))cc_surrs = zeros((num_csc,2*maxlag+1,num_surr))idxrange = range(num_bins-maxlag, num_bins+maxlag+1)row = 0#for all pairs ni, nj such that nj > nifor ni in range(num_neurons-1):
                                                  for nj in range(ni+1,num_neurons):
                                                              cc_orig[row,:] = correlate(spikes[ni,:],spikes[nj,:],…
                                                              num\_spikes_i = sum(spikes[n,:])num\_spikes_i = sum(spikes[n],:])for surrogate in range(num_surrs):
                                                                surr i = zeros(num bins)
                                                                surr_i[random.random_integers(0,num_bins-1,num_spikes_i)] = 1
                                                                surrj =zeros(num bins)
                                                                surr j[random.random_integers(0,num_bins-1,num_spikes_j)] = 1
                                                                cc_surrs[row,:,surrogate] = correlate(surr_i,surr_j,"full")[idxrange]
                                                              row = row + 1#save results
                                                f = open('./result\_cc\_originals.dat','w')pickle.dump(cc_orig,f)
                                                f.close()
                                                f = open('./result cc surro gates.dat','w')pickle.dump(cc_surrs,f)
                                                f.close()
                                                                                                                 Sequential code
```
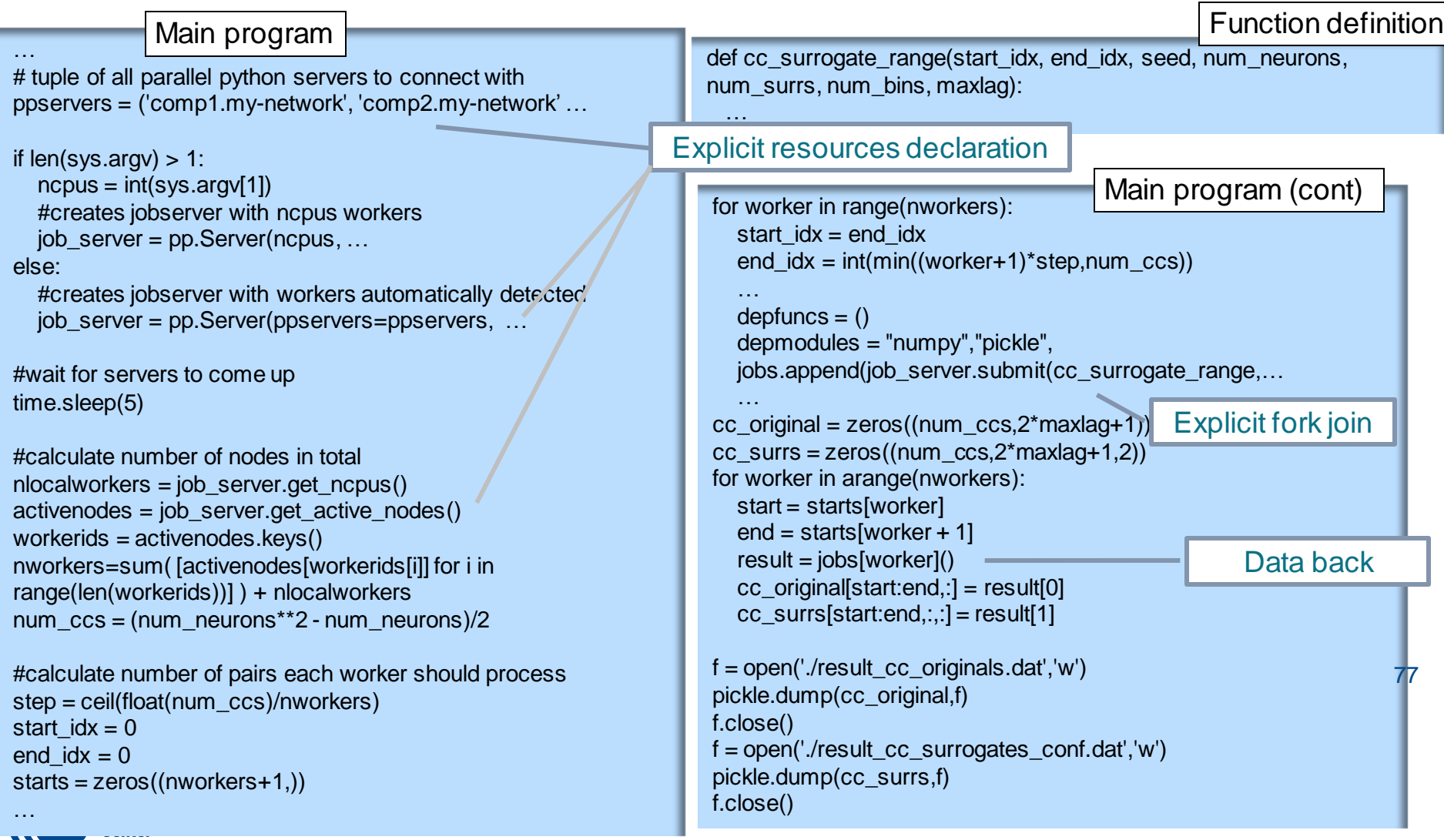

 $\tilde{\phantom{a}}$ 

Import sys

**from pycompss.api.api import compss\_wait\_on**

num\_frags =  $int(sys.argv[1])$ 

```
#calculate number of pairs per fragment
num_ccs = (num_neurons**2 - num_neurons)/2
step = ceil(float(num_ccs)/num_frags)
start idx = 0end idx = 0
```

```
seed = 2398645
delta = 1782324
```
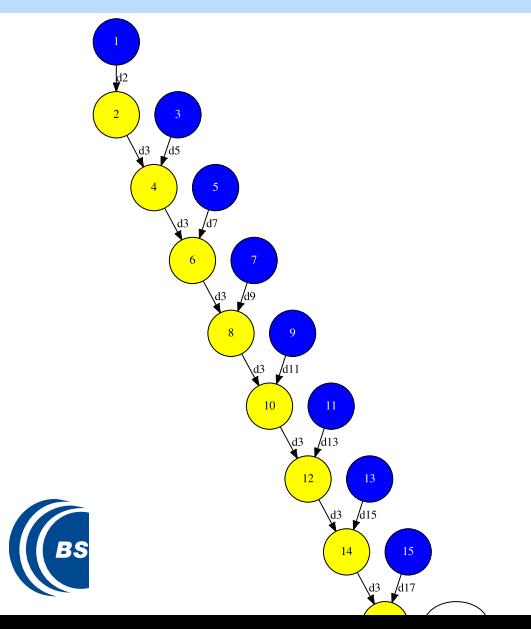

Tasks definition

78

Main program **@task(cc\_original = INOUT, cc\_surrs = INOUT, priority= True)** def gather(result, cc\_original, cc\_surrs, start, end): cc\_original[start:end,:] = result[0] cc\_surrs[start:end,:,:] = result[1]

**@task(returns = list)**

def cc\_surrogate\_range(start\_idx, end\_idx, seed, num\_neurons, num\_surrs, num\_bins, maxlag):

…

Main program (cont)

```
cc_original = zeros((num ccs,2*maxlag+1))cc_surrs = zeros((num ccs,2*maxlag+1,2))for frag in range(num_frags):
  start idx = end idxend idx = int(min((frac+1)*stepnum ccs))result = cc_surrogate_range(start_idx, end_idx, seed, …
  gather(result, cc_original, cc_surrs, start_idx, end_idx)
  seed = seed + delta
```
 $f = open('./result cc.originals.dat'.'w')$ cc\_original = **compss\_wait\_on**(cc\_original) pickle.dump(cc\_original,f) f.close()

```
f = open('./result_cc_surrogates_conf.dat','w')
cc_surrs = compss_wait_on(cc_surrs)
pickle.dump(cc_surrs,f)
f.close()
```
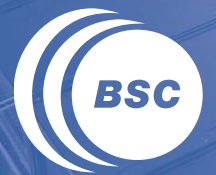

**Barcelona<br>Supercomputing<br>Center**<br>Centro Nacional de Supercomputación

# **HANDS-ON**

## Hands-On: Overview

- COMPSs Virtual Machine Set-up
- Java Hands-on
	- Compilation & Execution
	- Configuration
	- Monitoring, debugging, graph generation
- Python Hands-on
	- Annotate tasks
	- Execution in MN
	- Overview of tracing, trace analysis
	- Code optimization

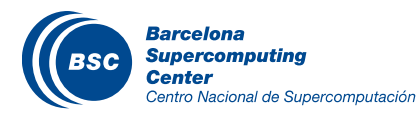

## COMPSs development VM Installation

## **II** COMPSs Virtual Appliance

– Available from website:

<http://compss.bsc.es/releases/vms/COMPSs-1.4-VM.ova>

VirtualBox: Import Virtual Appliance…

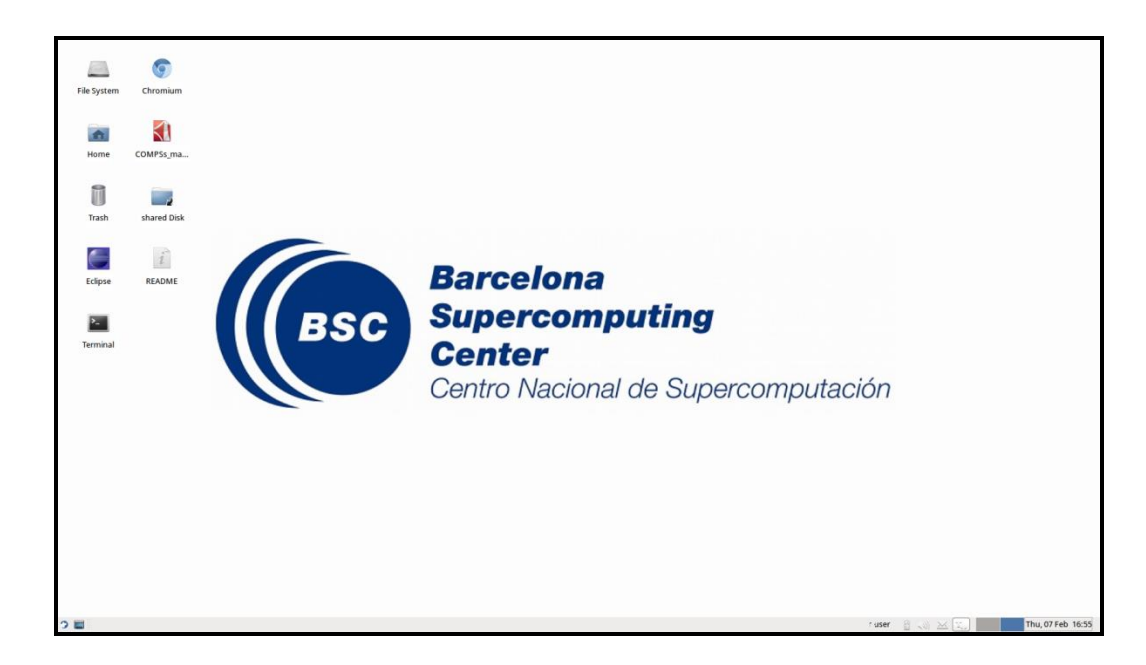

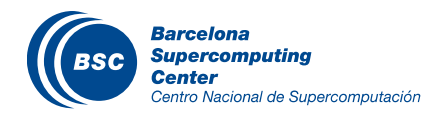

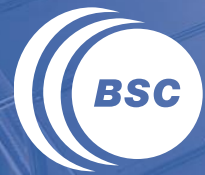

**Barcelona<br>Supercomputing<br>Center**<br>Centro Nacional de Supercomputación

## **Java Hands-on**

## Word Count

- Counting words of a document
- Parallelization
	- Split documents in blocks
	- Count words of Blocks
	- Merge results

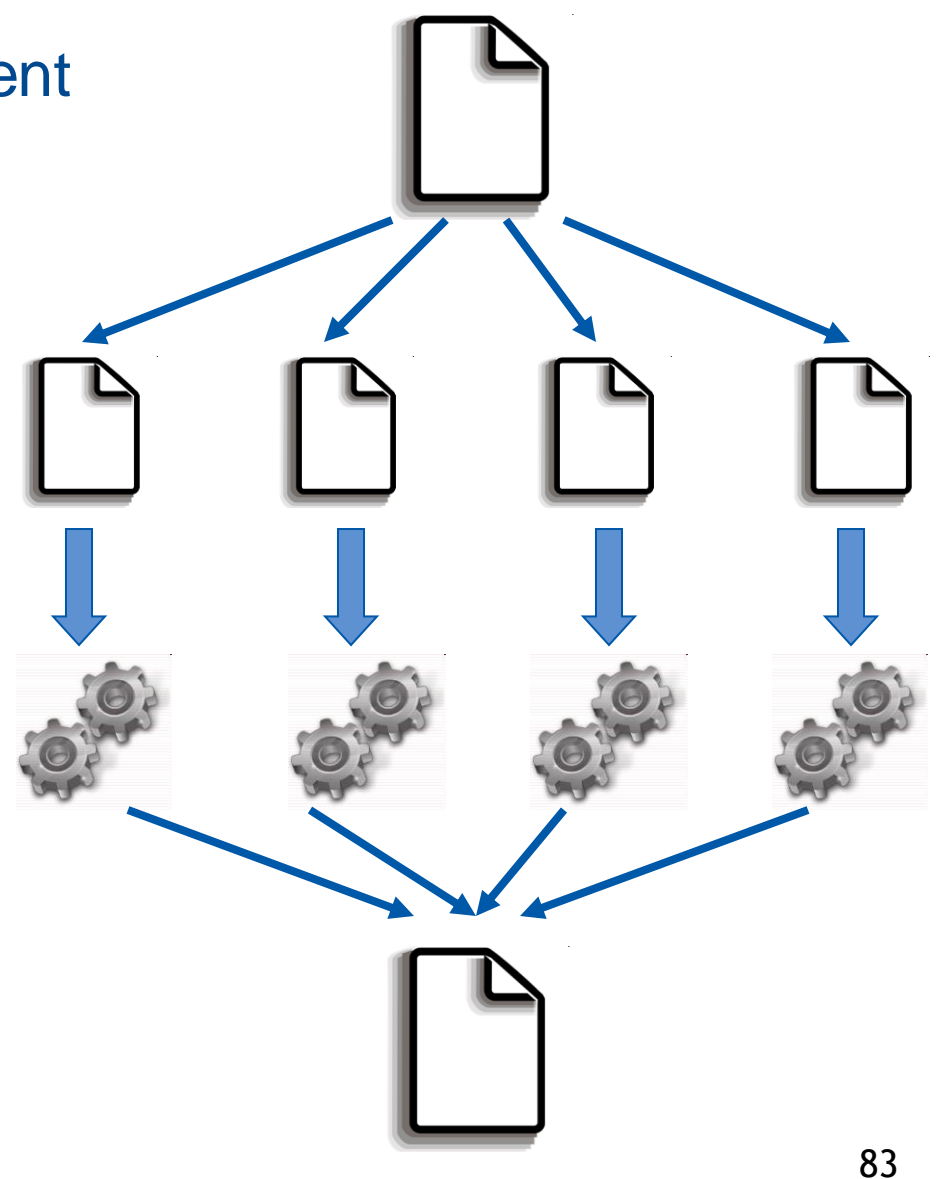

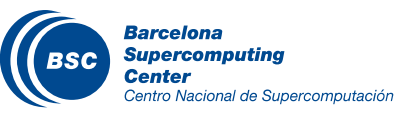

## Java Hands On: Exercise

## Complete the Word Count parallelization with COMPSs

- Level 0: No Java background
	- Look the implementation (wordcount project)
- Level 1: Basic Java background
	- Define methods in the interface (wordcount\_sequential)
- Level 2: Java background
	- Define methods in the interface and complete the part of the main code with helper methods (wordcount\_blanks)

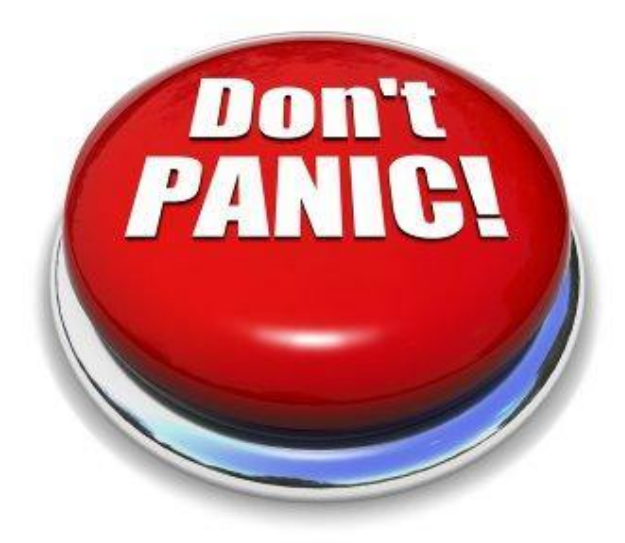

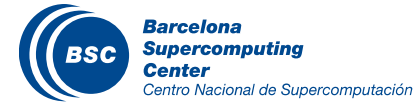

## Java Hands On: Exercise Solution

## Main Code

```
private static void computeWordCount() {
    HashMap<String, Integer> result = new HashMap<String, Integer>();
    int start = 0;
    for (int i = 0; i < NUM_BLOCKS; ++i) {
             HashMap<String, Integer> partialResult = wordCountBlock(DATA_FILE, start, BLOCK_SIZE);
             start = start + BLOCK_SIZE;
             result = mergeResults(result, partialResult);
     }
    System.out.println("[LOG] Counted Words is : " + result.keySet().size());
}
```
## Interface

Barcelona Supercomputing

entro Nacional de Supercomputación

```
public interface WordcountItf {
     @Method(declaringClass = "wordcount.uniqueFile.Wordcount")
    public HashMap<String, Integer> mergeResults(
             @Parameter HashMap<String, Integer> m1, 
             @Parameter HashMap<String, Integer> m2
    );
     @Method(declaringClass = "wordcount.uniqueFile.Wordcount")
    HashMap<String, Integer> wordCountBlock(
             @Parameter(type = Type.FILE, direction = Direction.IN) String filePath, 
             @Parameter int start, 
             @Parameter int bsize
    );
}
```
## Java Hands-on: Compilation and Simple Execution

- Compilation (Eclipse IDE)
	- Package Explorer -> Project (wordcount) -> Export… (Solution)
- Use runcompss command to run the application
	- runcompss [options] < FQDN app. classname> <application args>
- *Exercise:* Simple wordcount execution
	- Usage:

wordcount.uniqueFile.Wordcount <data\_file> <br/> <br/>block\_size>

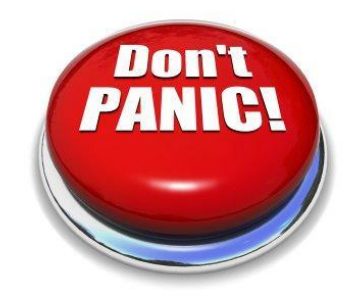

\$compss@bsc:~/> cd ~/workspace\_java/wordcount/jar \$compss@bsc:~/workspace\_java/wordcount/jar/> **runcompss wordcount.uniqueFile.Wordcount /home/compss/workspace\_java/wordcount/data/file\_short.txt 650**

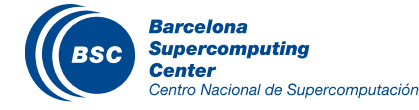

\$compss@bsc:~/workspace\_java/wordcount/jar/> **runcompss wordcount.uniqueFile.Wordcount /workspace\_java/wordcount/data/file\_short.txt 500**

Using default location for project file: **/opt/COMPSs/Runtime/scripts/user/../../configuration/xml/projects/project.xml** Using default location for resources file:

------------------------------------------------------------

**/opt/COMPSs/Runtime/scripts/user/../../configuration/xml/resources/resources.xml**

**----------------- Executing wordcount.uniqueFile.Wordcount --------------------------**

```
WARNING: IT Properties file is null. Setting default values
   [ API] - Deploying COMPSs Runtime v1.4 (build xxxx)
   [ API] - Starting COMPSs Runtime v1.4 (build xxxx)
DATA FILE parameter value = /home/compss/workspace java/wordcount/data/file short.txt
BLOCK_SIZE parameter value = 650
[LOG] Computing word count result
[LOG] Counted Words is : 250
   [ API] - No more tasks for app 1
   [ API] - Getting Result Files 1
   [ API] - Execution Finished
                                                            Application Logs
```
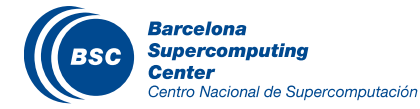

## Java Hands-on: Configuration

### Project.xml: /opt/COMPSs/Runtime/configuration/xml/projects/project.xml

*<?xml version="1.0" encoding="UTF-8"?> <Project> <!--Description for any physical node--> <Worker Name="localhost"> <InstallDir>/opt/COMPSs/Runtime/scripts/system</InstallDir> <WorkingDir>/tmp/localhost</WorkingDir> </Worker> </Project>*

- Other optional parameters
	- User, AppDir, LibraryPath

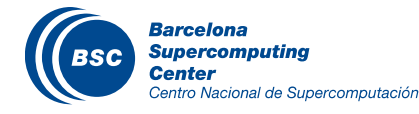

## Java Hands-On: Configuration

#### Resources.xml: /opt/COMPSs/Runtime/configuration/xml/resources/resources.xml

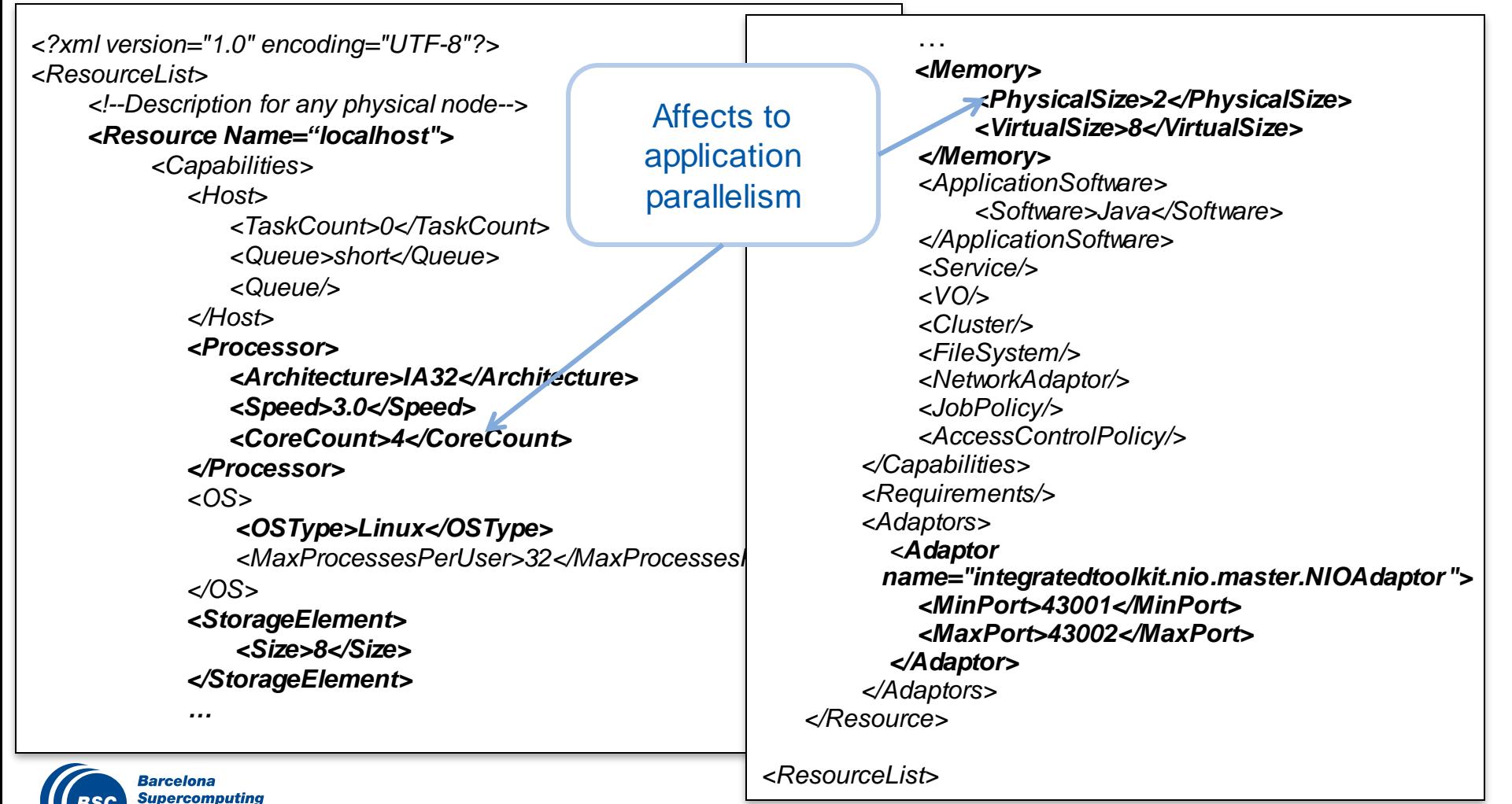

## Java Hands-On: Monitoring

## The runtime of COMPSs provides real-time monitoring

- http://localhost:8080/compss-monitor/
- If not started run as root:
	- /etc/init.d/compss-monitor start
- The user can log-in and follow the progress of the executions
	- Running tasks, resources usage, execution time per task, real-time execution graph, etc.
- Activate monitoring with a runcompss flag
	- Setting a monitoring interval
		- runcompss **--monitoring=<int>**
	- With a default monitoring interval
		- runcompss **–m** (or) runcompss **--monitoring**

### *Exercise:* run wordcount enabling monitoring

\$compss@bsc:~/> cd ~/workspace\_java/wordcount/jar \$compss@bsc:~/workspace\_java/wordcount/jar/> **runcompss –m wordcount.uniqueFile.Wordcount /home/compss/workspace\_java/wordcount/data/file\_long.txt 250000**

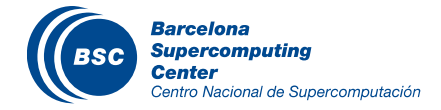

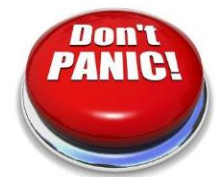

## Java Hands-on: Debugging

- Different log levels activated as runcompss options
	- runcompss **--log\_level**=<level> (**off**: for performance | **info**: basic logging | **debug**: detect errors)
	- runcompss **–debug** or runcompss **-d**
- The output/errors of the main code of the application are shown in the console
- Other logging files are stored in:
	- \$HOME/.COMPSs/<APP\_NAME>\_XX
- Inside this folder, the user can check the following:
	- The output/error of a task # N : */jobs/jobN.[out|err]*
	- Messages from the COMPSs : *runtime.log*
	- Task to resources allocation: *resources.log*

#### **II Exercise:** run wordcount with debugging

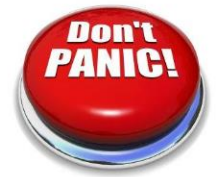

\$compss@bsc:~/> cd ~/workspace\_java/wordcount/jar \$compss@bsc:~/workspace\_java/wordcount/jar/> **runcompss –d wordcount.uniqueFile.Wordcount /home/compss/workspace\_java/wordcount/data/file\_short.txt 650**

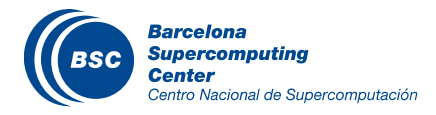

## Java Hands-on: Graph generation

- To generate the graph of an application, it must be run with the monitor or graph flags activated
	- runcompss **-m** (or) runcompss **–graph** (or) runcompss **-g**
- The graph will be stored in:
	- \$HOME/.COMPSs/<APP\_NAME>\_XX/monitor/complete\_graph.dot
- To convert the graph to a PDF format use gengraph command
	- Usage: gengraph <dot\_file>

#### **II Exercise:** generate the graph for the wordcount application

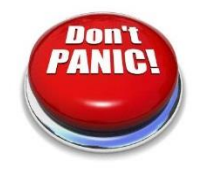

\$compss@bsc:~/> cd ~/workspace\_java/wordcount/jar \$compss@bsc:~/workspace\_java/wordcount/jar/> **runcompss –g wordcount.uniqueFile.Wordcount /home/compss/workspace\_java/wordcount/data/file\_short.txt 650**

**… application execution …**

\$compss@bsc:~/workspace\_java/wordcount/jar/> cd ~/.COMPSs/wordcount.uniqueFile.Wordcount\_04/monitor \$~/.COMPSs/wordcount.uniqueFile.Wordcount\_04/monitor> **gengraph complete\_graph.dot**  Output file: complete\_graph.pdf

\$~/.COMPSs/wordcount.uniqueFile.Wordcount\_04/monitor> **evince complete\_graph.pdf** 

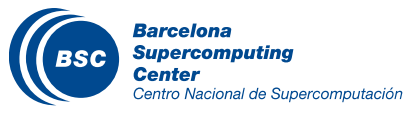

#### www.bsc.es

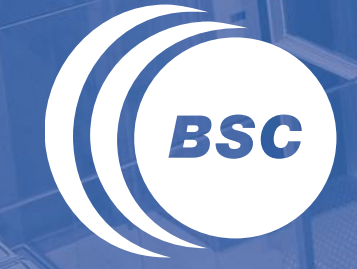

**Barcelona Supercomputing Center** Centro Nacional de Supercomputación

## **Python Hands-on**

### PyCOMPSs Hands On: Exercise

#### Complete the WordCount parallelization with PyCOMPSs

- □ Task definition with python decorators.
- Execution in MareNostrum III.
- □ Optimize the reduce method.

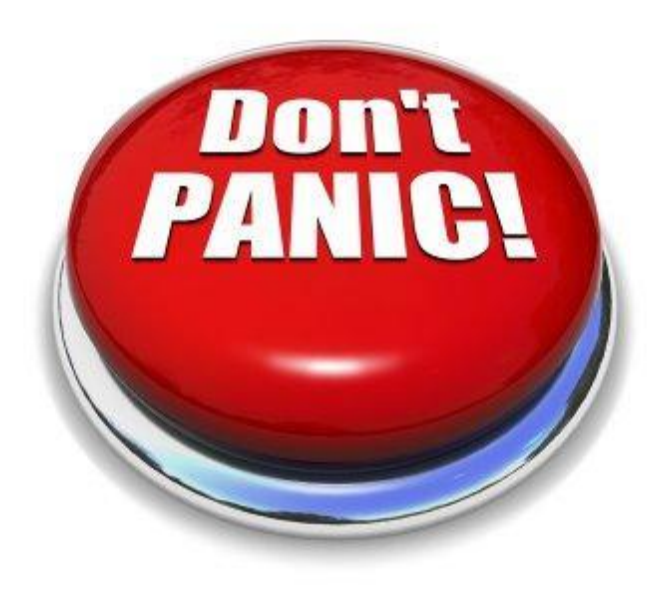

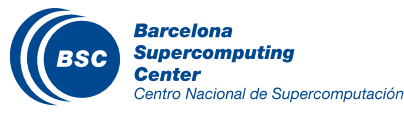

## Word Count

- Counting words of a set of documents
- Parallelization
	- Phase 1: Count words of a set of document
	- Phase 2 : Merge results

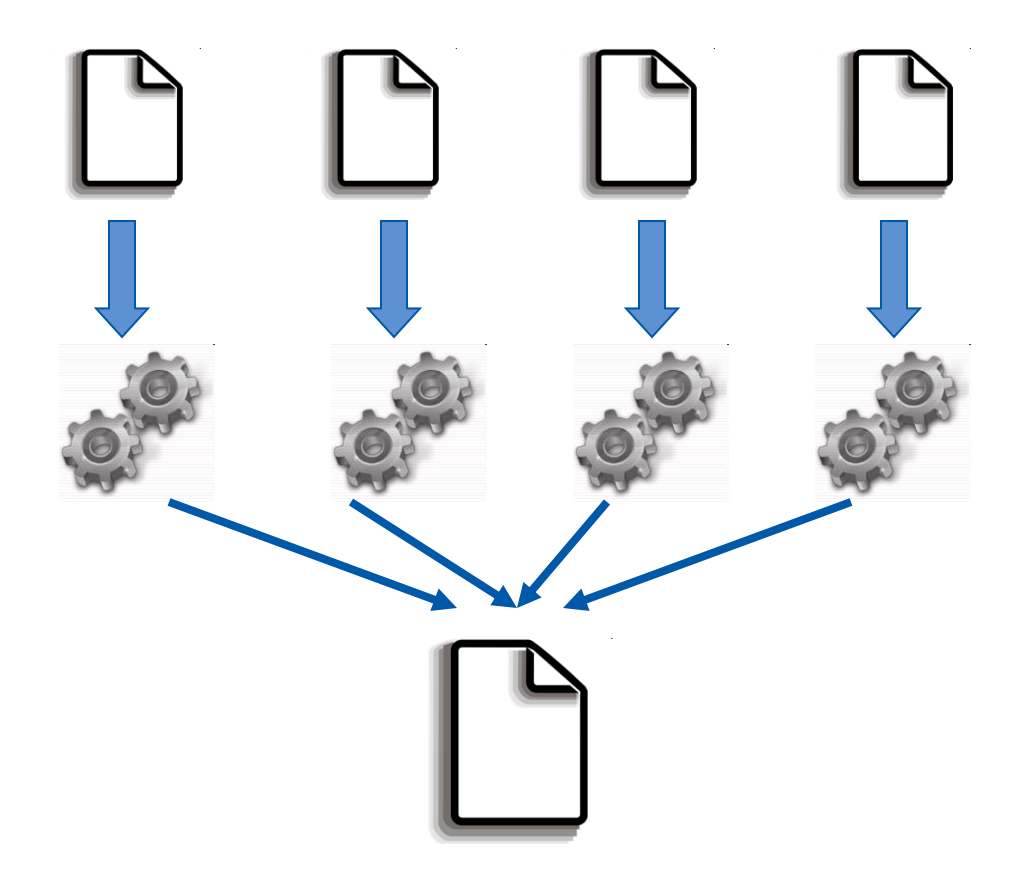

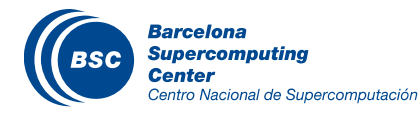

#### First step - Connecting to MareNostrum III

**(How to connect to MN3?)**  $\Box$  > ssh -X [nct01XXX@mn3.bsc.es](mailto:nct01XXX@mn3.bsc.es) □ Password: COMPSS.nct.2016.XXX

Update .bashrc

Edit: **.bashrc**

Add: "**module load COMPSs/1.4**" at the end

Execute: **source .bashrc**

Where is the source code? □ cd **cp /gpfs/projects/nct01/nct01001/source/\* .**

Where is the dataset?

**cp -r /gpfs/projects/nct01/nct01001/dataset/ .**

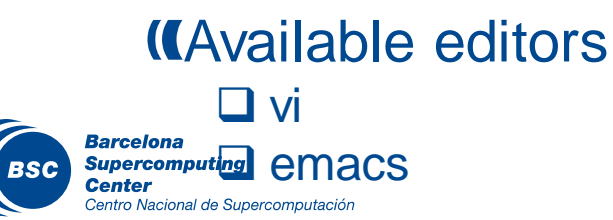

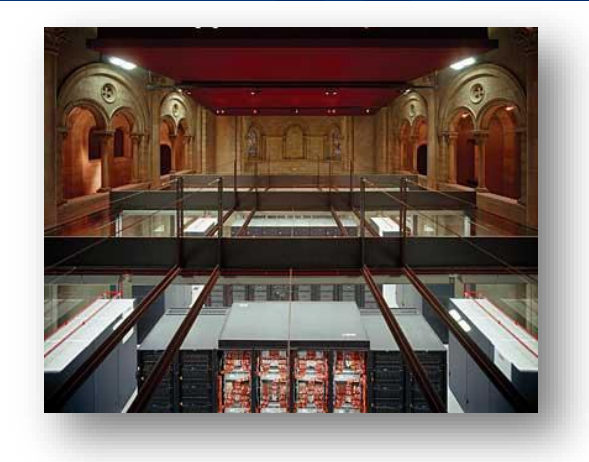

launch\_pycompss.sh wordcount.py

### WordCount @ Sequential (wordcount.py)

```
def read_file(file_path):
  data = \Boxwith open(file_path, 'r') as f:
     for line in f:
        data += line.split()
  return data
```
def wordCount(data): partialResult =  $\{\}$ for entry in data: if entry in partialResult: partialResult[entry] += 1 else: partialResult[entry] = 1 return partialResult

def merge\_two\_dicts(dic1, dic2): for k in dic2: if k in dic1:  $di c 1[k] += di c 2[k]$ else:  $di c 1[k] = di c 2[k]$ return dic1

 $if$  \_\_name\_\_ == "\_\_main\_\_": pathDataset = sys.argv[1] # Construct a list with the file's paths from the dataset  $paths = []$ for fileName in os.listdir(pathDataset): paths.append(os.path.join(pathDataset, fileName))

```
# Read file's content
data = map(read file, paths)
```
# From all file's data execute a wordcount on it  $partialResult = map(wordCount, data)$ 

# Accumulate the partial results to get the final result. result = reduce(merge\_two\_dicts, partialResult)

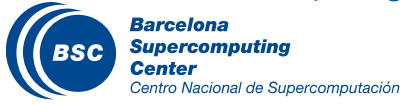

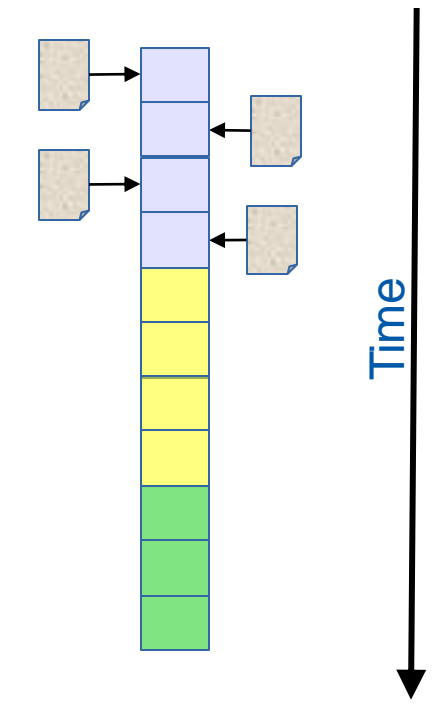

### WordCount @ Sequential

**K** Remember the dataset path

**(How to launch with python sequentialy?** 

 > **python wordcount.py /home/nct01/dataset/4files/** Results:

**user@login3:~> python wordcount.py /path/to/dataset/ Ellapsed Time (s) 0.959941864014 Words: 2545211**

#### Submit jobs to MareNostrum III

All jobs should be submited to the queuing system (LSF)

- We will use a launcher script: **launch\_pycompss.sh**
- Useful commands:
	- $\Box$  bjobs This command shows the status of the job.
	- bkill jobId This command kills a job with id 'jobId'.

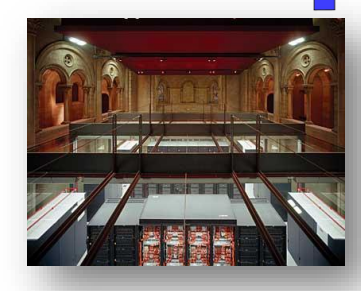

Deaueue

Enqueue

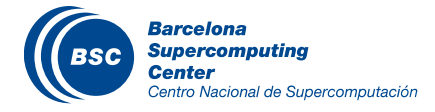

### PyCOMPSs Hands On: Exercise

#### Complete the WordCount parallelization with PyCOMPSs

#### **Task definition with python decorators.**

**Modify the wordcount.py**

#### **Execution in MareNostrum III.**

- **Use launch\_pycompss.sh**
- □ Optimize the reduce method.

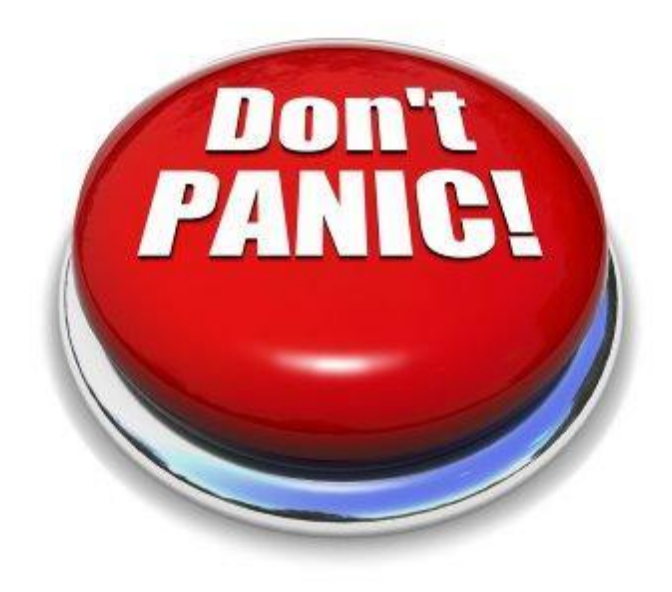

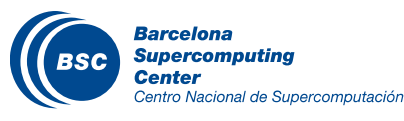

#### Execution in MareNostrum III - HandsOn

#### launch\_pycompss.sh

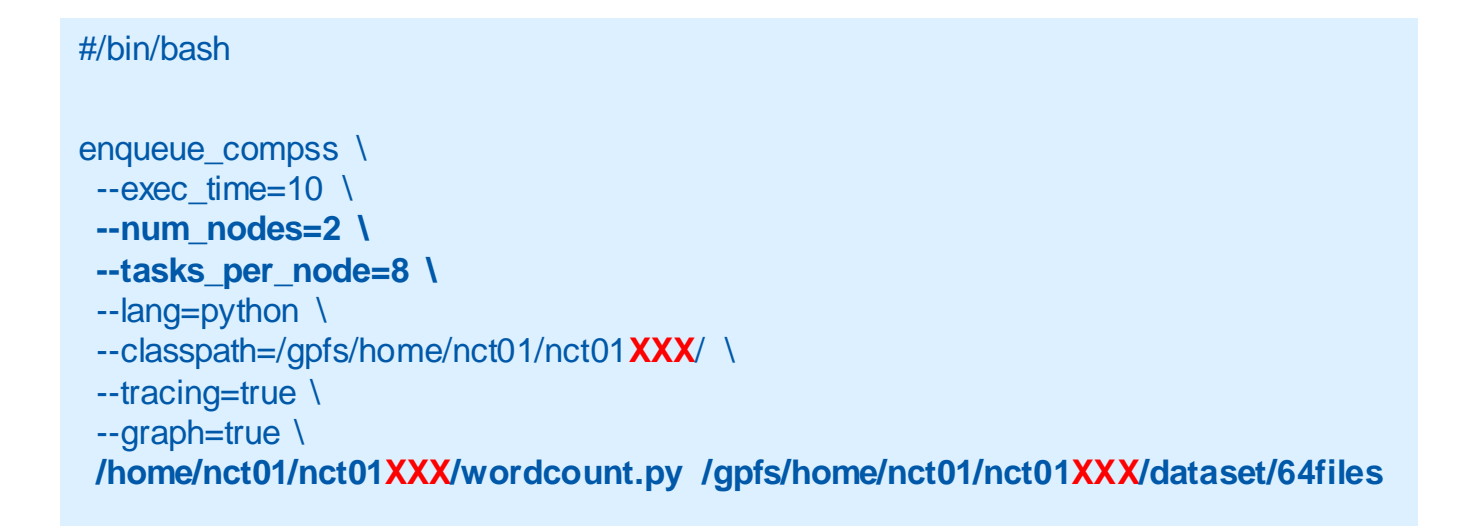

#### Parameters:

- num\_nodes: amount of nodes where to execute (1 master + 1 worker).
- tasks\_per\_node: amount of tasks that can be processed in parallel (1-16).
- Dataset path: **/gpfs/home/nct01/nct01XXX/dataset/64files**

### **II How to execute with PyCOMPSs?**

#### **./launch\_pycompss.sh**

ntro Nacional de Supercomputación

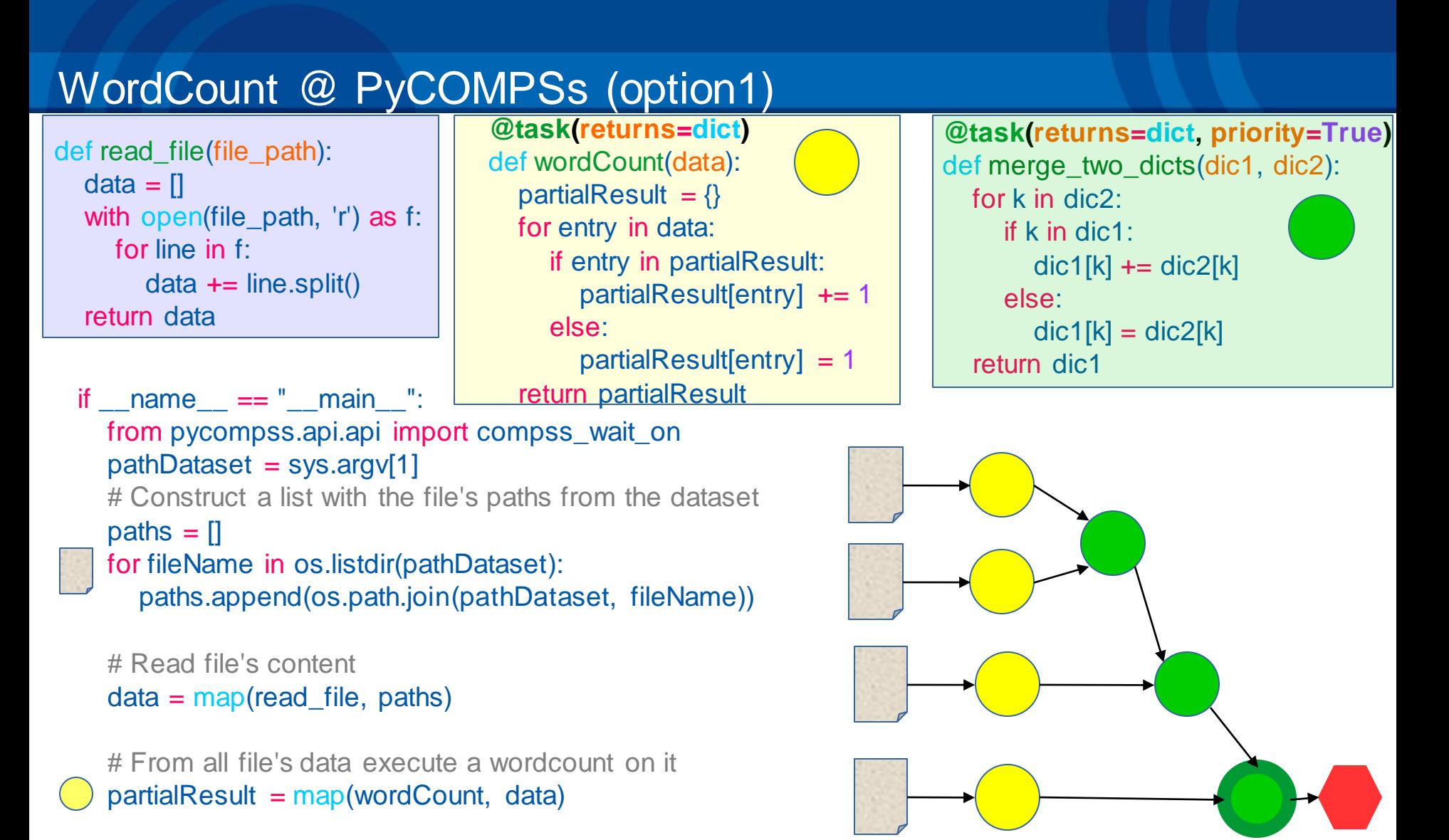

Tim

e

# Accumulate the partial results to get the final result. result = reduce(merge\_two\_dicts, partialResult)

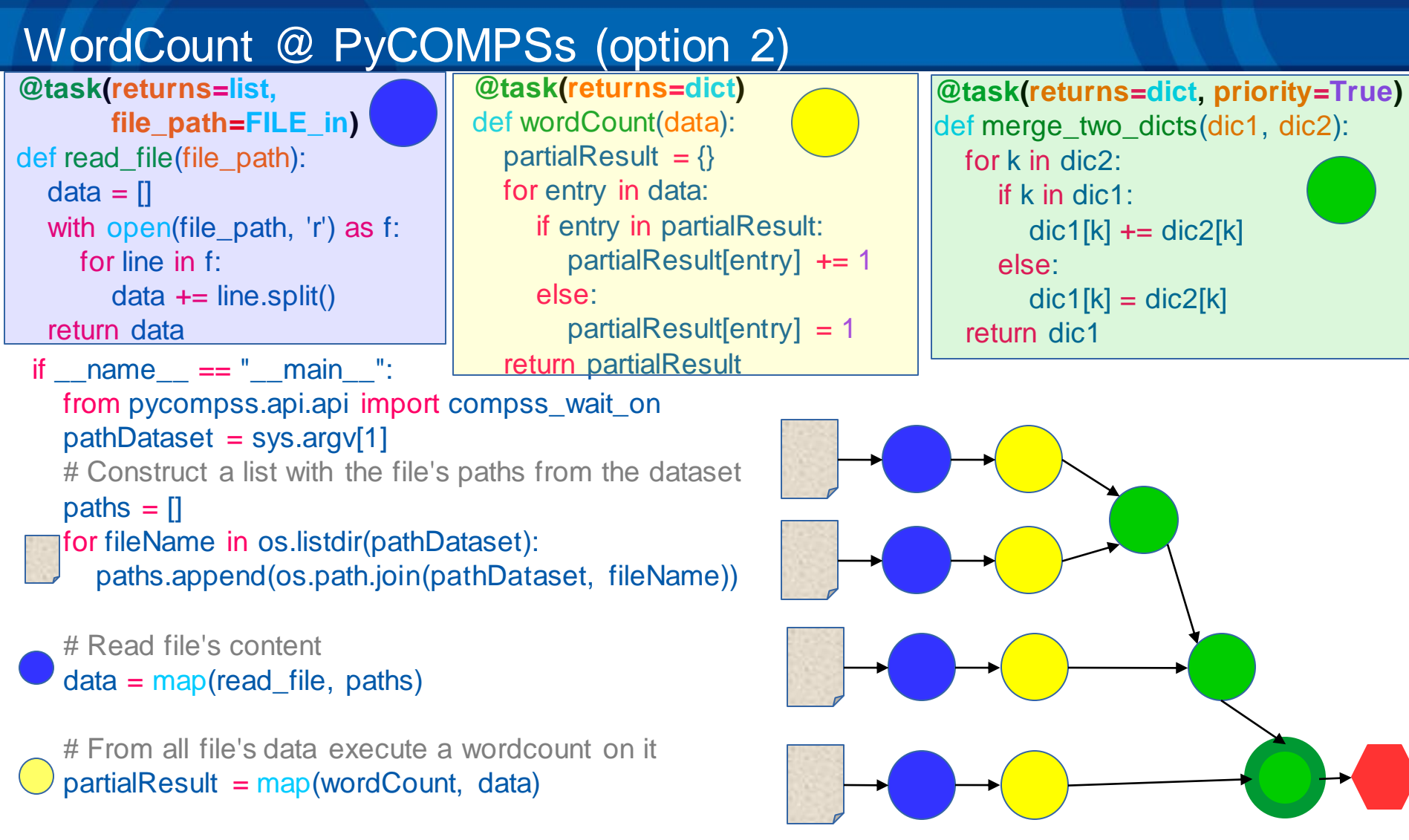

Tim

e

# Accumulate the partial results to get the final result. result = reduce(merge\_two\_dicts, partialResult)

# Wait for result result = compss\_wait\_on(result)

#### Paraver is the BSC tool for trace visualization –Trace events are encoding in Paraver (.prv) format by **Extrae** –Paraver is a powerful tool for trace visualization. –An experimented user could obtain many different views of the trace events.

For more information about Paraver visit:

–http://www.bsc.es/computer-sciences/performancetools/paraver

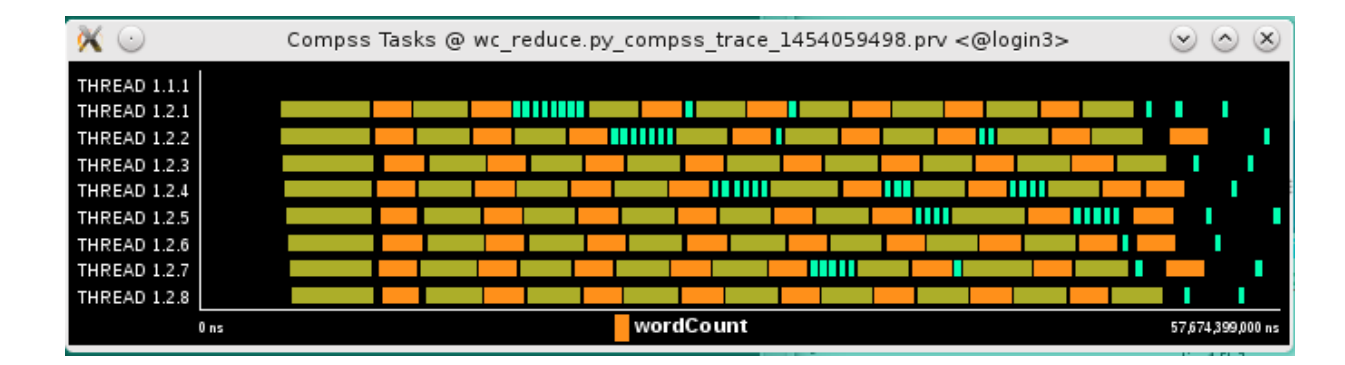

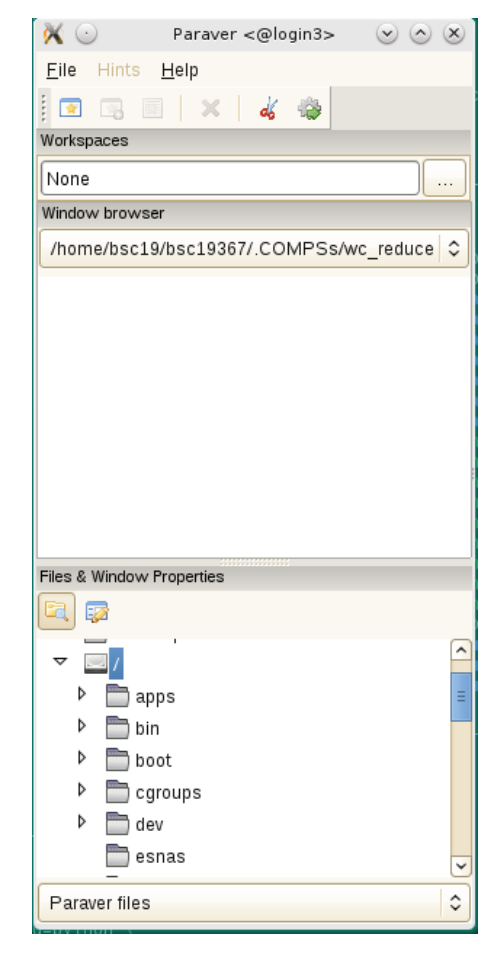

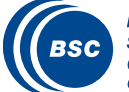

COMPSs can generate post-execution traces of the distributed execution of the application

–Useful for performance analysis and diagnosis

How it works?

- –Task execution and file transfers are application events
- –An XML file is created at workers to keep track of these events
- –At the end of the execution all the XML files are merged to get the final trace file
- –COMPSs uses Extrae tool to dynamically instrument the application
	- In a worker:
		- Extrae keeps track of the events in an intermediate file
	- In the master:
		- Extrae merges the intermediate files to get the final trace file

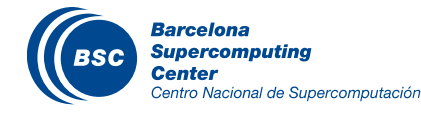

-------------- Executing wc\_reduce.py --------------------------**Welcome to Extrae 3.x.x (revision xxx based on xxxx) Extrae: Generating intermediate files for Paraver traces. Extrae: Intermediate files will be stored in /.statelite/tmpfs/gpfs/home/bsc19/bsc19000/Apps/WC/src/tutorial Extrae: Tracing buffer can hold 500000 events Extrae: Tracing mode is set to: Detail. Extrae: Successfully initiated with 1 tasks** [ API] - Deploying COMPSs Runtime v1.4 (build 20151211-1532) [ API] - Starting COMPSs Runtime v1.4 (build 20151211-1532) ... API] - No more tasks for app 0 API] - Getting Result Files 0. API] - Execution Finished ... **Extrae: Application has ended. Tracing has been terminated. merger: Output trace format is: Paraver merger: Extrae 3.1.1rc (revision 3360 based on extrae/trunk) mpi2prv: Selected output trace format is Paraver mpi2prv: Parsing intermediate files mpi2prv: Generating tracefile (intermediate buffers of 745642 events)** COMPSs runtime starts Extrae starts before the user application execution The merge process starts the *ABR* is protiese ends are propressies trace file is generated Intermediate trace files The application finishes and

**mpi2prv: Congratulations! ./trace/wc\_reduce.py\_compss\_trace\_1453885329.prv has been generated.** entro Nacional de Supercomputación

#### **II** Open Paraver

- □ > module load paraver
- > cd \$HOME/.COMPSs/wordcount.py\_01
- $\Box$  > wxparaver trace/\*.prv
- COMPSs provides some configuration files to automatically obtain  $\blacksquare$ the view of the trace
	- **Eile/Load Configuration...**

(/gpfs/apps/MN3/COMPSs/1.4/Dependencies/paraver/cfgs/compss\_tasks.cfg)

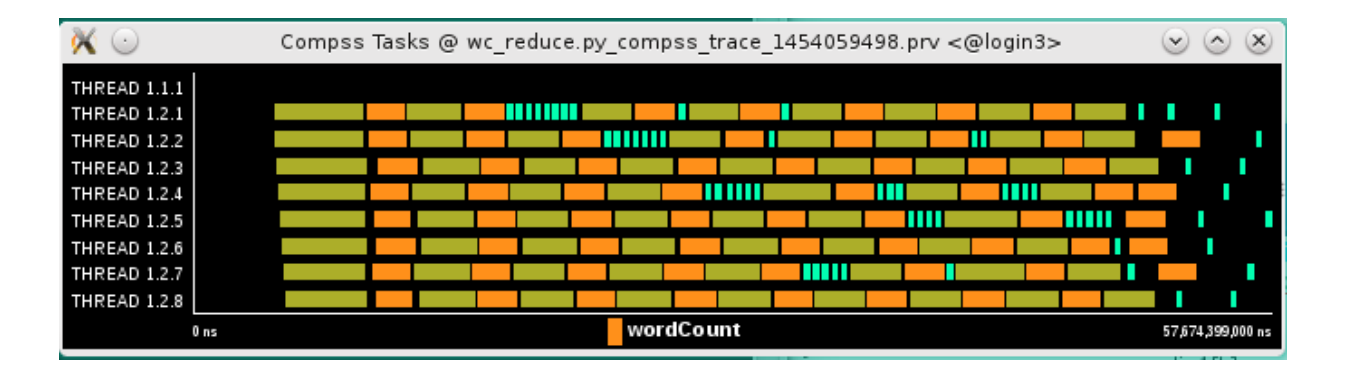

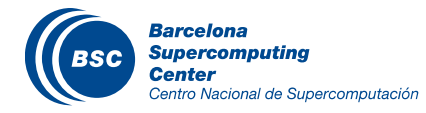

#### *<u>IFit window</u>*

- □ Right click on the trace window
- Fit Semantic Scale/ Fit Both

#### View Event flags

- □ Right click on the trace window
- □ View / Event Flags

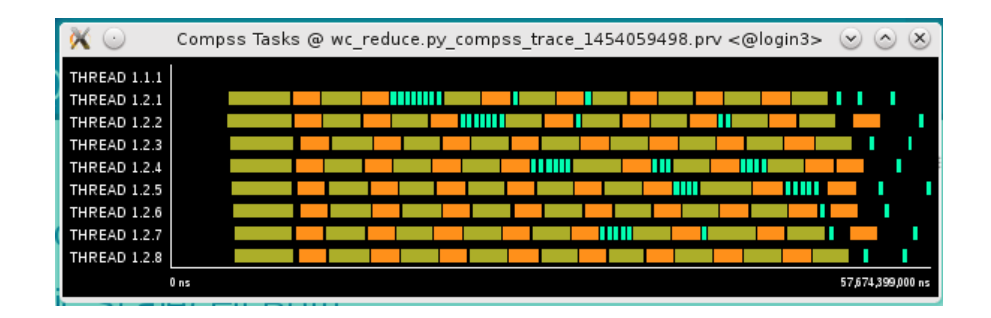

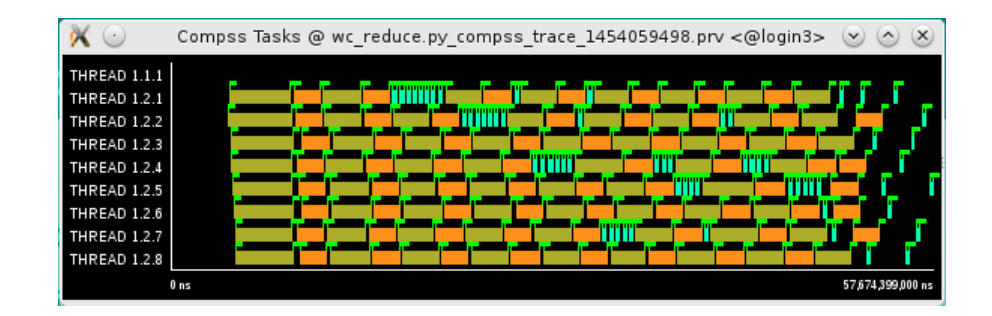

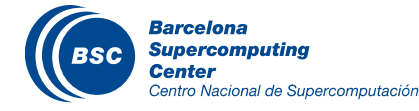

#### **(IShow info Panel) Example 1 Right click on the trace window Execution** □ Check info panel option **Tasks** time□ Select Colors tab of the panel Compss Tasks @ wc\_reduce.py\_compss\_trace\_1454059498.prv <@login3>  $\infty$  $\omega$   $\omega$ THREAD 1.1.1 **11111111** THREAD 1.2.1 THREAD **Threads** FAD 12 THREAD ----READ READ 126 THREAD 1.2.7 THREAD 1.2.8 merge\_two\_dicts 57,674,399,000 ns 0 ns Colors What / Where Timing ㅅ read file **Legend with** wordCount task names Ξ merge\_two\_dicts

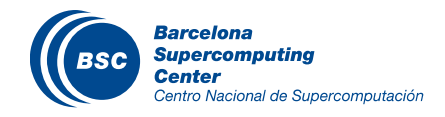

#### **IIZoom to see details**

- □ Select a region in the trace window to see in detail
- And repeat the process until the needed zoom level
- □ The undo zoom option is in the right click panel

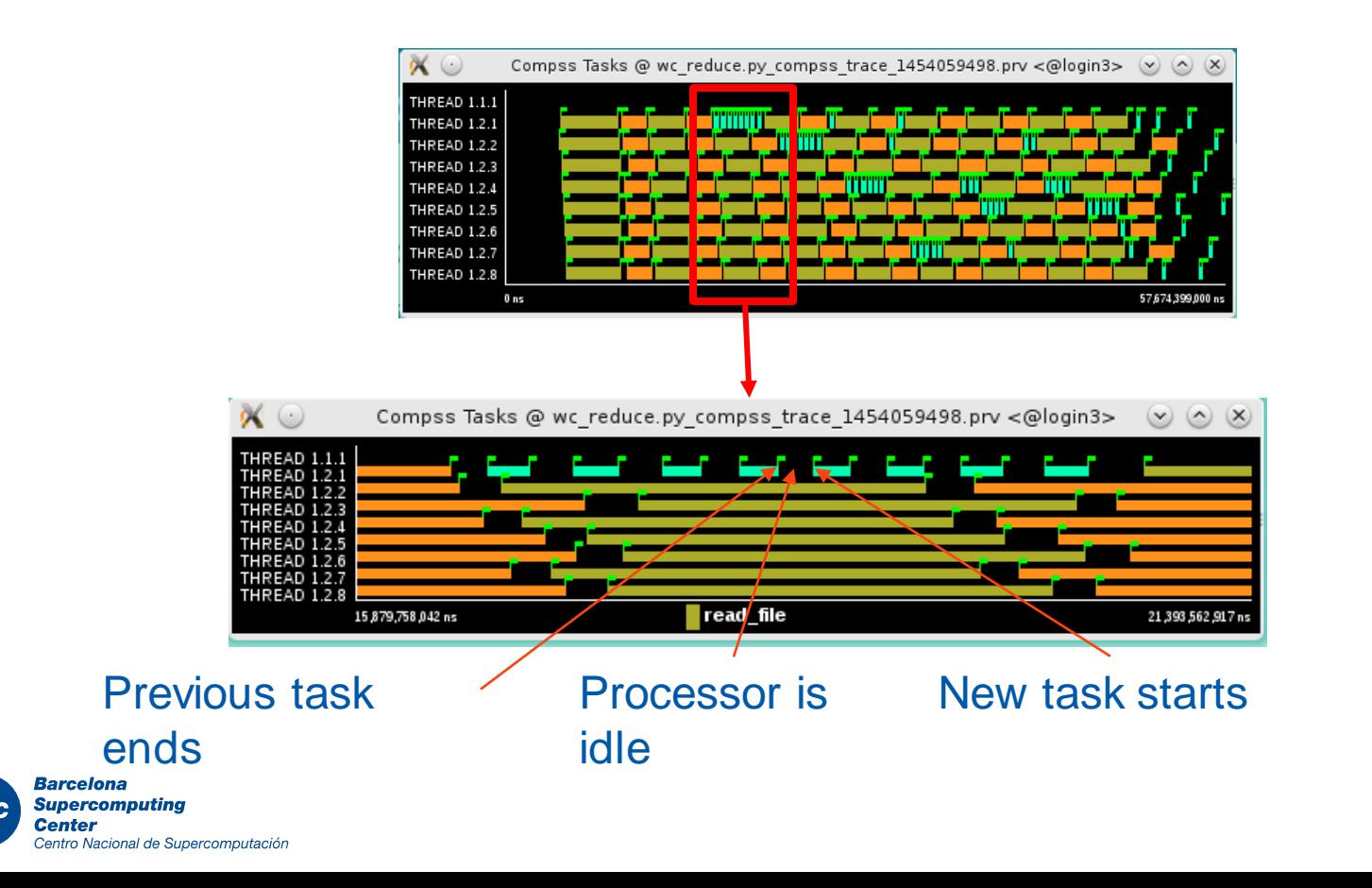

#### Summarizing:

- –Lines in the trace:
	- **One line for the master**
	- **N** lines for the workers

#### Meaning of the colours:

–Black: idle

- –Other colors: task running
	- see the color legend

#### Flags (events):

–Start / end of task

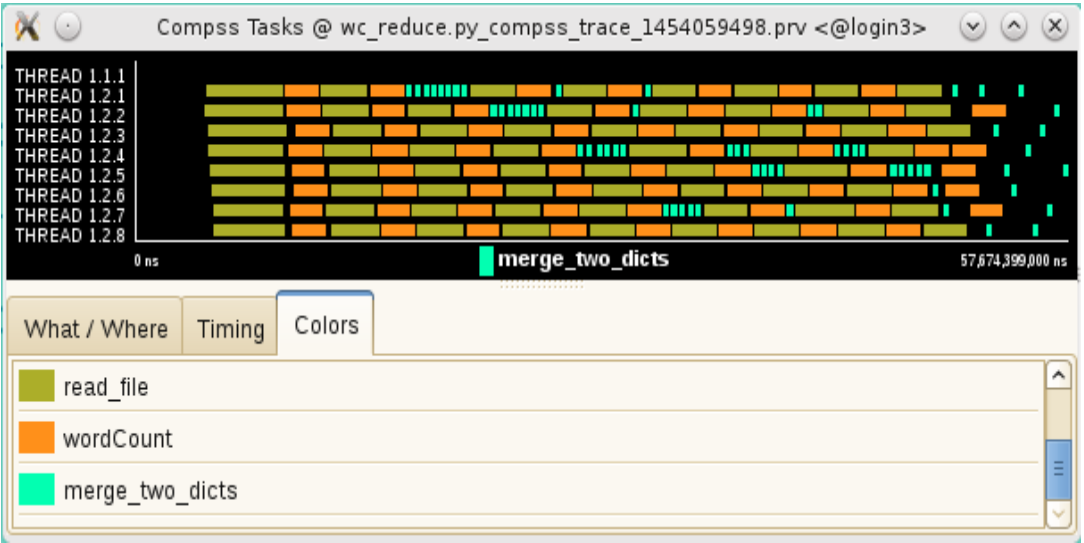

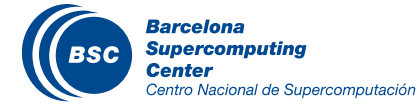
## PyCOMPSs Hands On: Exercise

Complete the WordCount parallelization with PyCOMPSs

- $\Box$  Task definition with python decorators.
- **Execution in MareNostrum III.**
- **Optimize the reduce method**.

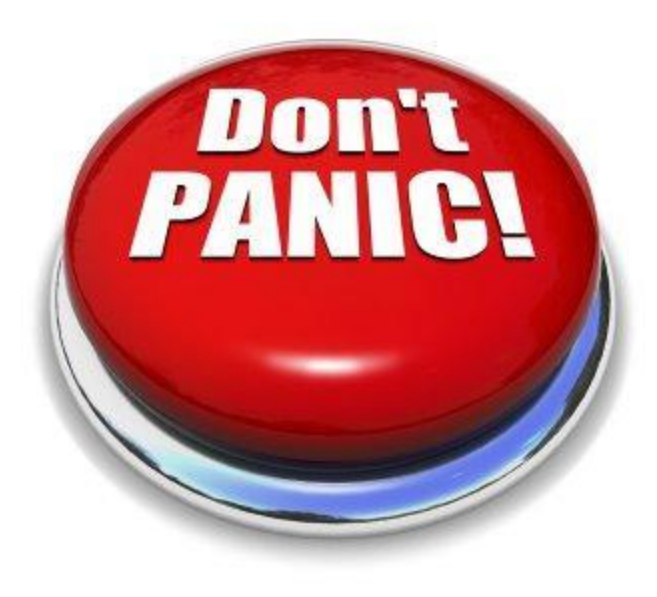

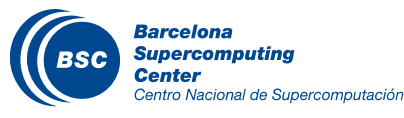

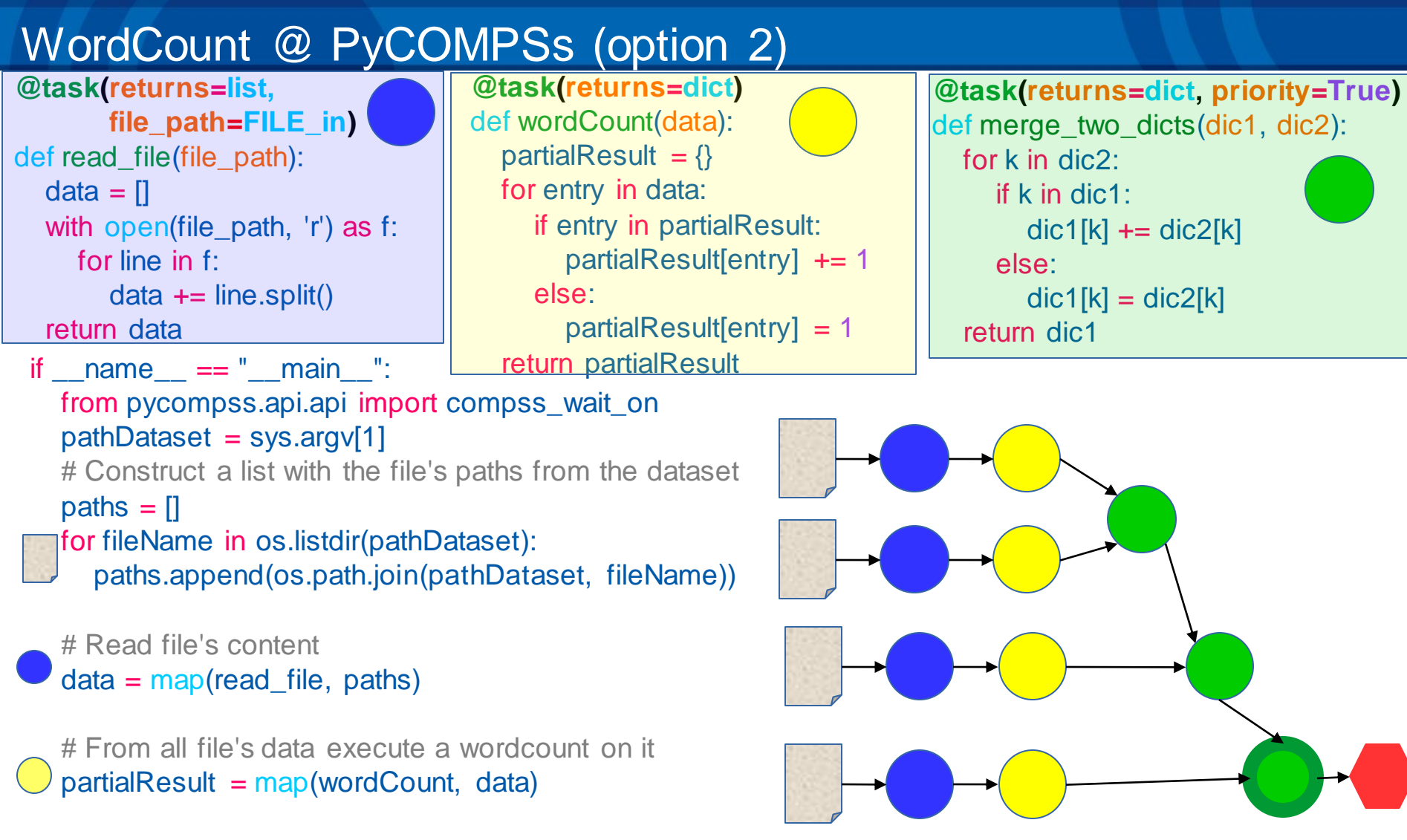

Tim

e

# Accumulate the partial results to get the final result. result = reduce(merge\_two\_dicts, partialResult)

# Wait for result result = compss\_wait\_on(result)

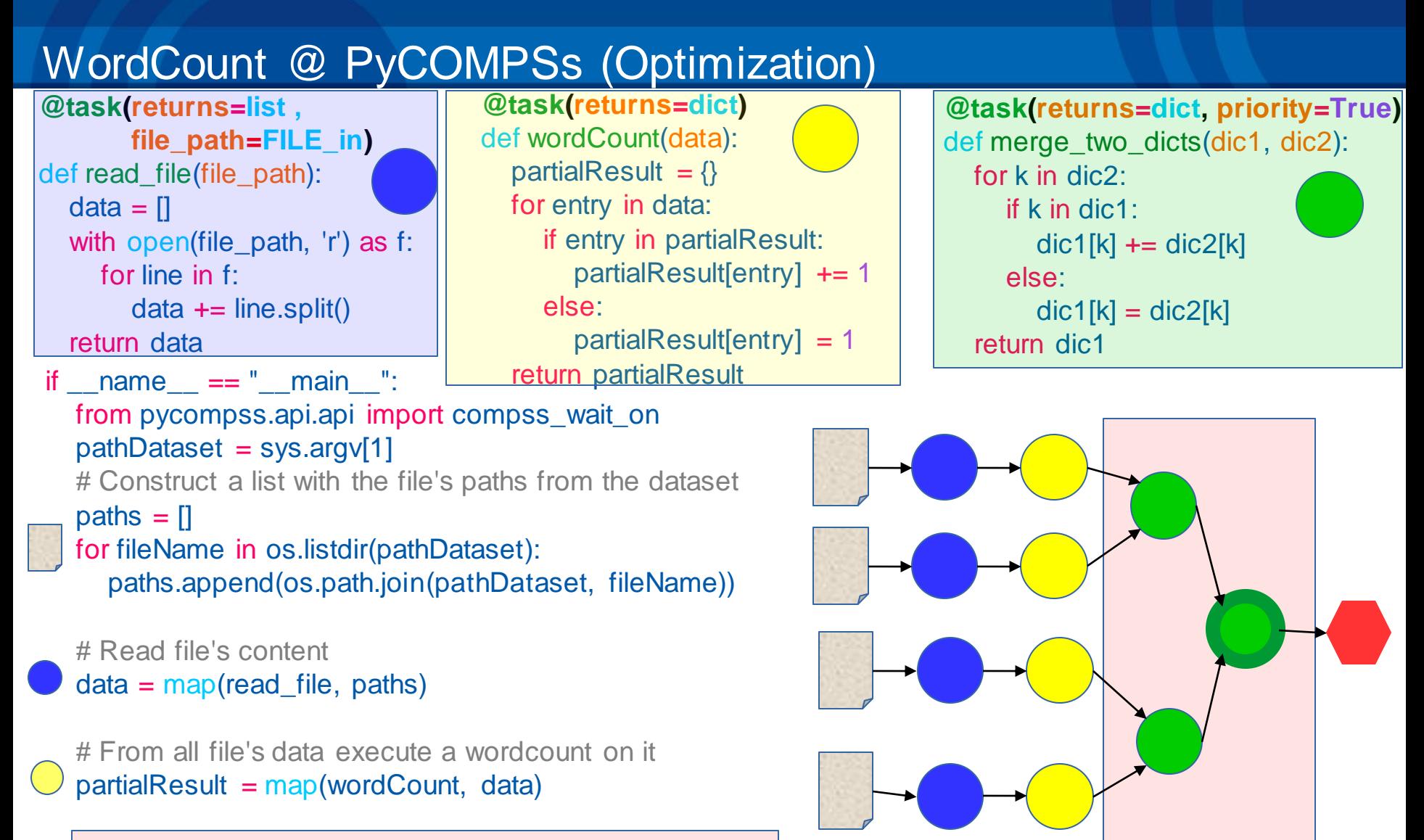

Tim

 $\mathbf \, \mathbf \, \mathbf \,$ 

# Accumulate the partial results to get the final result. result = **mergeReduce**(merge\_two\_dicts, partialResult)

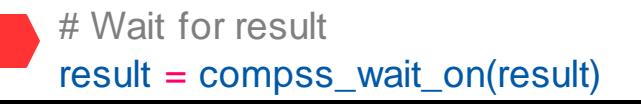

## mergeReduce function Solution

#### def mergeReduce(function, data):

Apply function cumulatively to the items of data, from left to right in binary tree structure, so as to reduce the data to a single value. :param function: function to apply to reduce data :param data: List of items to be reduced :return: result of reduce the data to a single value "" ""

#### from collections import deque

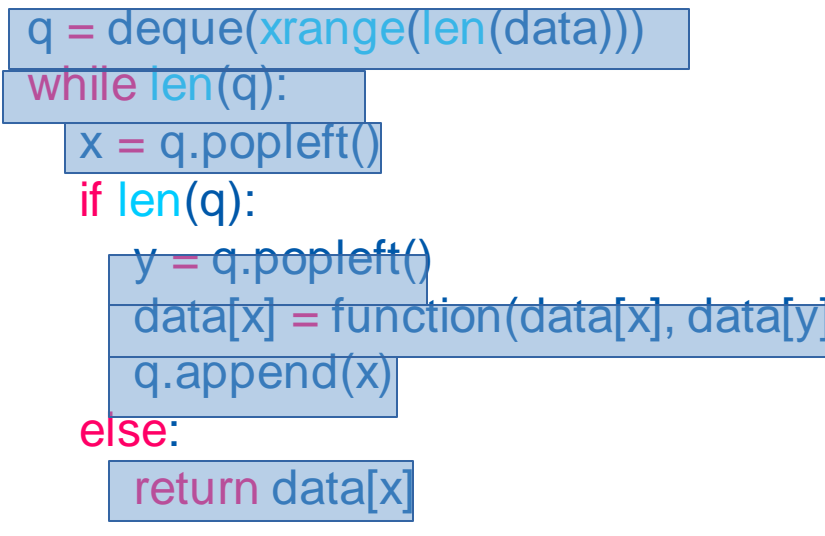

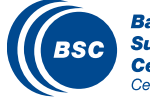

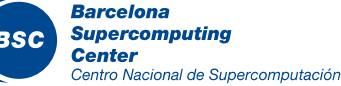

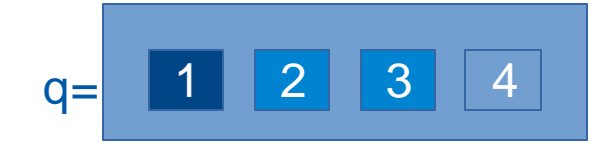

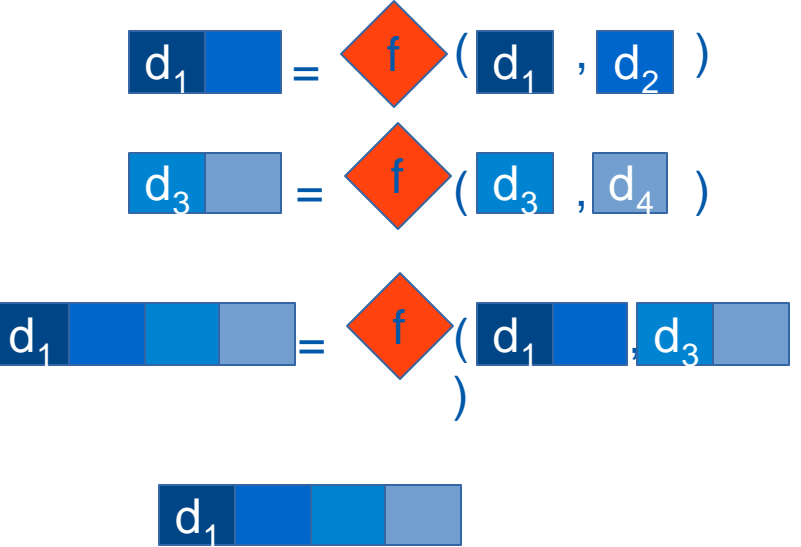

## Execution in MareNostrum III - HandsOn

### launch\_pycompss.sh

#/bin/bash

enqueue\_compss \  $-$ exec time=10  $\backslash$ **--num\_nodes=2 \ --tasks\_per\_node=8 \** --lang=python \ --classpath=/gpfs/home/nct01/nct01**XXX**/ \ --tracing=true \ --graph=true \ **/home/nct01/nct01XXX/wordcount\_optimized.py /gpfs/home/nct01/nct01XXX/dataset/64files**

### Parameters:

- $\Box$  num nodes: amount of nodes where to execute (1 master + 1 worker).
- tasks\_per\_node: amount of tasks that can be processed in parallel (1-16).
- Dataset path: **/gpfs/home/nct01/nct01XXX/dataset/64files**

## **II How to execute with PyCOMPSs?**

**./launch\_pycompss.sh**

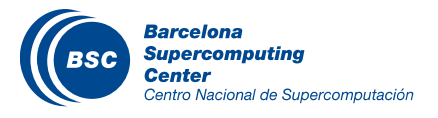

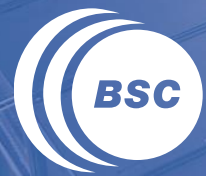

**Barcelona<br>Supercomputing<br>Center**<br>Centro Nacional de Supercomputación

# **FINAL NOTES**

# Final Notes

- Sequential programming approach
- Parallelization at task level
- **If** Transparent data management and remote execution
- Can operate on different infrastructures:
	- Cluster
	- Grid
	- Cloud (Public/Private)
		- PaaS
		- IaaS
	- Web services

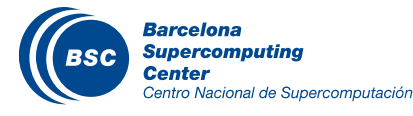

# Final Notes

## Project page:

- <http://www.bsc.es/compss>
- Direct downloads page:
	- [http://www.bsc.es/computer-sciences/grid-computing/comp](http://www.bsc.es/computer-sciences/grid-computing/comp-superscalar/download)superscalar/download
		- Virtual Appliance for testing & sample applications
		- Tutorials
		- Red-Hat & Debian based installation packages
		- Source Code
- Application Repository
	- <http://compss.bsc.es/projects/bar/wiki/Applications>
		- Several examples of applications developed with COMPSs

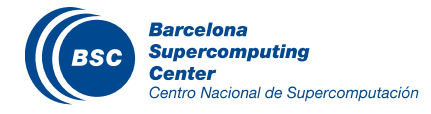

### www.bsc.es

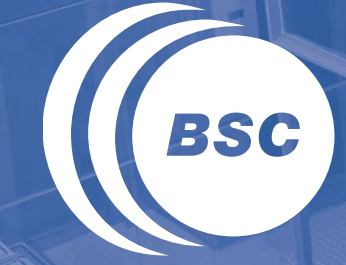

**Barcelona Supercomputing Center** Centro Nacional de Supercomputación

# Thank you!

For further information please contact

support-compss@bsc.es